# **Dokumentation**

# **HiPath 500, HiPath 3000, HiPath 5000 OpenStage 20 T**

**Bedienungsanleitung** 

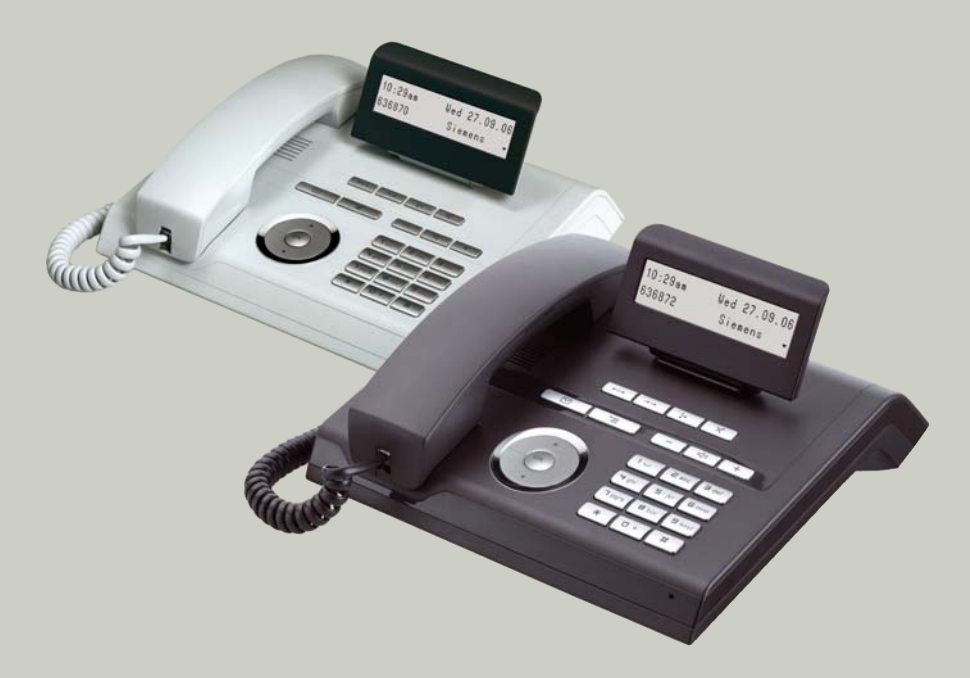

**Siemens Enterprise Communications www.siemens-enterprise.de**

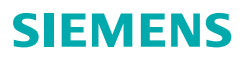

# <span id="page-1-0"></span>**Wichtige Hinweise**

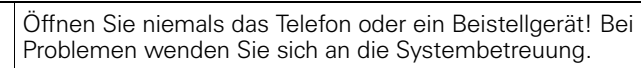

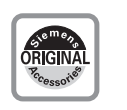

 $\overline{a}$ 

Benutzen Sie nur Siemens Original-Zubehör! Das Benutzen von anderem Zubehör ist gefährlich und führt zum Erlöschen der Garantie, Produzentenhaftung und der CE-Kennzeichnung.

# <span id="page-1-1"></span>**Kennzeichen**

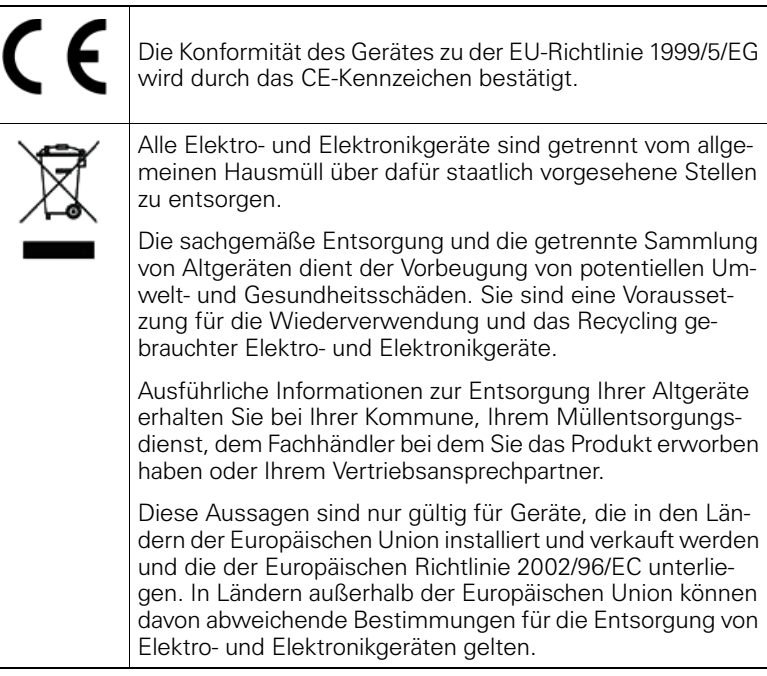

# <span id="page-2-0"></span>**Aufstellort des Telefons**

- Das Telefon sollte in einer kontrollierten Umgebung mit einem Temperaturbereich zwischen 5°C und 40°C betrieben werden.
- Für eine gute Freisprech-Qualität sollte der Bereich vor dem Mikrofon (vorne rechts) frei bleiben. Der optimale Abstand für das Freisprechen beträgt 50 cm.
- Stellen Sie das Telefon nicht in einen Raum mit hoher Staubentwicklung; dies kann die Lebensdauer des Telefons erheblich mindern.
- Setzen Sie das Telefon nicht direkter Sonneneinstrahlung oder anderer Wärmestrahlung aus, denn dies kann die elektronischen Komponenten und das Plastikgehäuse beschädigen.
- Betreiben Sie das Telefon nicht in Umgebungen mit Dampfbildung (z. B. Badezimmer).

# <span id="page-2-1"></span>**Produktsupport im Internet**

Informationen und Support zu unseren Produkten finden Sie im Internet: [http://www.siemens-enterprise.com/](http://siemens-enterprise.com/).

Technische Hinweise, aktuelle Informationen zu Firmware-Updates, häufig gestellte Fragen und vieles mehr finden Sie im Internet: <http://wiki.siemens-enterprise.com/>.

# **Inhaltsverzeichnis**

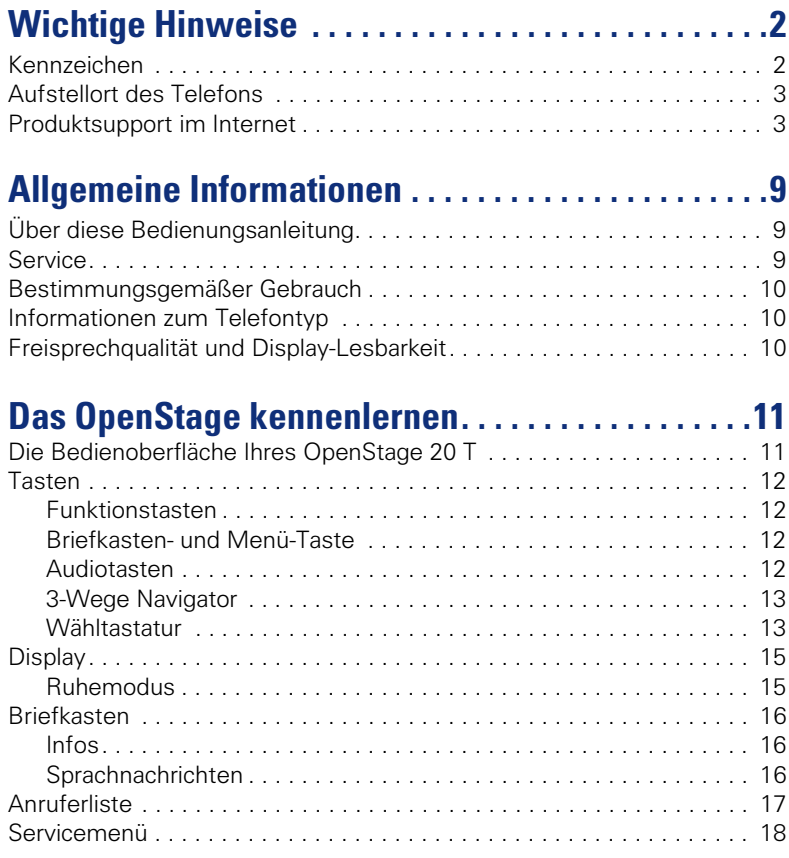

## **Inhaltsverzeichnis**

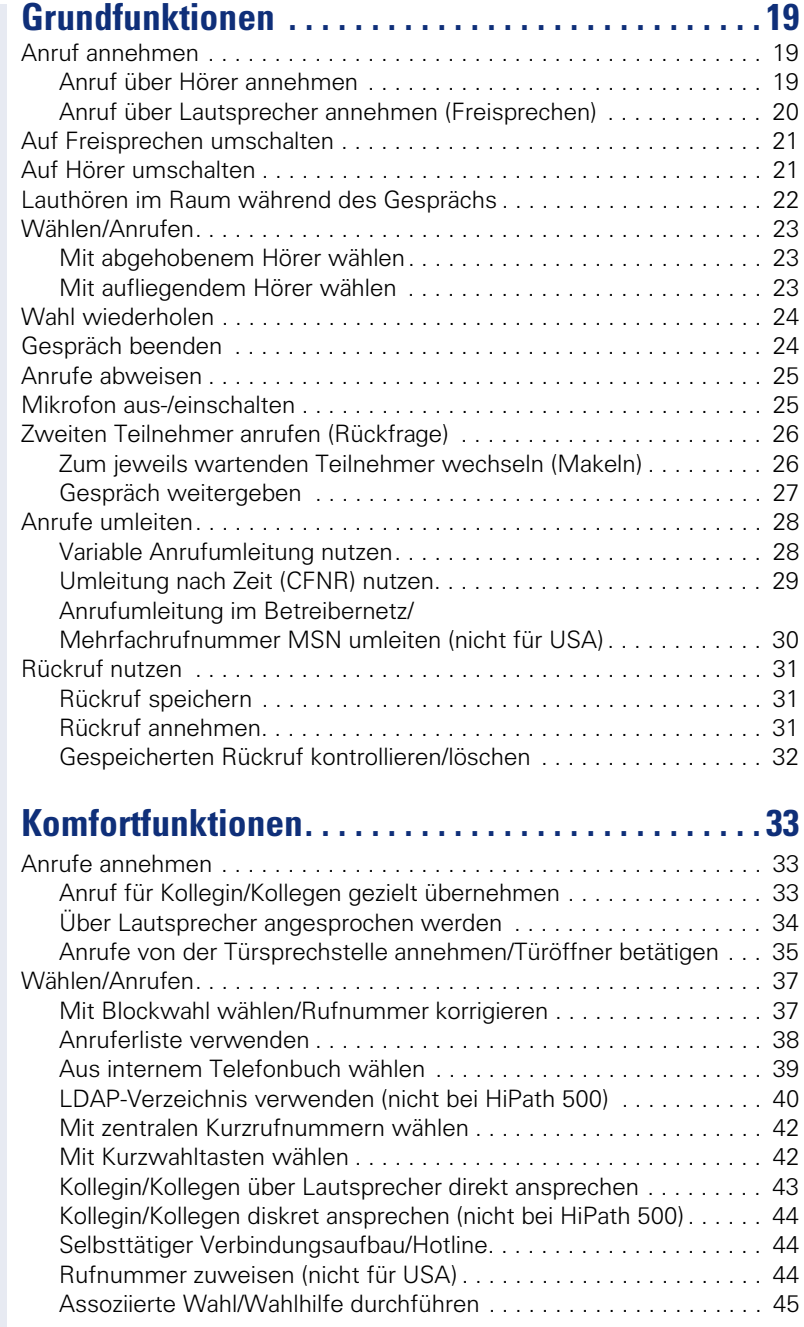

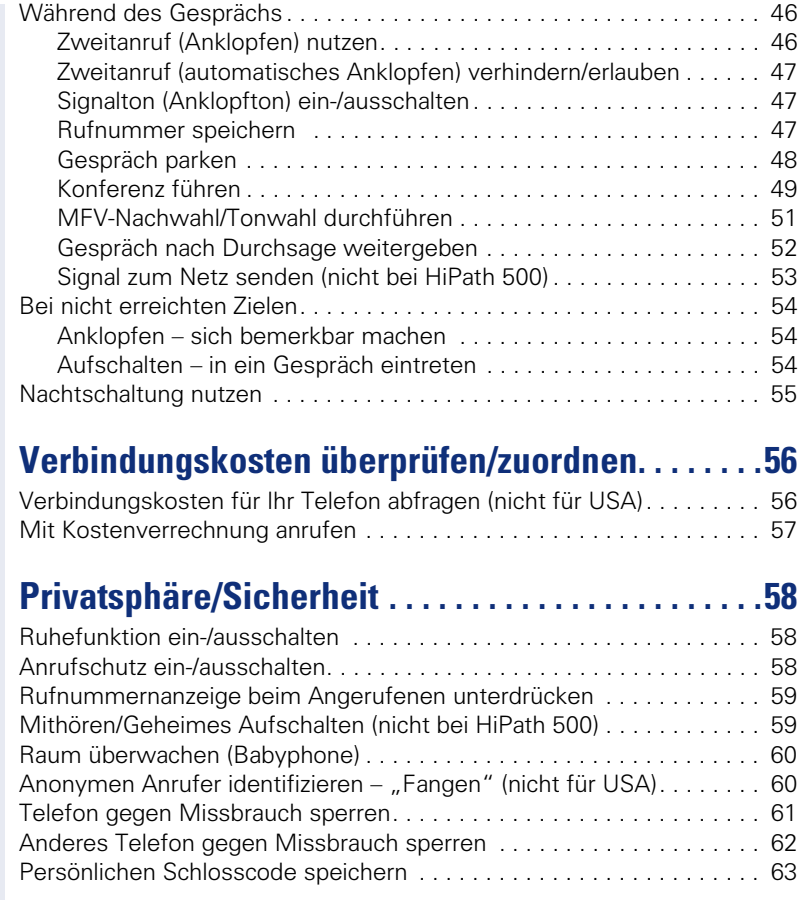

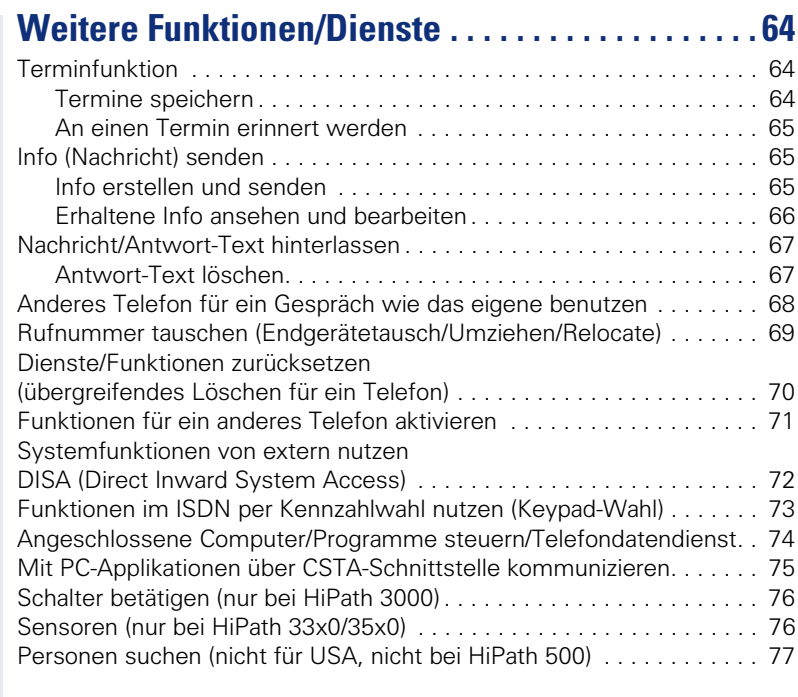

# **[Teamfunktionen nutzen . . . . . . . . . . . . . . . . . . . . . . . 78](#page-77-0)**

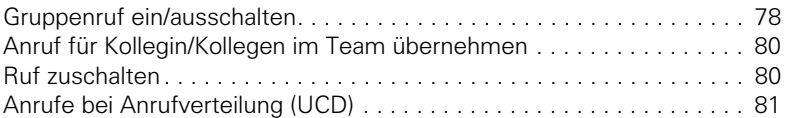

# **Spezielle Funktionen im LAN [\(nicht bei HiPath 500\) . . . . . . . . . . . . . . . . . . . . . . . . . 83](#page-82-0)**

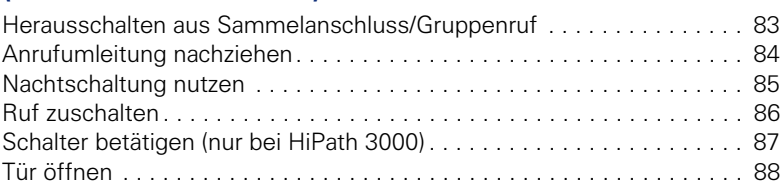

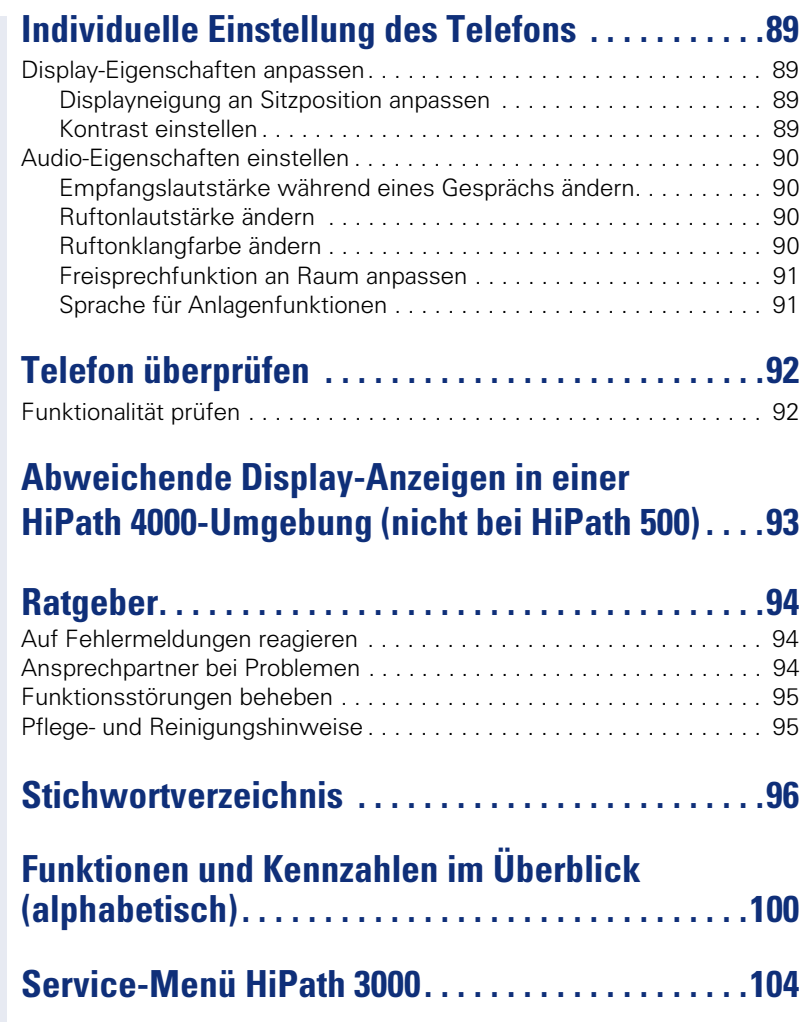

# <span id="page-8-0"></span>**Allgemeine Informationen**

# <span id="page-8-1"></span>**Über diese Bedienungsanleitung**

Die Informationen in diesem Dokument enthalten allgemeine Beschreibungen der technischen Möglichkeiten, welche im Einzelfall nicht immer vorliegen müssen. Die gewünschten Leistungsmerkmale sind im Einzelfall bei Vertragsabschluss festzulegen.

Wenn an Ihrem Telefon eine Funktion nicht wie beschrieben verfügbar ist, dann kann dies folgende Ursachen haben:

- Die Funktion ist für Sie und Ihr Telefon nicht eingerichtet bitte wenden Sie sich an Ihre Systembetreuung.
- Ihre Kommunikationsplattform verfügt nicht über diese Funktion bitte wenden Sie sich an Ihren Siemens-Vertriebspartner zur Hochrüstung.

Diese Bedienungsanleitung wird Ihnen helfen, das OpenStage und dessen Funktionen kennen zu lernen. Sie enthält wichtige Informationen für den sicheren und ordnungsgemäßen Betrieb des OpenStage. Befolgen Sie bitte diese Anleitungen genau, damit Bedienungsfehler vermieden werden und Sie Ihr multifunktionales Telefon optimal nutzen können.

Diese Bedienungsanleitung sollte von jeder Person gelesen und befolgt werden, die das OpenStage installiert, bedient oder programmiert.

Zu Ihrer eigenen Sicherheit lesen Sie bitte sorgfältig den Abschnitt mit den Sicherheitshinweisen. Befolgen Sie diese Anweisungen genau, damit Sie weder sich selbst noch andere gefährden und auch das Gerät nicht beschädigt wird.

Dieses Bedienungsanleitung ist benutzerfreundlich aufgebaut. Das heißt, Sie werden Schritt für Schritt durch die Bedienung des OpenStage geführt.

Administrative Aufgaben sind in einem separaten Handbuch beschrieben. Die Kurzbedienungsanleitung enthält eine schnelle und zuverlässige Erläuterung oft genutzter Funktionen.

# <span id="page-8-2"></span>**Service**

Der Siemens Service kann nur bei Problemen oder Defekten am Gerät selbst Hilfestellung leisten.

Sollten Sie Fragen zum Betrieb haben, wird Ihnen der Fachhändler oder ein Netzwerkadministrator gerne weiterhelfen. Sollten Sie Fragen zum Telefonanschluss haben, wenden Sie sich bitte an Ihren Netzanbieter.

Wählen Sie bei Problemen oder Defekten am Gerät bitte die Service-Rufnummer Ihres Landes.

# <span id="page-9-0"></span>**Bestimmungsgemäßer Gebrauch**

Das OpenStage Telefon wurde als Gerät für die Sprachübertragung entwickelt und soll auf einem Schreibtisch Platz finden, bzw. an der Wand montiert sein. Jegliche sonstige Nutzung gilt als nicht bestimmungsgemäß.

# <span id="page-9-1"></span>**Informationen zum Telefontyp**

#### **OpenStage 20 T**

Die Bezeichnungsdaten des Telefons finden Sie auf dem Typenschild an der Unterseite des Geräts; darauf ist die genaue Produktbezeichnung und die Seriennummer angegeben.

Eventuell erforderliche Angaben zur Kommunikationsplattform erhalten Sie von Ihrem zuständigen Fachpersonal.

Diese Daten müssen Sie bei Kontakt mit unserer Service-Abteilung stets angeben, wenn Probleme oder Störungen auftreten.

# <span id="page-9-2"></span>**Freisprechqualität und Display-Lesbarkeit**

- Für eine gute Freisprech-Qualität sollte der Bereich vor dem Mikrofon (vorne rechts) frei bleiben. Der optimale Abstand für das Freisprechen beträgt 50 cm.
- Um die bestmögliche Lesbarkeit am Display zu erreichen, gehen Sie wie folgt vor:
	- Richten Sie das Display durch Drehen des Telefons und Kippen des Displays so aus, dass Sie möglichst frontal auf das Display blicken und dabei Lichtreflexe im Display vermeiden.
	- Justieren Sie den Kontrast nach Ihren Bedürfnissen  $\rightarrow$  [Seite 89.](#page-88-4)

# <span id="page-10-2"></span><span id="page-10-0"></span>**Das OpenStage kennenlernen**

Die nachfolgenden Informationen dienen zum Kennenlernen häufig genutzter Bedienelemente und Anzeigen im Display.

# <span id="page-10-1"></span>**Die Bedienoberfläche Ihres OpenStage 20 T**

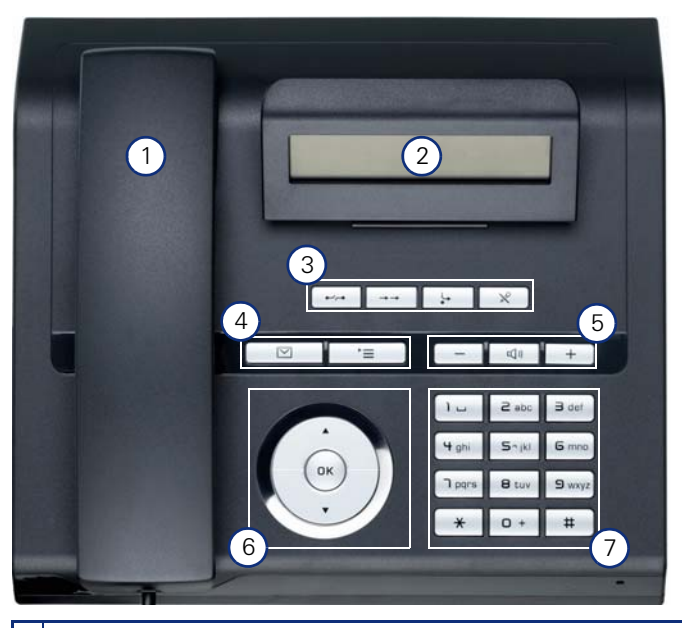

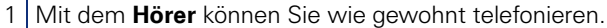

- 2 Das **Display** unterstützt Sie intuitiv bei der Bedienung des Telefons  $\rightarrow$  [Seite 15.](#page-14-0)
- 3 Mit den **Funktionstasten** rufen Sie beim Telefonieren häufig genutzte Funktionen auf (z. B. Trennen)  $\rightarrow$  [Seite 12](#page-11-1).
- 4 O**Briefkasten-Taste** und N**Menü-Taste**.
- 5 Um die Audio-Eigenschaften Ihres Telefons optimal einzurichten, stehen Ihnen die **Audiotasten** zu Verfügung → [Seite 12.](#page-11-3)
- 6 | Mit dem 3-Wege Navigator navigieren Sie komfortabel → [Seite 13.](#page-12-0)
- 7 Die **Wähltastatur** dient zum Eingeben von Rufnummern/Kennzahlen.

#### **Eigenschaften Ihres OpenStage 20 T**

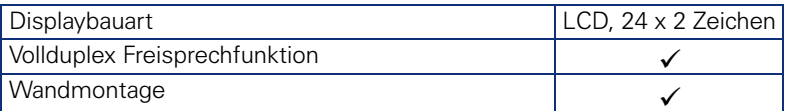

<span id="page-11-4"></span><span id="page-11-0"></span>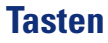

# <span id="page-11-1"></span>**Funktionstasten**

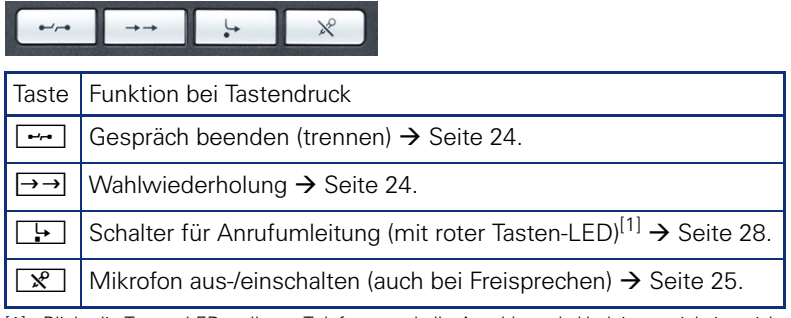

[1] Blinkt die Tasten-LED an Ihrem Telefon, wurde Ihr Anschluss als Umleitungsziel eingerich- tet.

# <span id="page-11-2"></span>**Briefkasten- und Menü-Taste**

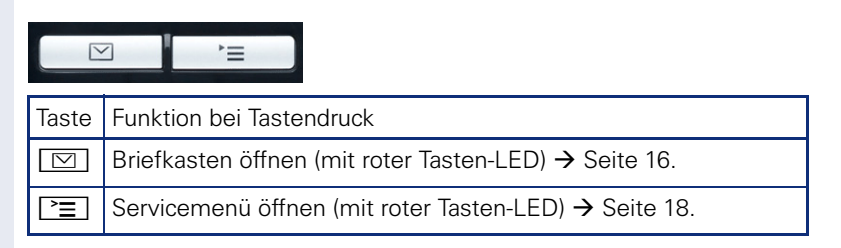

# <span id="page-11-3"></span>**Audiotasten**

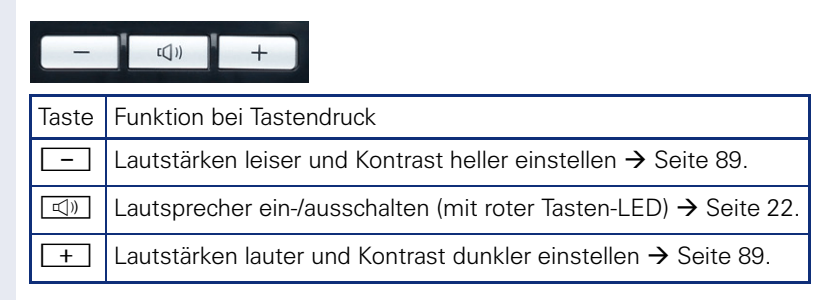

## <span id="page-12-0"></span>**3-Wege Navigator**

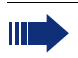

Entfernen Sie vor Gebrauch des Telefons die Schutzfolie von der Ringfläche, die den 3-Wege Navigator umgibt!

Mit diesem Bedienelement steuern Sie die meisten Funktionen des Telefons und Anzeigen im Display:

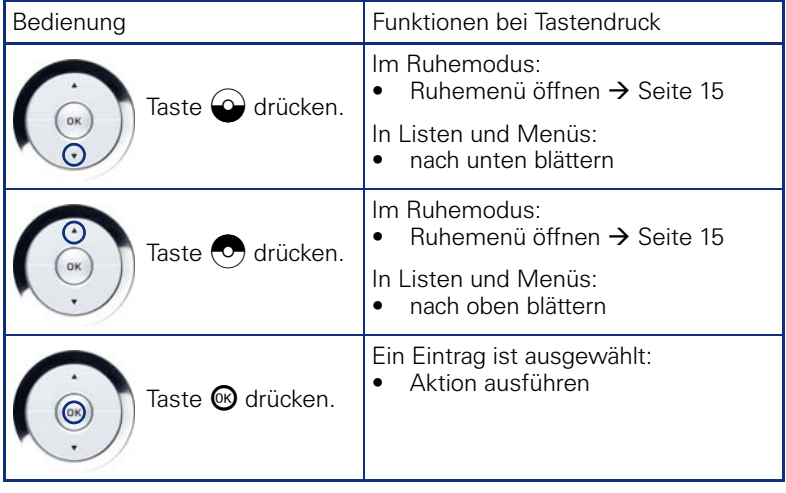

## <span id="page-12-1"></span>**Wähltastatur**

In Situationen, in denen eine Texteingabe möglich ist, können Sie neben den Ziffern 0 bis 9, dem Raute- und dem Stern-Zeichen mit den Wähltasten auch Text, Interpunktions- und Sonderzeichen eingeben. Drücken Sie dazu die Zifferntasten mehrfach.

Beispiel: Um ein "h" zu schreiben, drücken Sie 2x die Taste | uni der Wähltastatur.

Die alphabetische Beschriftung der Wähltasten hilft Ihnen auch bei der Eingabe von Vanity-Nummern (Rufnummer in Form eines Namens; z. B. 0700  $-MUSTER = 0700 - 687837$ ).

#### **Tasten mit Mehrfachfunktion**

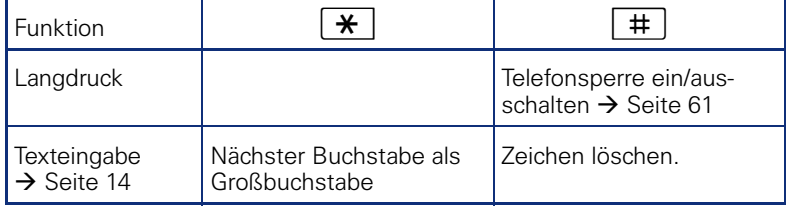

## **Zeichenübersicht**

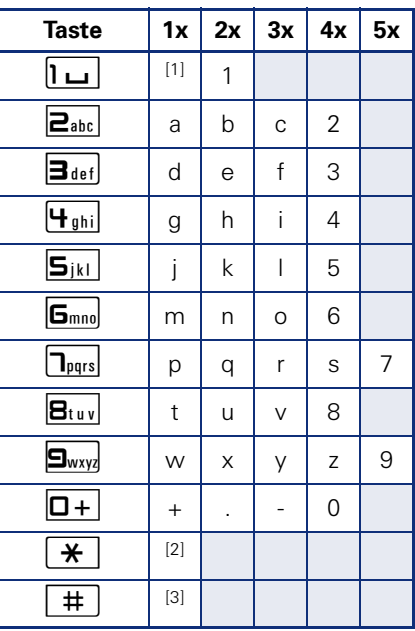

[1] Leerzeichen [2] nächster Buchstabe als Großbuchstabe [3] Zeichen löschen

## <span id="page-13-0"></span>**Texteingabe**

Geben Sie die erforderlichen Zeichen über die Wähltastatur ein.

Wählen Sie die Funktionen mit den Tasten  $\odot$  und  $\odot$  aus.

Bestätigen Sie die Eingabe mit  $\otimes$ .

# <span id="page-14-0"></span>**Display**

Ihr OpenStage 20 T ist mit einem schwenkbaren schwarz/weiss LCD-Display ausgestattet. Stellen Sie Neigung und Kontrast passend für Sie ein  $\rightarrow$  [Seite 89](#page-88-6) ff.

## <span id="page-14-1"></span>**Ruhemodus**

Werden keine Gespräche geführt, bzw. Einstellungen vorgenommen befindet sich Ihr Telefon im Ruhemodus.

Beispiel:

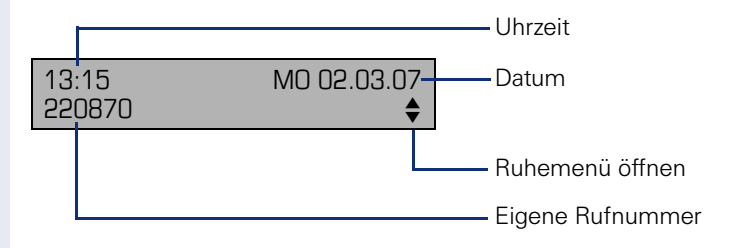

#### <span id="page-14-2"></span>**Ruhemenü**

Drücken Sie im Ruhemodus die Taste (c) am 3-Wege Navigator → [Seite 13](#page-12-0), dann erscheint das Ruhemenü. Hier können Sie verschiedene Funktionen aufrufen. Es enthält ausgewählte Funktionen aus dem Servicemenü  $\rightarrow$  [Seite 18.](#page-17-0)

Das Ruhemenü kann folgende Einträge enthalten:

- Anruferliste
- Umleitung ein
- Tel. abschließen
- Anrufschutz ein<sup>[1]</sup>
- Antwort-Text ein
- Ruhe ein
- Info senden
- gesendete Infos<sup>[2]</sup>
- $\bullet$  Rückruf-Aufträge<sup>[3]</sup>
- **Telefonbuch**
- Direktantwort ein
- Rufnr. unterdrücken
- Anklopfen ohne Ton
- DISA intern

[1] muss vom Fachpersonal freigeschaltet sein<br>[2] erscheint nur solange der Empfänger die Infos noch nicht angesehen hat<br>[3] erscheint nur, wenn Rückrufaufträge gespeichert sind

# <span id="page-15-0"></span>**Briefkasten**

Abhängig von Ihrer Kommunikationsplattform und deren Konfiguration (zuständiges Fachpersonal fragen) werden in dieser Anwendung neben den erhaltenen Infos, weitere Nachrichten von Diensten, wie z. B. HiPath XPressions, angezeigt.

## <span id="page-15-1"></span>**Infos**

Sie können einzelnen internen Teilnehmen oder Gruppen kurze Textnachrichten (Infotexte) senden.

Im Ruhemodus  $\rightarrow$  [Seite 15](#page-14-1) werden Sie durch folgende Hinweise auf neue Infos aufmerksam gemacht:

- $\bullet$   $\Box$  Tasten-LED leuchtet
- Displayanzeige "Infos empfangen"

Drücken Sie die Briefkasten-Taste

#### Beispiel:

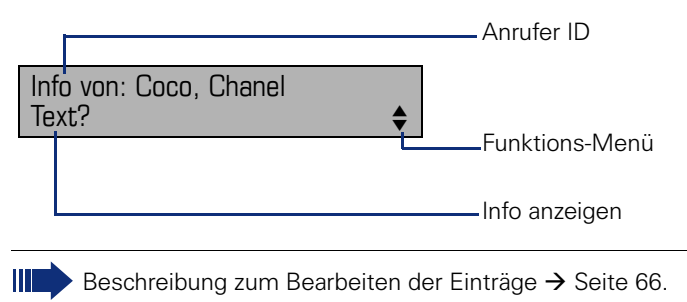

# <span id="page-15-2"></span>**Sprachnachrichten**

Bei angeschlossenem Sprach-Speichersystem (z. B. Entry Voice Mail) werden eingetroffene Nachrichten ebenfalls über die leuchtende Taste "Briefkasten" signalisiert.

Zusätzlich erscheint im Display eine entsprechende Anzeige (z. B. bei Entry Voice Mail: "X neue Nachrichten").

Zum Abhören der Sprachnachrichten folgen Sie bitte den Aufforderungen am Display.

# <span id="page-16-0"></span>**Anruferliste**

Wenn Sie einen externen und/oder internen Anruf nicht annehmen können, wird dieser Anrufwunsch in der Anruferliste gespeichert. Auch angenommene externe Anrufe können in der Anruferliste gespeichert werden (zuständiges Fachpersonal fragen).

Ihr Telefon speichert bis zu 10 Anrufe in zeitlicher Reihenfolge. Jeder Anruf wird mit einem Zeitstempel versehen. Die Anzeige beginnt mit dem ältesten noch nicht gelöschten Eintrag in der Liste. Bei Anrufen vom gleichen Anrufer wird nicht jedes mal ein neuer Eintrag in der Anruferliste erzeugt, sondern nur der letztgültige Zeitstempel für diesen Anrufer aktualisiert und die Anzahl hochgezählt.

Die Anruferliste wird Ihnen im Ruhemenü  $\rightarrow$  Seite 15 automatisch angeboten  $\rightarrow$  [Seite 38](#page-37-2).

Anrufer, die keine ID übermitteln, können in der Anrufliste nicht erfasst werden.

Sie sehen Informationen zum Anrufer und zum Anrufzeitpunkt.

Beispiel:

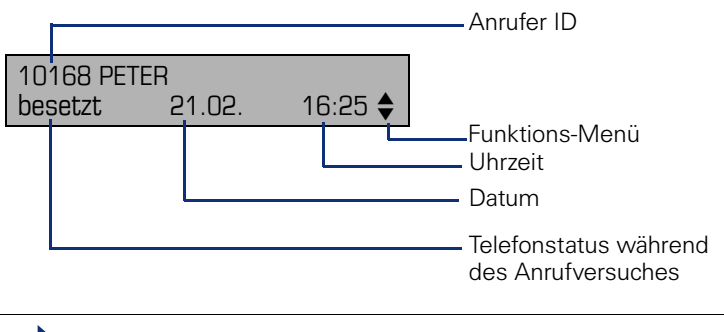

Beschreibung zum Bearbeiten der Anruflisten  $\rightarrow$  [Seite 38.](#page-37-1)

# <span id="page-17-0"></span>**Servicemenü**

Über die Menü-Taste  $\boxed{\equiv}$  erreichen Sie das Servicemenü Ihrer Kommunikationsanlage.

Solange Sie sich im Menü befinden, leuchtet die LED der Menü-Taste rot. Beispiel:

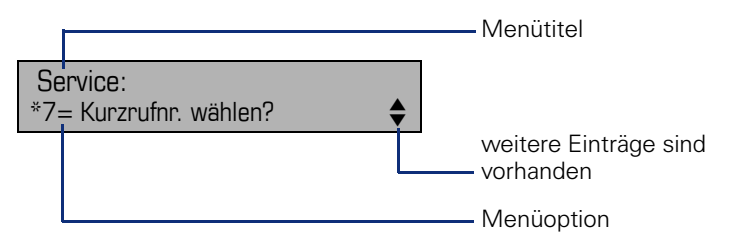

Der Doppelpfeil neben einem Eintrag bedeutet dass der entsprechende Eintrag weitere Optionen enthält. Die Menüstruktur umfasst mehrere Ebenen. Innerhalb dieser Struktur zeigt die erste Zeile das gerade gewählte Menü und die zweite Zeile eine Option dieses Menüs.

## **Aufruf**

Es gibt 3 Möglichkeiten das Servicemenü Ihrer Kommunikationsanlage aufzurufen:

- 1. Drücken Sie die Menü-Taste  $\Sigma$  wählen Sie mit den Tasten  $\omega$  oder  $\odot$  eine Option aus, und bestätigen Sie mit der Taste  $\odot$ .
- 2. Drücken Sie die Taste  $\bigcirc$  oder  $\bigcirc$  und wählen Sie eine Funktion aus dem Ruhemenü  $\rightarrow$  Seite 15.
- 3. Drücken Sie im Ruhemodus  $\pm$  oder  $\pm$  und die Kennzahl der entsprechenden Funktion.

Eine Übersicht, der Ihnen maximal zur Verfügung stehenden Funktionen, sowie der entsprechenden Kennzahlen finden Sie auf  $\rightarrow$  [Seite 100](#page-99-1).

# <span id="page-18-0"></span>**Grundfunktionen**

Um die hier beschriebenen Schritte am Gerät umsetzen zu können, wird dringend empfohlen die Einführungskapitel "Das OpenStage kennen $l$ ernen"  $\rightarrow$  [Seite 11](#page-10-2) aufmerksam durchzulesen.

# <span id="page-18-1"></span>**Anruf annehmen**

Ihr Telefon läutet standardmäßig mit einem bestimmten Anrufsignal:

- Bei einem internen Anruf läutet Ihr Telefon einmal alle vier Sekunden (Eintonfolge).
- Bei einem externen Anruf läutet es alle vier Sekunden zweimal kurz hintereinander (Doppeltonfolge).
- Bei einem Anruf von der Türsprechstelle läutet Ihr Telefon alle vier Sekunden dreimal kurz hintereinander (Dreifachtonfolge).
- Bei einem Zweitanruf hören Sie ca. alle 6 Sekunden einen kurzen Signalton (Piepton).

Ihr Fachpersonal kann für Sie die Rufrhythmen der externen und internen Anrufe ändern. D. h. für bestimmte interne Anrufer lassen sich bestimmte Rufrhythmen festlegen.

Im Display wird die Rufnummer oder der Name des Anrufers angezeigt.

## <span id="page-18-2"></span>**Anruf über Hörer annehmen**

Das Telefon läutet. Anrufer wird angezeigt.

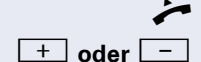

Hörer abheben.

**+** oder  $\boxed{-}$  Lauter oder leiser stellen. Tasten so oft drücken, bis die gewünschte Lautstärke eingestellt ist.

<span id="page-19-0"></span>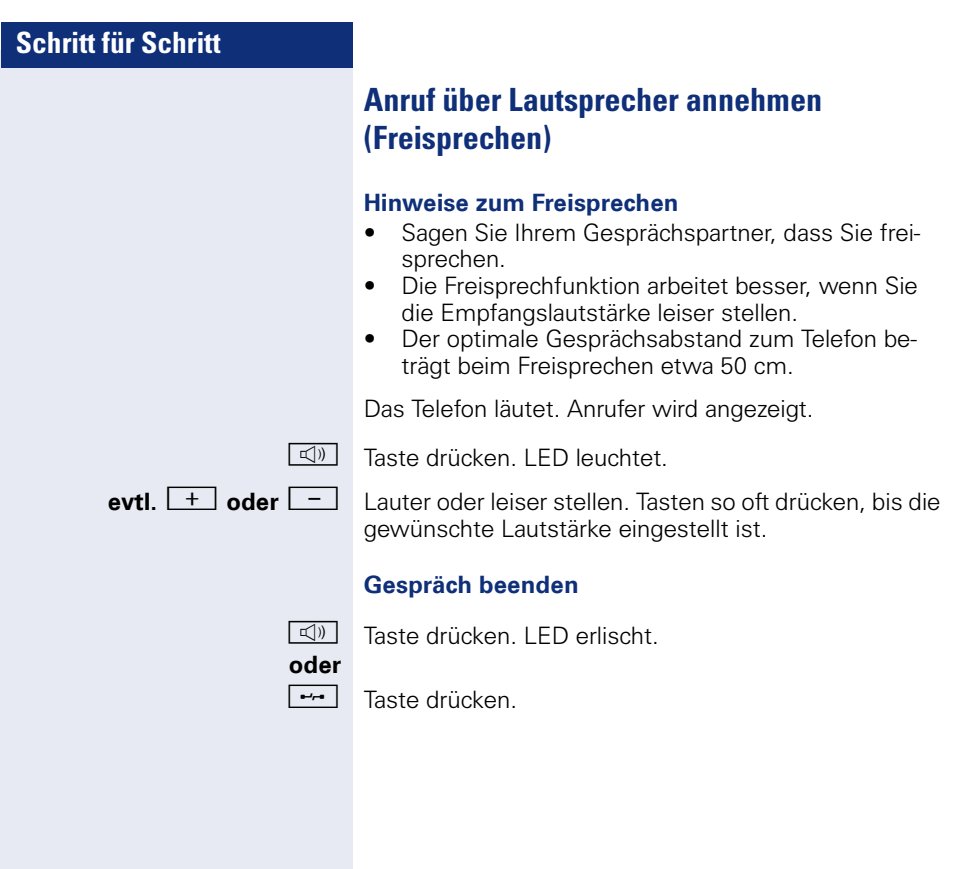

<span id="page-20-1"></span><span id="page-20-0"></span>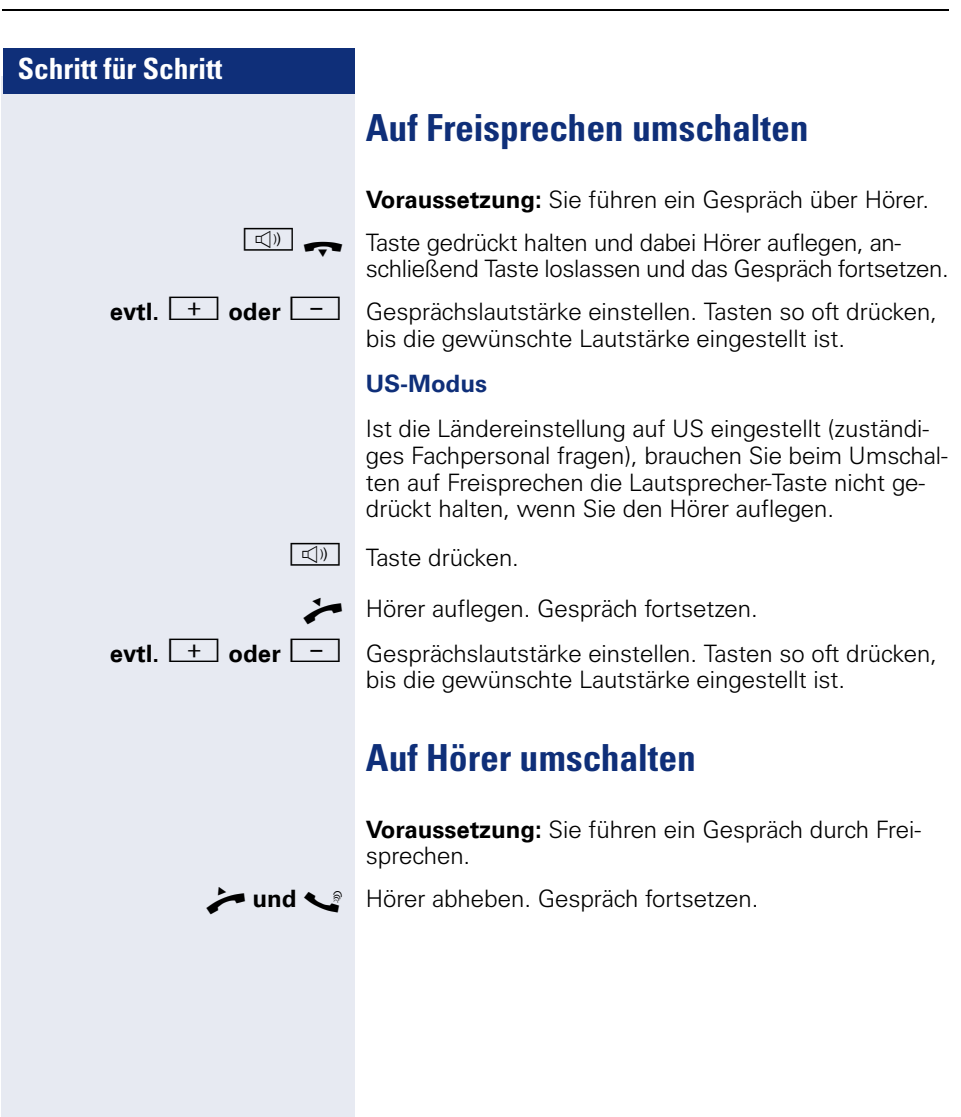

# <span id="page-21-1"></span><span id="page-21-0"></span>**Lauthören im Raum während des Gesprächs**

Sie können andere Personen im Raum am Gespräch beteiligen. Sagen Sie dem Gesprächspartner, dass Sie den Lautsprecher einschalten.

**Voraussetzung:** Sie führen ein Gespräch über Hörer.

#### **Einschalten**

 $\boxed{\triangleleft}$  Taste drücken. LED leuchtet.

### **Ausschalten**

**40** Taste drücken. LED erlischt.

# <span id="page-22-0"></span>**Wählen/Anrufen**

# <span id="page-22-1"></span>**Mit abgehobenem Hörer wählen**

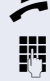

 $\blacktriangleright$  Hörer abheben.

**jit** Intern: Rufnummer eingeben. Extern: Extern-Kennzahl und Rufnummer eingeben.

#### **Teilnehmer antwortet nicht oder ist besetzt:**

 $\rightarrow$  Hörer auflegen.

## <span id="page-22-2"></span>**Mit aufliegendem Hörer wählen**

**jit** Intern: Rufnummer eingeben. Extern: Extern-Kennzahl und Rufnummer eingeben.

#### **Teilnehmer meldet sich über Lautsprecher:**

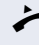

 $\rightarrow$  Hörer abheben.

**oder** Bei aufliegendem Hörer: Freisprechen.

#### **Teilnehmer antwortet nicht oder ist besetzt:**

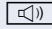

 $\boxed{\triangleleft}$  Taste drücken. LED erlischt.

# <span id="page-23-3"></span><span id="page-23-0"></span>**Wahl wiederholen**

Die zuletzt gewählten 3 externen Rufnummern werden automatisch gespeichert.

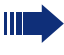

Wenn eingerichtet (zuständiges Fachpersonal fragen), werden auch eingegebene Projektkennzahlen  $\rightarrow$  [Seite 57](#page-56-0) abgespeichert.

Diese können Sie auf Tastendruck wieder wählen.

## **Gespeicherte Rufnummern anzeigen und wählen**

 $\rightarrow$  Taste drücken

Bestätigen, bis die gewünschte Rufnummer angezeigt wird.

Auswählen und bestätigen.

# <span id="page-23-2"></span><span id="page-23-1"></span>**Gespräch beenden**

Hörer auflegen.

**oder**

 $\boxed{\rightarrow}$  Taste drücken.

blättern?

anrufen?

# <span id="page-24-0"></span>**Anrufe abweisen**

Anrufe, die Sie nicht annehmen möchten, können Sie abweisen. Der Anruf wird dann an einem anderen festlegbaren Telefon (zuständiges Fachpersonal fragen) signalisiert.

Das Telefon läutet. Anrufer wird angezeigt.

**Fell** Taste drücken.

Kann ein Anruf nicht abgewiesen werden, läutet Ihr Telefon weiter. Im Display erscheint "zur Zeit nicht möglich" (z. B. bei Wiederanrufen).

# <span id="page-24-2"></span><span id="page-24-1"></span>**Mikrofon aus-/einschalten**

Um das Mithören des Gesprächspartners, z. B. bei einer Rückfrage im Raum, zu verhindern, können Sie das Mikrofon des Hörers oder das Freisprechmikrofon zeitweise ausschalten. Ebenso können Sie das Freisprechmikrofon einschalten, um eine Durchsage über den Lautsprecher des Telefons (Direktansprechen,  $\rightarrow$  [Seite 34\)](#page-33-0) zu beantworten.

**Voraussetzung:** Eine Verbindung besteht, das Mikrofon ist eingeschaltet.

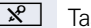

 $\mathbb{R}$  Taste drücken. LED leuchtet.

#### **oder**

- 
- **R** Leuchtende Taste drücken. LED erlischt.

<span id="page-25-1"></span><span id="page-25-0"></span>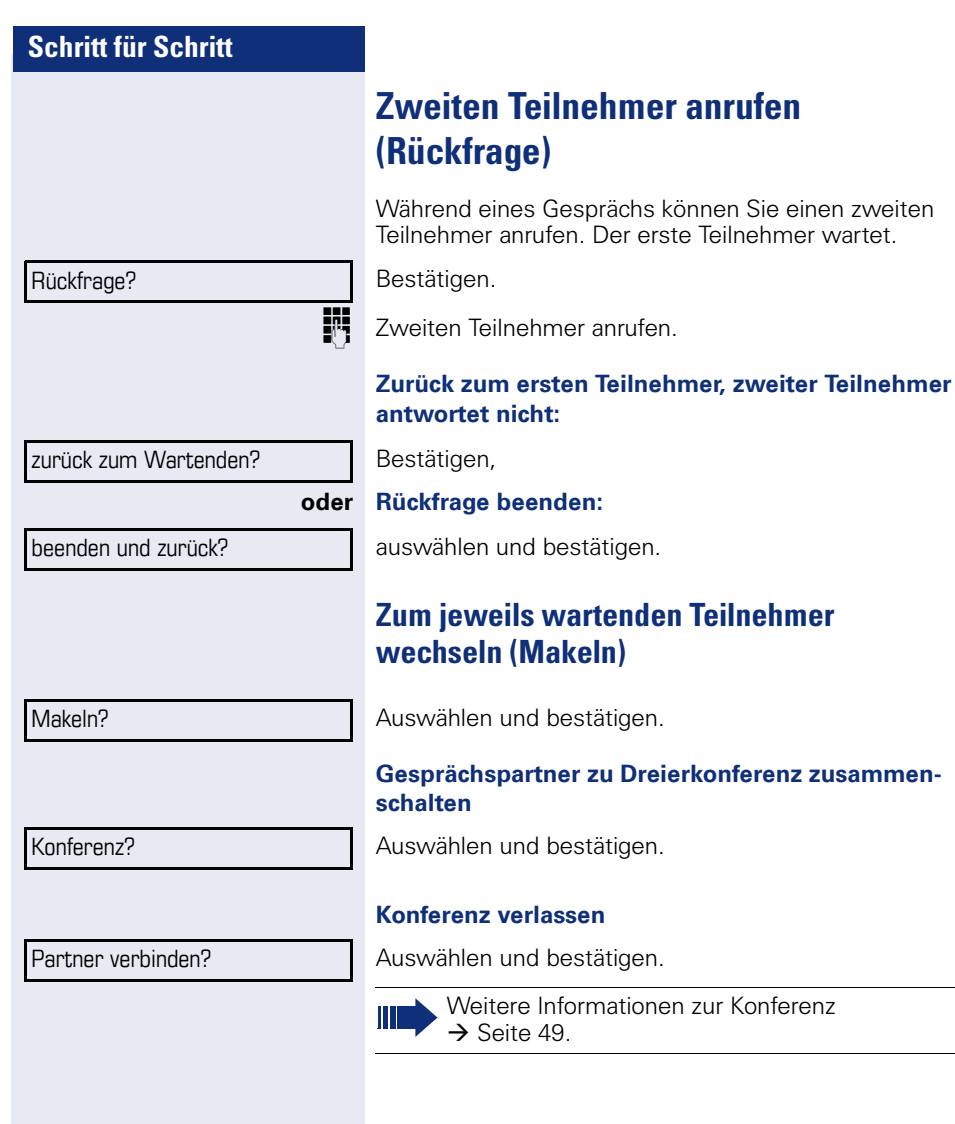

## <span id="page-26-0"></span>**Gespräch weitergeben**

Möchte Ihr Gesprächspartner noch mit einem anderen Ihrer Kollegen sprechen, übergeben Sie die Verbindung.

Bestätigen.

Rufnummer des gewünschten Teilnehmers eingeben.

**Gespräch evtl. ankündigen.** 

Hörer auflegen.

**oder**

Auswählen und bestätigen<sup>[1]</sup>.

Übergeben?

Rückfrage?

# <span id="page-27-2"></span><span id="page-27-0"></span>**Anrufe umleiten**

## <span id="page-27-1"></span>**Variable Anrufumleitung nutzen**

Sie können interne und/oder externe Anrufe sofort an unterschiedliche interne oder externe Telefone (Ziele) umleiten (auch externes Ziel bei entsprechender Systemkonfiguration möglich).

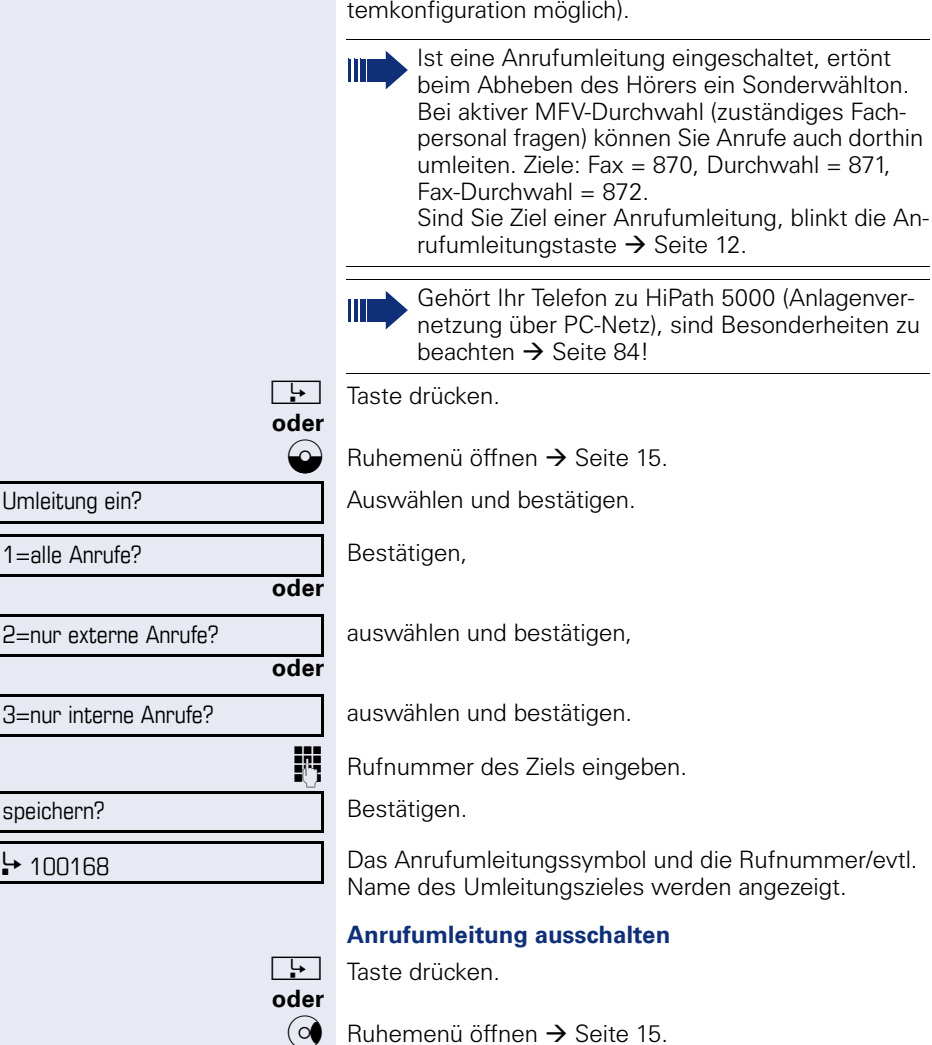

Auswählen und bestätigen.

Umleitung aus

<span id="page-28-0"></span>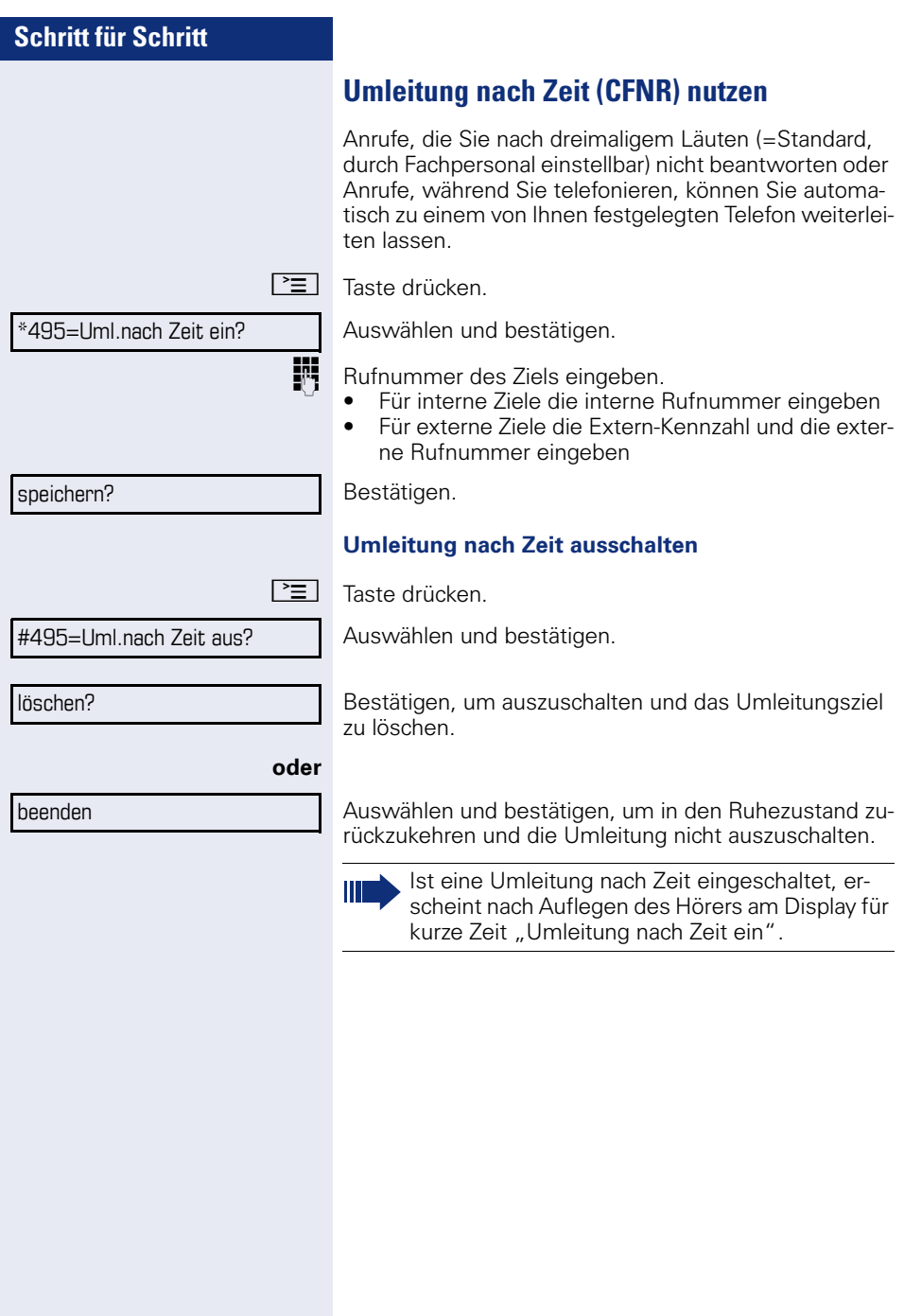

<span id="page-29-0"></span>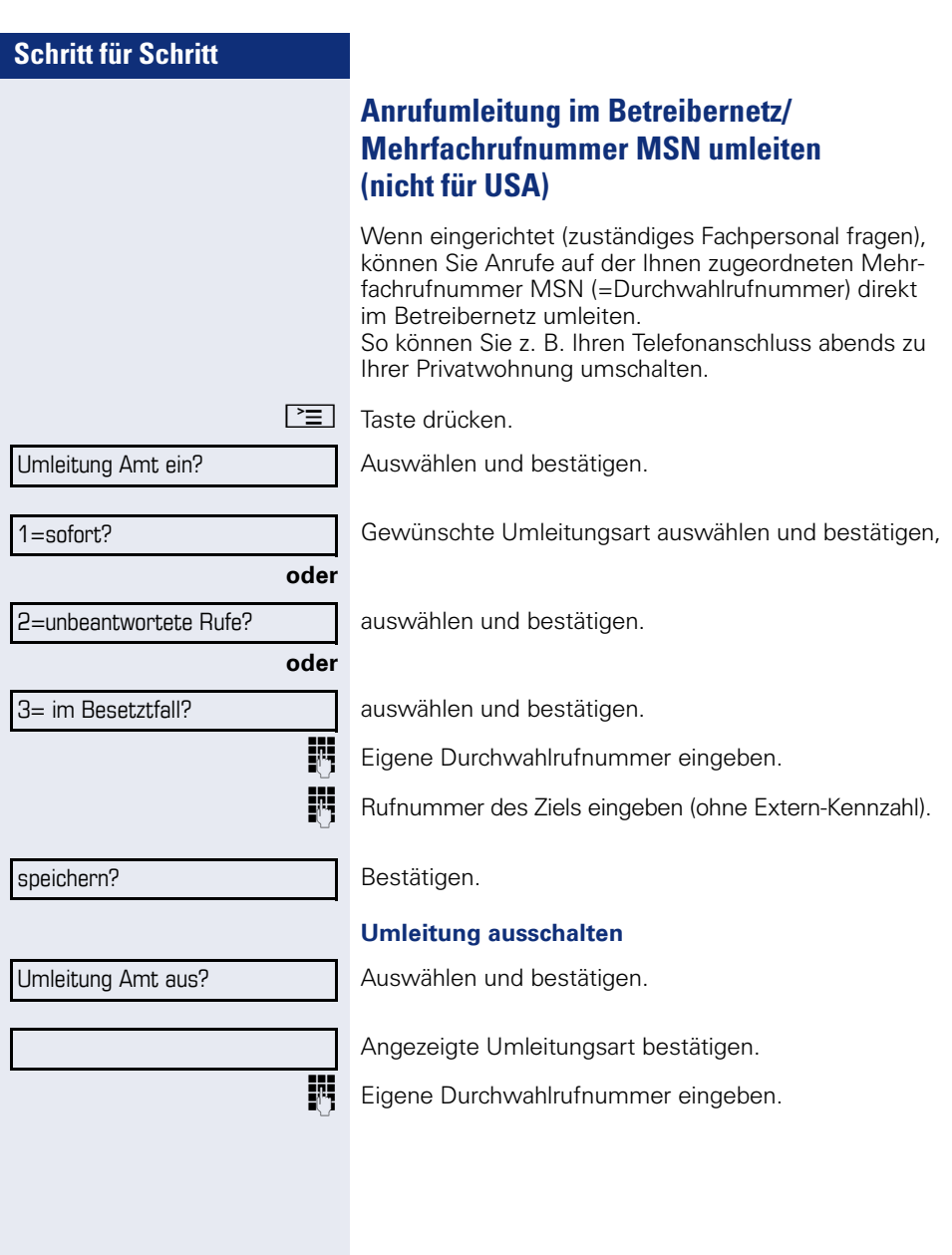

# <span id="page-30-0"></span>**Rückruf nutzen**

Wenn ein angerufener interner Anschluss besetzt ist oder sich niemand meldet, können Sie einen Rückruf veranlassen. Dies gilt auch bei externen Anrufen über ISDN-Vermittlungsstellen. Damit können Sie sich wiederholte Anrufversuche sparen. Sie erhalten den Rückruf

- sobald der Teilnehmer nicht mehr besetzt ist,
- sobald der Teilnehmer, der sich nicht gemeldet hat, wieder ein Gespräch geführt hat.

Wenn eingerichtet (zuständiges Fachpersonal fragen), werden alle Rückrufaufträge automatisch über Nacht gelöscht.

## <span id="page-30-1"></span>**Rückruf speichern**

**Voraussetzung:** Ein angerufener Anschluss ist besetzt oder niemand meldet sich.

Bestätigen.

## <span id="page-30-2"></span>**Rückruf annehmen**

**Voraussetzung:** Ein Rückruf wurde gespeichert. Ihr Telefon läutet und im Display erscheint "Rückruf: ..."

Hörer abheben.

#### **oder**

n Taste drücken. LED leuchtet.

#### **oder**

entgegennehmen?

Auswählen und bestätigen.

Rufton hörbar.

<span id="page-31-0"></span>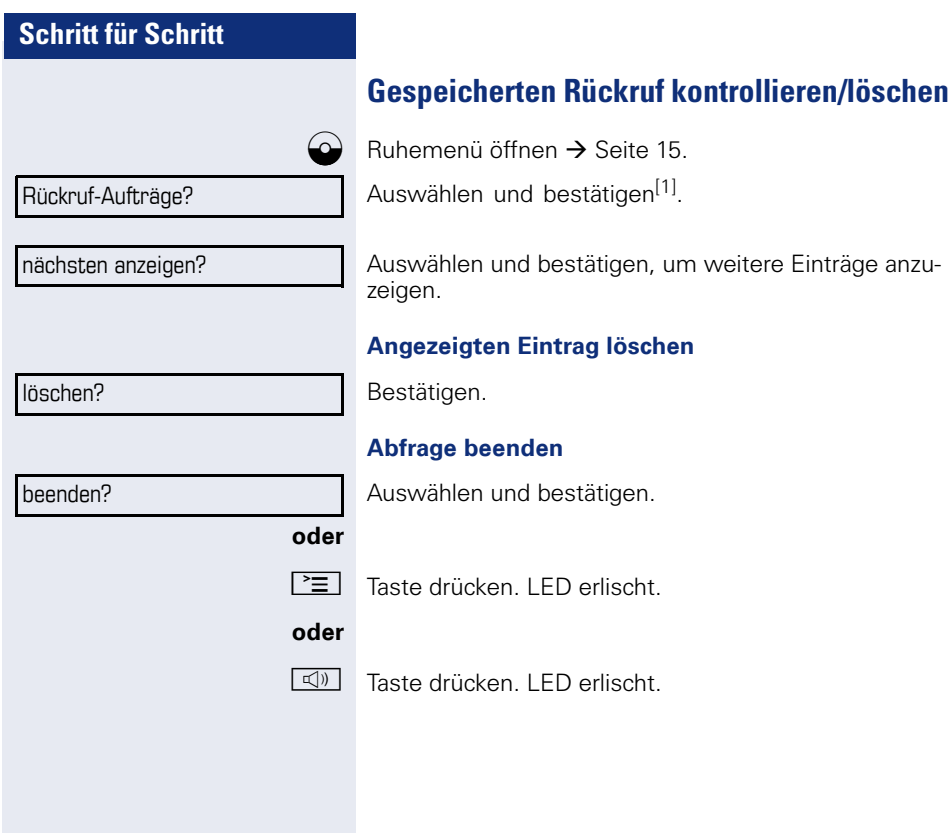

<span id="page-32-0"></span>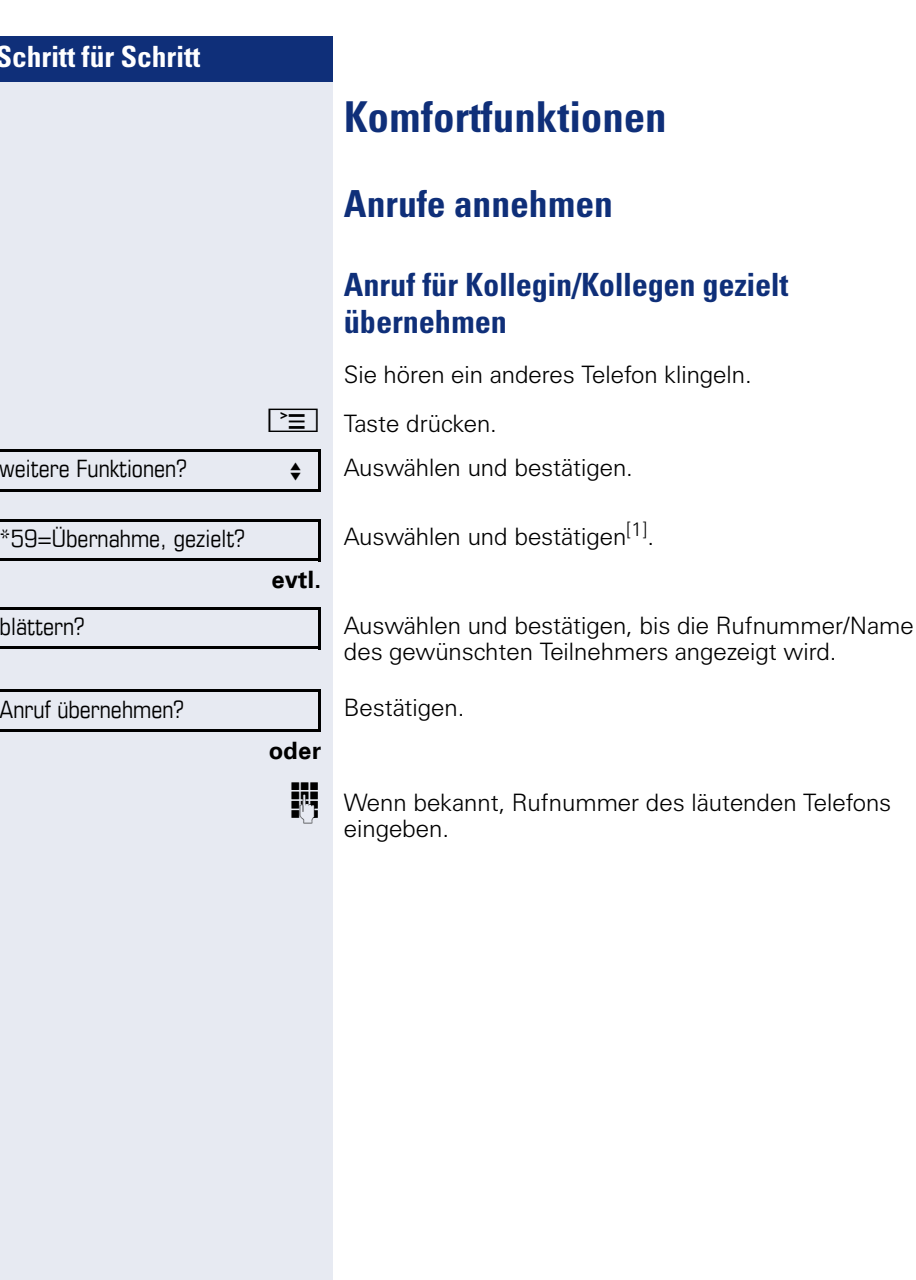

<span id="page-32-2"></span><span id="page-32-1"></span>Sc<sub>b</sub>

<span id="page-33-0"></span>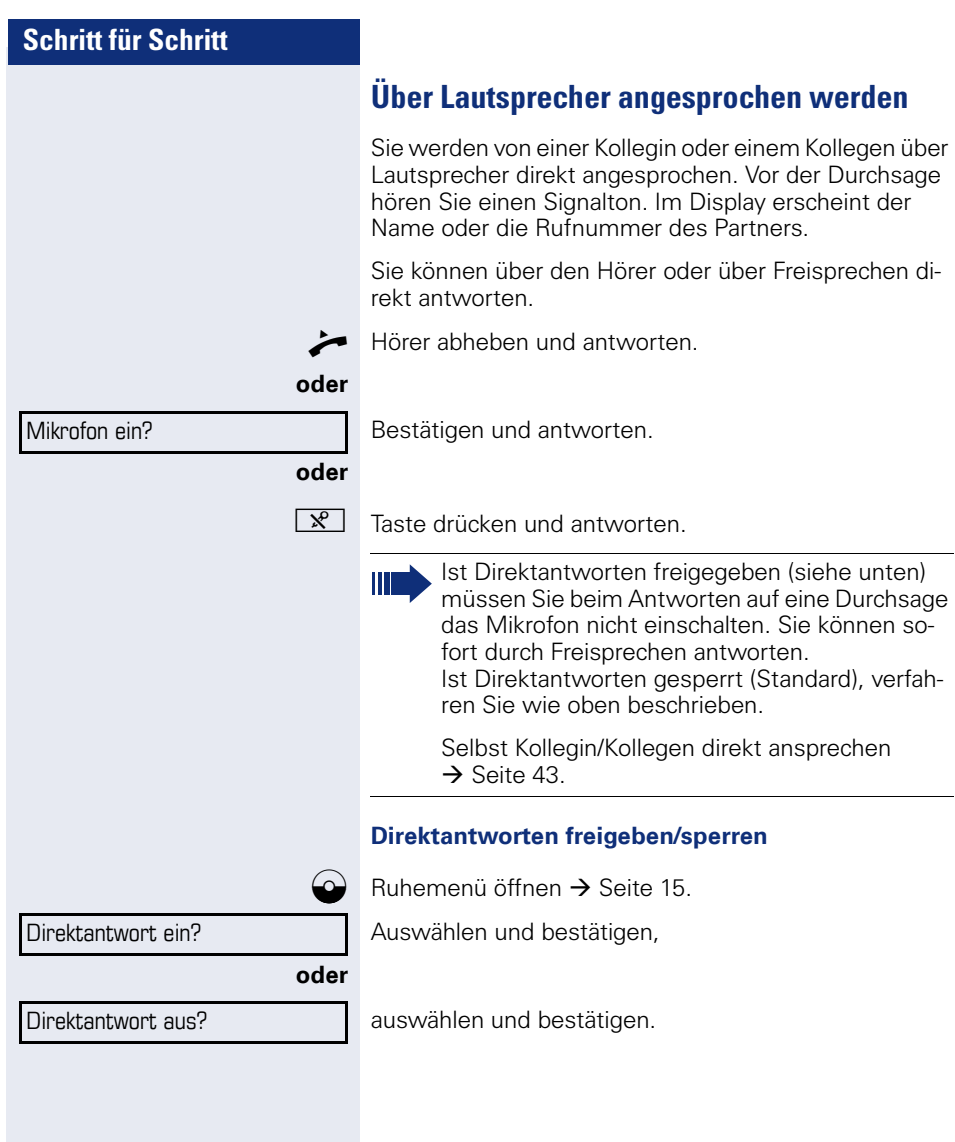

## <span id="page-34-0"></span>**Anrufe von der Türsprechstelle annehmen/ Türöffner betätigen**

Ist eine Türsprechstelle eingerichtet, können Sie vom Telefon aus mit der Türsprechstelle sprechen und den Türöffner betätigen.

Wenn berechtigt (zuständiges Fachpersonal fragen), können Sie die **Türfreigabe** einschalten, damit ein Besucher die Tür durch Eingabe eines 5-stelligen Code (z. B. über MFV-Sender oder installierten Tastwahlblock) selbst öffnen kann.

## **Mit Besucher über die Türsprechstelle sprechen**

**Voraussetzung:** Ihr Telefon läutet.

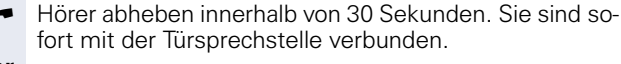

## **oder**

Hörer abheben nach mehr als 30 Sekunden.

**Rufter Rufnummer der Türsprechstelle eingeben.** 

#### **Tür öffnen vom Telefon während dem Gespräch mit der Türsprechstelle**

Bestätigen.

#### **Tür öffnen vom Telefon ohne Gespräch mit der Türsprechstelle**

 $\boxed{\equiv}$  Taste drücken.

Auswählen und bestätigen.

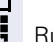

Rufnummer der Türsprechstelle eingeben.

Gehört Ihr Telefon zu HiPath 5000 (Anlagenvernetzung über PC-Netz), sind Besonderheiten zu  $beachten \rightarrow Seite$  88!

## **Tür öffnen mit Code (an der Tür)**

**14 Nach Betätigen der Türklingel den 5-stelligen Code ein**geben (über vorhandenen Tastwahlblock oder mittels MFV-Sender). Je nach Art der Türfreigabe wird der Türruf signalisiert oder nicht.

#### Tür öffnen?

\*61=Türöffner?

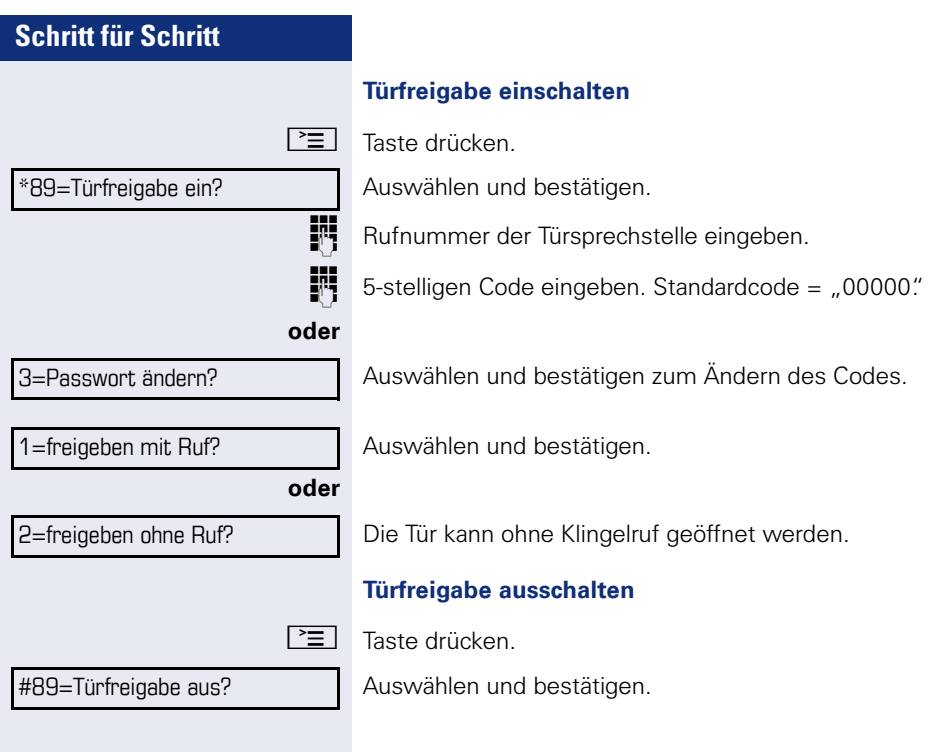
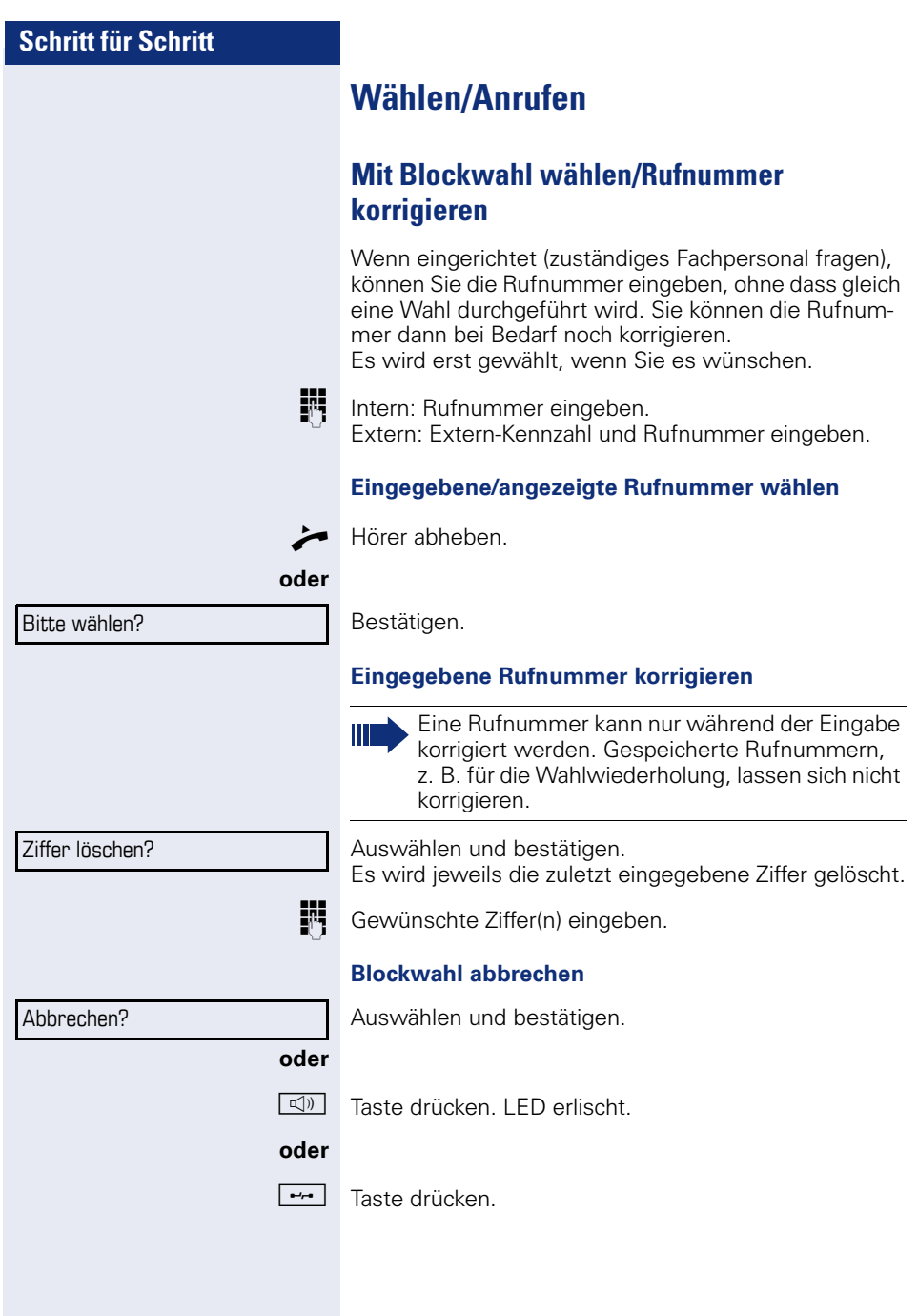

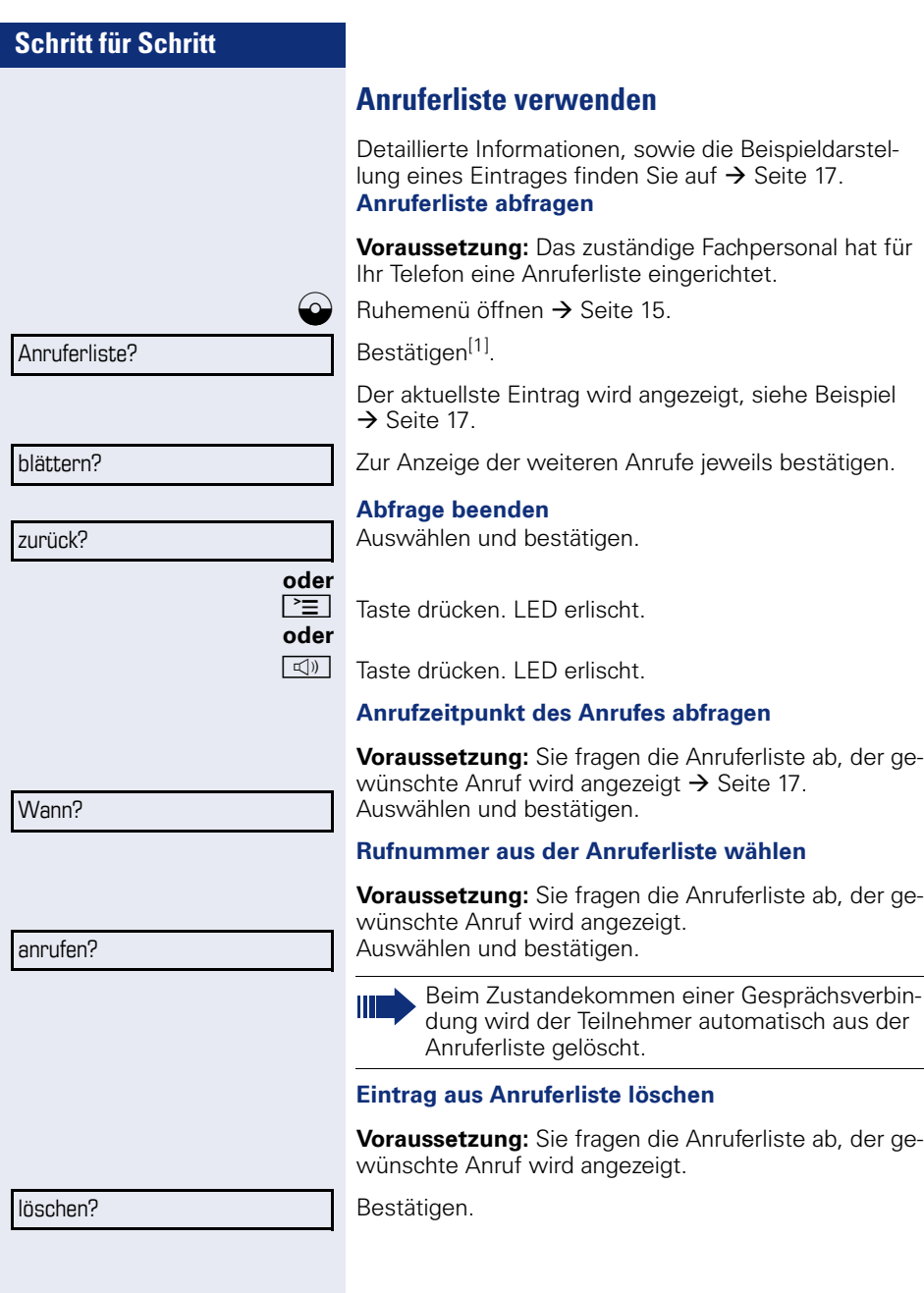

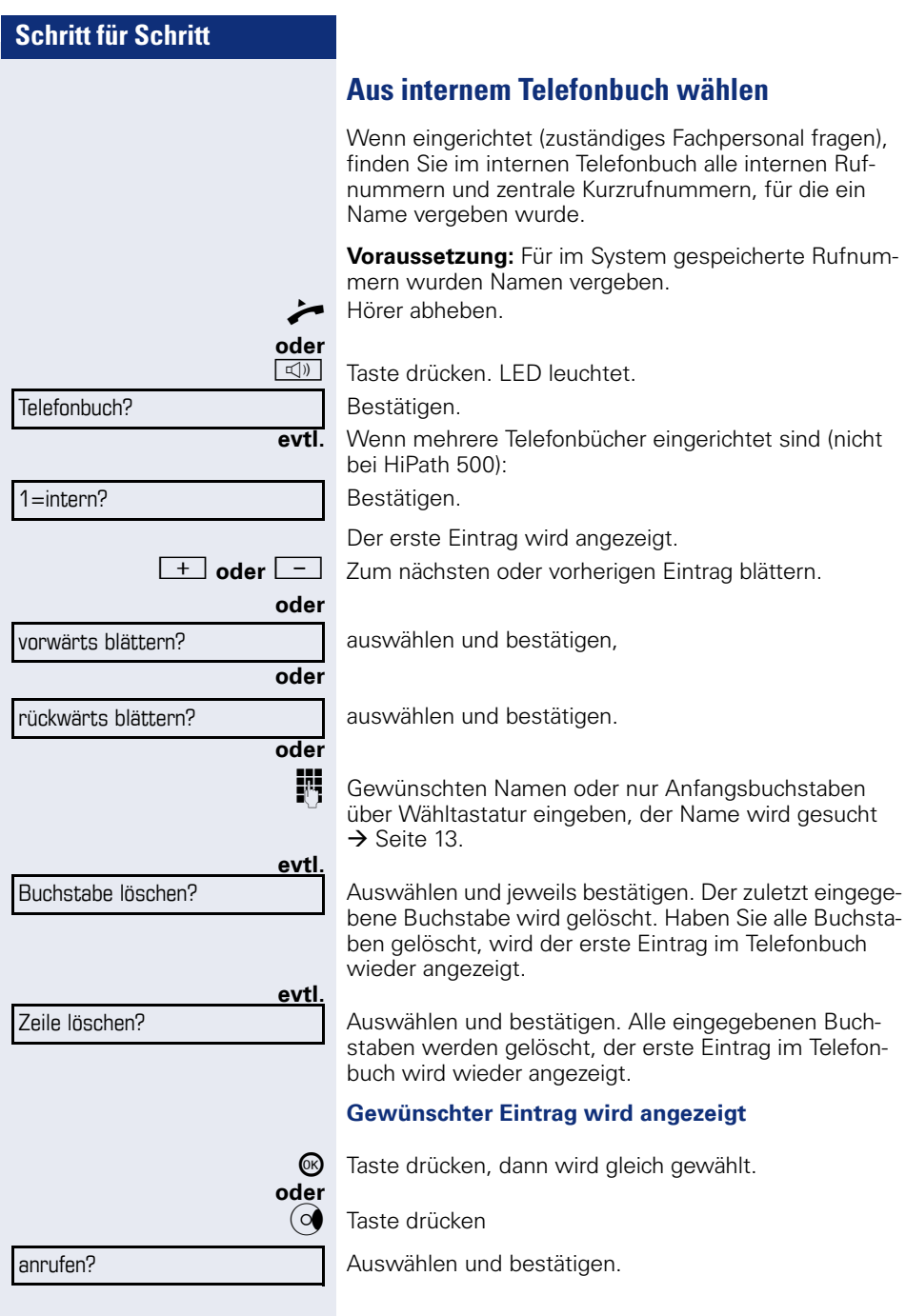

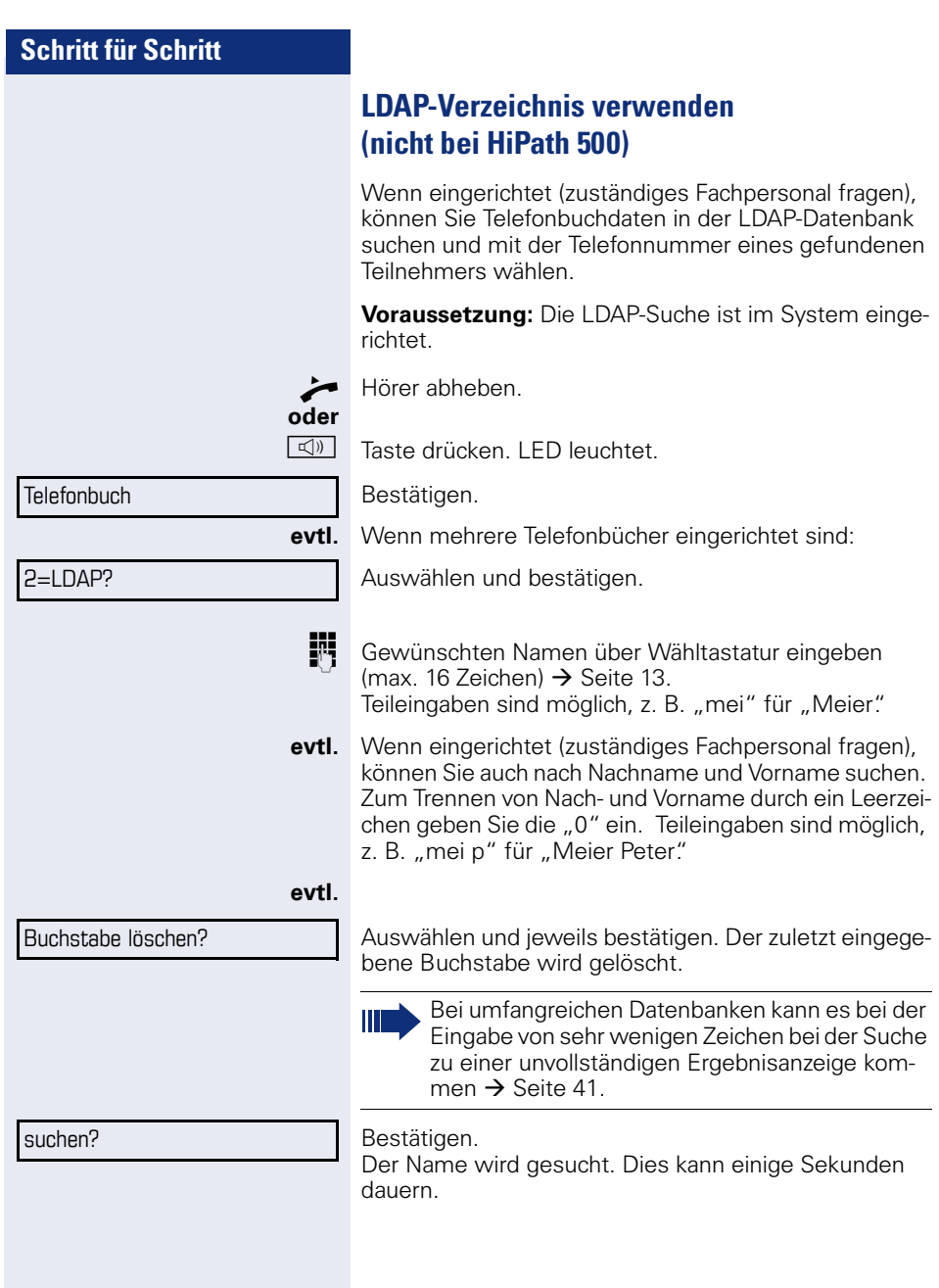

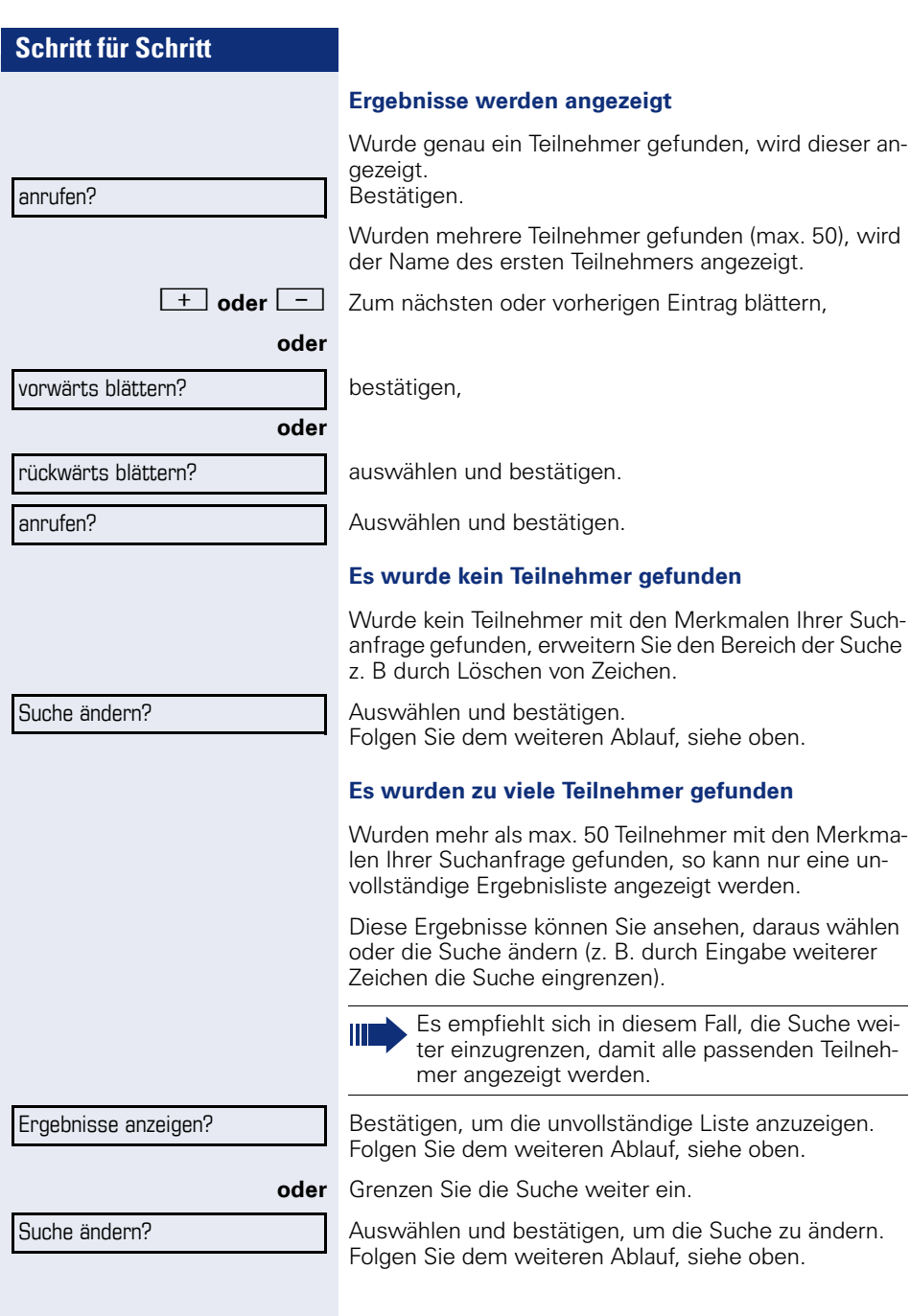

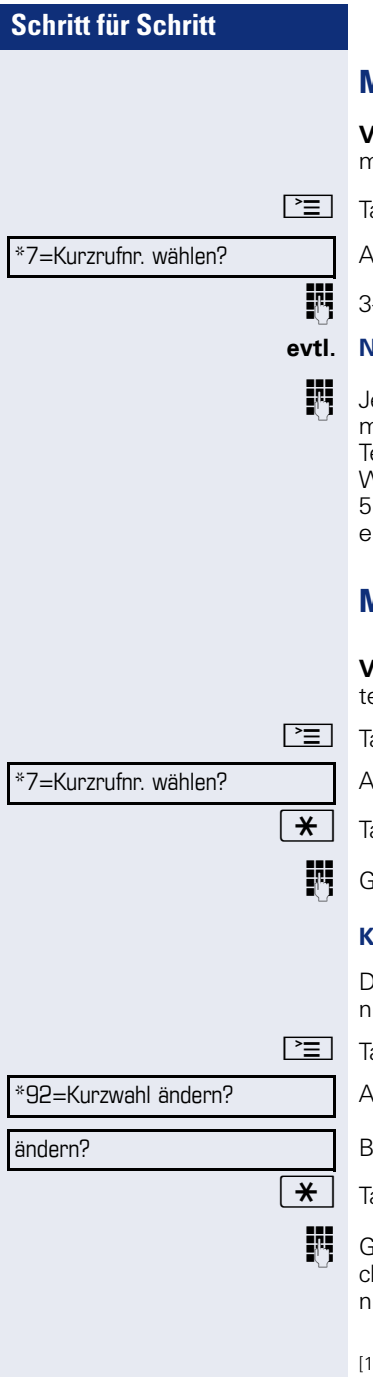

# <span id="page-41-1"></span>**Mit zentralen Kurzrufnummern wählen**

**Voraussetzung:** Sie kennen die zentralen Kurzrufnummern (fragen Sie Ihr zuständiges Fachpersonal).

 $\boxed{\equiv}$  Taste drücken.

Auswählen und bestätigen<sup>[1]</sup>.

**jit** 3-stellige Kurzrufnummer eingeben.

#### **evtl. Nachwahl**

Je nach Bedarf können Sie zur gespeicherten Rufnummer weitere Ziffern nachwählen (z. B. Durchwahl zum Teilnehmer).

Wenn eingerichtet, wird, wenn Sie innerhalb von 4 bis 5 Sekunden keine weiteren Ziffern wählen, automatisch eine Nachwahl (z. B. "0" für die Zentrale) gewählt.

# <span id="page-41-0"></span>**Mit Kurzwahltasten wählen**

**Voraussetzung**: Sie haben Kurzwahltasten eingerichtet  $\rightarrow$  [Seite 42](#page-41-0).

 $\boxed{\Xi}$  Taste drücken.

Auswählen und bestätigen<sup>[1]</sup>.

 $\star$  | Taste drücken.

**14 Gewünschte Kurzwahltaste drücken.** 

#### **Kurzwahltasten einrichten**

Die Tasten  $\Box$  + | bis  $\Box$ wxy können Sie mit 10 häufig genutzten Rufnummern belegen.

I <sup>⊳</sup>≣ III Taste drücken.

Auswählen und bestätigen<sup>[1]</sup>.

Bestätigen.

 $\star$  | Taste drücken.

**JF** Gewünschte Kurzwahltaste drücken. Ist die entsprechende Taste bereits belegt, wird die zugehörige Rufnummer angezeigt.

[1] "Abweichende Display-Anzeigen in einer HiPath 4000-Umgebung (nicht bei HiPath 500) $\overset{\prime}{\rightarrow}$  Seite 93

\*80=Direktansprechen?

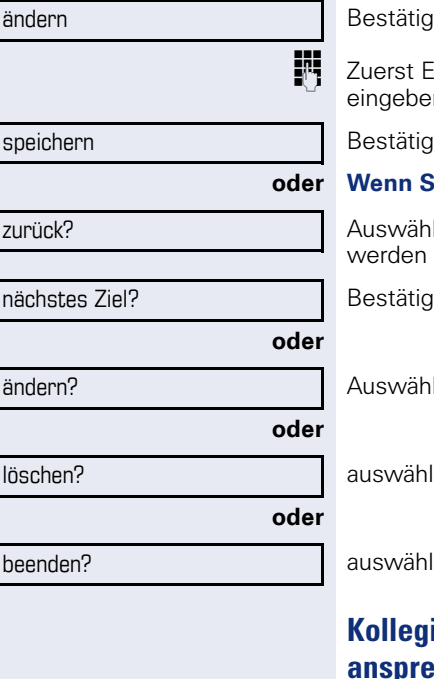

len

ixtern-Kennzahl und dann externe Rufnummer  $n<sub>1</sub>$ 

len.

#### $\delta$  ie sich vertippt haben:

len und bestätigen. Alle eingegebenen Ziffern gelöscht.

len.

len und bestätigen,

len und bestätigen,

len und bestätigen.

# <span id="page-42-0"></span>**Kollegen über Lautsprecher direkt ansprechen**

Sie können über angeschlossene Lautsprecher (zuständiges Fachpersonal fragen) oder bei einem internen Teilnehmer, der über ein Systemtelefon verfügt, ohne dessen Zutun eine Lautsprecherdurchsage machen.

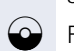

 $\circ$  Ruhemenü öffnen  $\rightarrow$  [Seite 15](#page-14-0).

Auswählen und bestätigen.

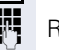

**Rufnummer eingeben.** 

Auf Direktansprechen reagieren  $\rightarrow$  [Seite 34](#page-33-0).

# **Kollegin/Kollegen diskret ansprechen (nicht bei HiPath 500)**

Wenn eingerichtet (zuständiges Fachpersonal fragen), können Sie sich in ein laufendes Gespräch eines internen Teilnehmers, der über ein Systemtelefon mit Display verfügt, einschalten.

Sie hören unbemerkt mit und können mit dem internen Teilnehmer sprechen, ohne, dass der andere Teilnehmer Sie hört (diskret ansprechen).

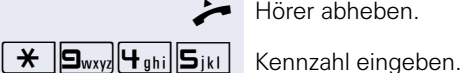

Hörer abheben.

**FR** Interne Rufnummer eingeben.

Das zuständige Fachpersonal kann Ihr Telefon vor diskretem Ansprechen schützen.

# **Selbsttätiger Verbindungsaufbau/Hotline**

Wenn eingerichtet (zuständiges Fachpersonal fragen), wird nach Abheben des Hörers automatisch eine Verbindung zu einem festgelegten internen oder externen Ziel aufgebaut.

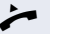

Ш

Hörer abheben.

Je nach Einstellung wird die Verbindung **sofort** oder erst **nach** einer festgelegten **Zeit** (= Röchelschaltung) aufgebaut.

# **Rufnummer zuweisen (nicht für USA)**

Wenn eingerichtet (zuständiges Fachpersonal fragen), können Sie vor Wahl einer externen Rufnummer Ihrem Telefonanschluss gezielt eine bestimmte Rufnummer (Durchwahlnummer) zuweisen. Diese erscheint dann im Display des Angerufenen.

**Taste drücken** 

Auswählen und bestätigen.

Gewünschte Durchwahlnummer eingeben.

Externe Rufnummer wählen.

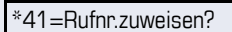

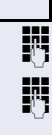

**44**

\*67=assoziierte Wahl?

# **Assoziierte Wahl/Wahlhilfe durchführen**

Wenn eingerichtet (zuständiges Fachpersonal fragen), können Sie für Ihr Telefon zur Wahlunterstützung (Verbindungsaufbau) eine Wahlhilfe verwenden. Die Bedienprozedur richtet sich je nach Anschluss der Wahlhilfe am S<sub>0</sub>-Bus oder am a/b-Anschluss.

Sie können aber auch Ihr Systemtelefon als Wahlhilfe für andere Telefone verwenden.

#### **Wahlhilfe am S0–Bus**

Ziel am PC auswählen und Wahl starten.

**Per Lautsprecher Ihres Telefons wird eingeschaltet. Bei** Melden des Partners Hörer abheben.

#### **Wahlhilfe am a/b-Anschluss**

Ziel am PC auswählen und Wahl starten.

Am Bildschirm des PC erscheint "Hörer abheben"

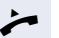

^ Hörer abheben.

#### **Wahlhilfe von Ihrem Telefon aus für ein anderes Telefon:**

 $\boxed{\equiv}$  Taste drücken.

Auswählen und bestätigen.

Interne Rufnummer eingeben ("Wahl für:").

**jit** Gewünschte Rufnummer eingeben.

# **Während des Gesprächs**

#### <span id="page-45-0"></span>**Zweitanruf (Anklopfen) nutzen**

Wenn Sie ein Telefongespräch führen, bleiben Sie für einen Anrufer weiter erreichbar, Ein Signalton meldet Ihnen den zweiten Anruf.

Sie können den Zweitanruf ignorieren oder annehmen. Nehmen Sie den Zweitanruf entgegen, können Sie das erste Gespräch zuvor beenden, aber auch auf Warten legen und später weiterführen.

Den Zweitanruf oder den Signalton können Sie auch verhindern  $\rightarrow$  [Seite 47](#page-46-0).

**Voraussetzung:** Sie telefonieren und hören einen Signalton (ca. alle sechs Sekunden).

#### **Erstes Gespräch beenden und Zweitanruf entgegennehmen**

\ Hörer auflegen. Ihr Telefon läutet.

**Zweitanruf entgegennehmen. Hörer abheben.** 

#### **Erstes Gespräch auf warten legen und Zweitanruf entgegennehmen**

Auswählen und bestätigen.

Sie sind mit dem Zweitanrufer verbunden. Der erste Gesprächsteilnehmer wartet.

#### **Zweitgespräch beenden, erstes Gespräch fortsetzen**

Bestätigen.

Hörer auflegen.

Wiederanruf des ersten Teilnehmers.

Hörer abheben.

Anklopfen annehmen?

beenden und zurück?

**oder**

 $\bigoplus$  23189 Coco

# <span id="page-46-0"></span>**Zweitanruf (automatisches Anklopfen) verhindern/erlauben**

Wenn eingerichtet (zuständiges Fachpersonal fragen), können Sie verhindern/erlauben, dass während eines Gesprächs ein Zweitanruf  $\rightarrow$  [Seite 46](#page-45-0) durch automatisches Anklopfen signalisiert wird.

 $\boxed{\equiv}$  Taste drücken.

Auswählen und bestätigen<sup>[1]</sup>,

#### **oder**

\*490=aut.Anklopfen ein?

#490=aut.Anklopfen aus?

auswählen und bestätigen.

# <span id="page-46-1"></span>**Signalton (Anklopfton) ein-/ausschalten**

Sie können den Signalton (ca. alle sechs Sekunden) bei Zweitanrufen unterdrücken. Ein einmaliger Sonderwählton signalisiert Ihnen dann akustisch den Zweitanruf.

#### **Einschalten**

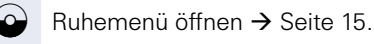

Anklopfen ohne Ton?

# **Ausschalten**

Ruhemenü öffnen  $\rightarrow$  [Seite 15](#page-14-0).

Auswählen und bestätigen.

Auswählen und bestätigen.

#### **Rufnummer speichern**

Sie können die Rufnummer Ihres Gesprächspartners für eine spätere Wahlwiederholung aus der Anruferliste  $\rightarrow$  Seite 38, speichern.

**Voraussetzung:** Sie führen ein Gespräch.

Auswählen und bestätigen.

Anklopfen mit Ton?

Rufnr. speichern?

<sup>[1] &</sup>quot;Abweichende Display-Anzeigen in einer HiPath 4000-Umgebung (nicht bei HiPath 500) $\overset{\prime}{\rightarrow}$  Seite 93

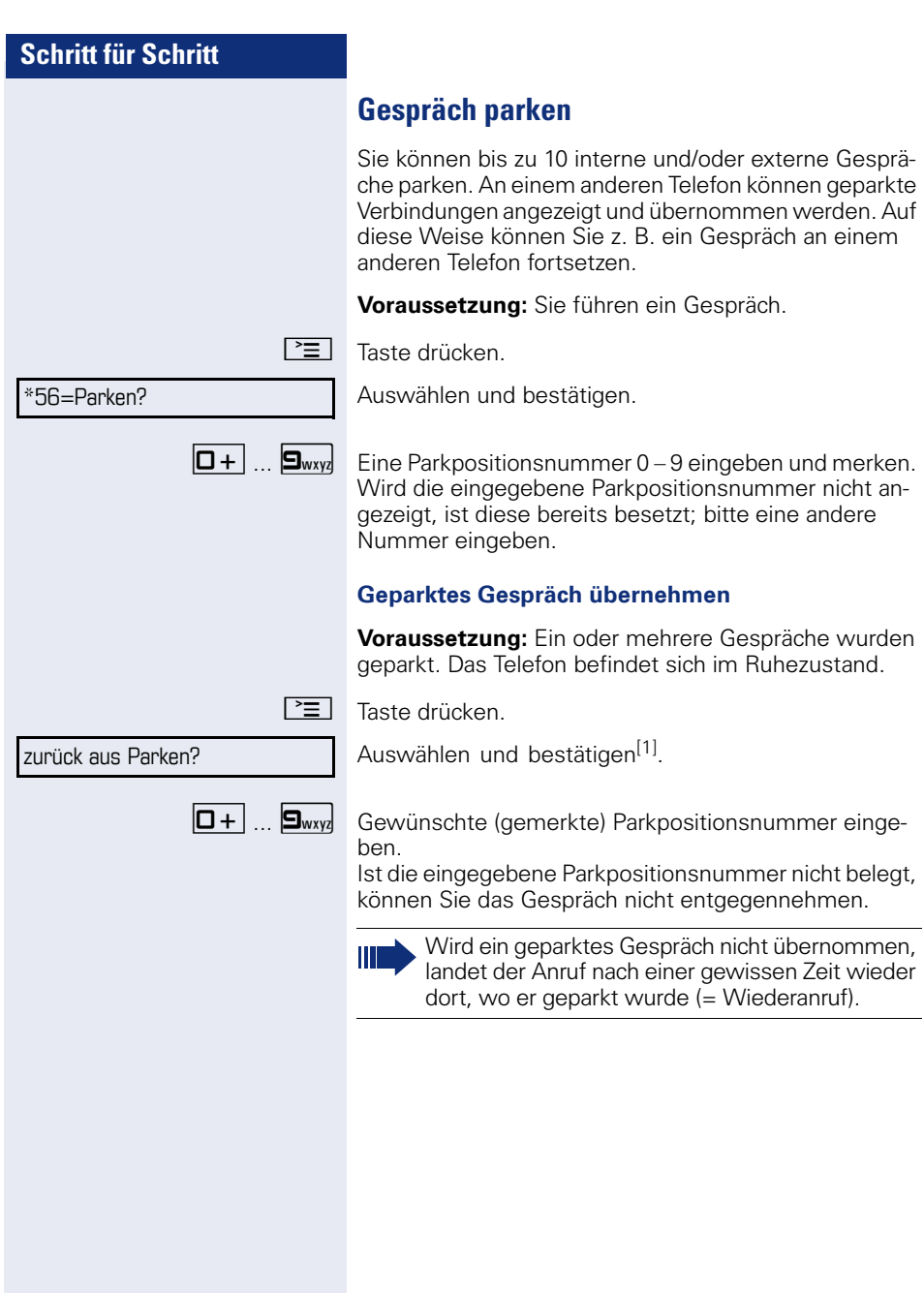

# **Schritt für Schritt Konferenz führen** Bei einer Konferenzschaltung sprechen Sie mit bis zu vier anderen Gesprächspartnern gleichzeitig. Es kann sich um externe und interne Teilnehmer handeln. **jit** Ersten Teilnehmer anrufen. Auswählen und bestätigen. **Zweiten Teilnehmer anrufen. Konferenz ankündigen.** Auswählen und bestätigen. Ein Ton signalisiert alle 30 Sekunden (abschaltbar, zuständiges Fachpersonal fragen), dass eine Konferenz besteht. **Falls sich der zweite Teilnehmer nicht meldet** Bestätigen. **Konferenz auf bis zu fünf Teilnehmer erweitern** Bestätigen. **jegen.**<br>1998 Neuen Teilnehmer anrufen. Konferenz ankündigen. Auswählen und bestätigen. Nur als Initiator der Konferenz können Sie Teilnehmer zuschalten und trennen. Konferenz einleiten? Konferenz? zurück zum Wartenden? Konferenz erweitern? Konferenz?

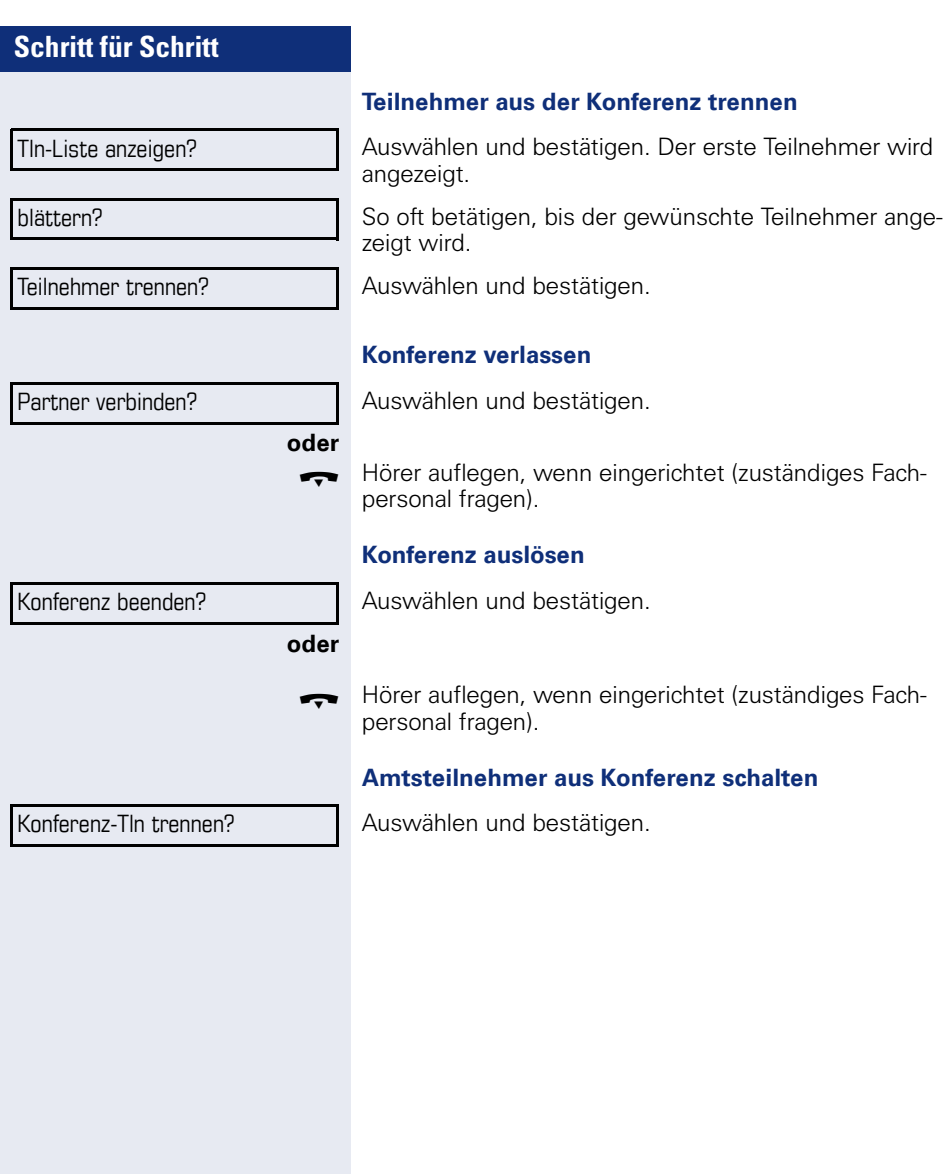

\*53=MFV-Wahl?

# **MFV-Nachwahl/Tonwahl durchführen**

Zum Steuern von Geräten, wie z. B. Anrufbeantworter oder automatischen Auskunftsystemen, können Sie während einer Verbindung MFV-Signale (**M**ehr**-F**requenzwahl-**V**erfahren) aussenden.

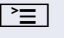

 $\boxed{\equiv}$  Taste drücken.

Auswählen und bestätigen.

Mit den Tasten  $\boxed{D+}$  bis  $\boxed{\frac{1}{2}}$ ,  $\boxed{\frac{1}{2}}$  und  $\boxed{\frac{1}{2}}$  können Sie jetzt MFV-Signale aussenden.

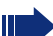

Beim Beenden der Verbindung wird auch die MFV-Nachwahl beendet. Ihr System kann auch so konfiguriert sein, dass Sie nach dem Verbindungsaufbau sofort mit der MFV-Nachwahl beginnen können.

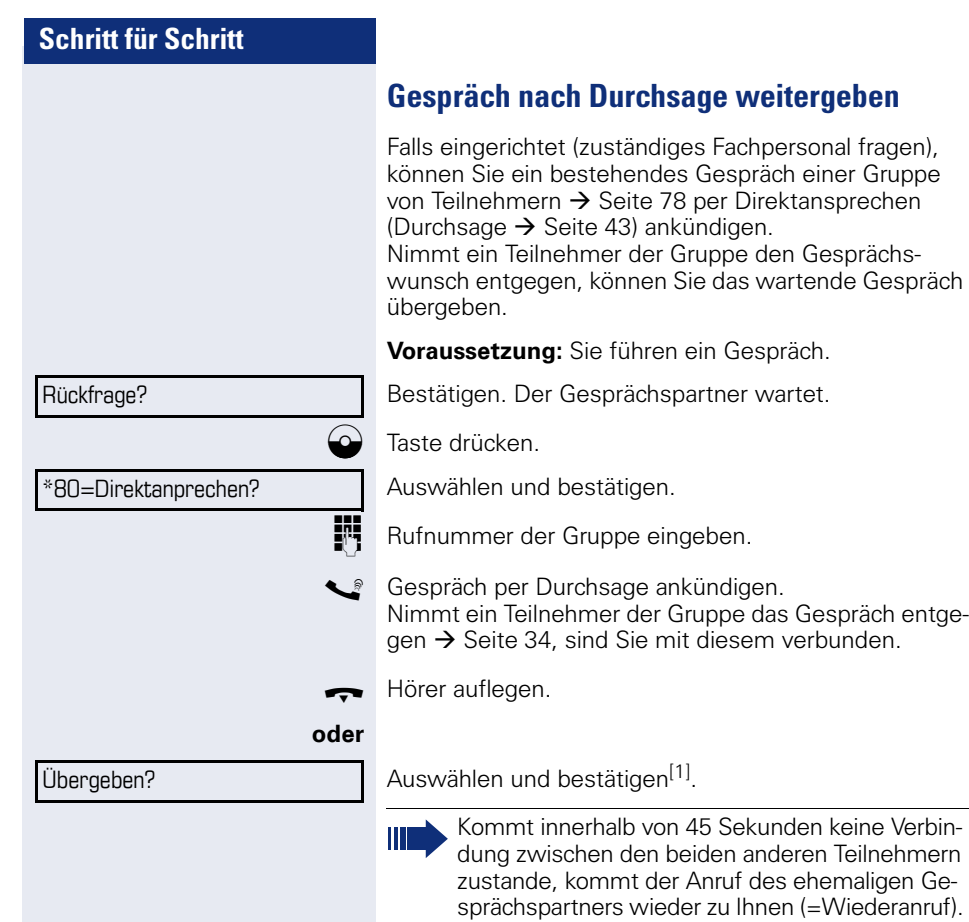

# **Signal zum Netz senden (nicht bei HiPath 500)**

Um ISDN-ähnliche Dienste/Leistungsmerkmale über analoge Leitungen des Netzanbieters oder anderer Kommunkationsplattformen einleiten zu können (wie z. B. "Rückfrage"), müssen Sie vor Wahl der Dienstekennzahl oder Teilnehmernummer ein Signal auf die Leitungen geben.

**Voraussetzung:** Sie haben eine externe Verbindung hergestellt.

 $\boxed{\equiv}$  Taste drücken.

Auswählen und bestätigen.

**j. Dienstekennzahl und/oder Rufnummer eingeben.** 

\*51=Signal zum Netz?

# **Schritt für Schritt** Sie klopfen an! Ш Aufschalten?

# **Bei nicht erreichten Zielen**

# **Anklopfen – sich bemerkbar machen**

**Voraussetzung:** Sie haben eine interne Rufnummer gewählt und hören den Besetzton. Sie wollen den Angerufenen dringend erreichen.

Warten (ca. 5 Sekunden) bis im Display "Sie klopfen an!" erscheint und der Besetzton zum Freiton wechselt.

Der Angerufene kann nun darauf reagieren  $\rightarrow$  [Seite 46](#page-45-0).

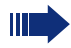

Der Angerufene kann dieses automatische Anklopfen verhindern  $\rightarrow$  [Seite 47](#page-46-0).

Wenn eingerichtet (zuständiges Fachpersonal fragen), hören Sie sofort den Freiton und im Display erscheint sofort "Sie klopfen an!"

# **Aufschalten – in ein Gespräch eintreten**

Nur möglich, wenn eingerichtet (zuständiges Fachpersonal fragen).

**Voraussetzung:** Sie haben eine interne Rufnummer gewählt und hören den Besetzton. Sie wollen den Angerufenen dringend erreichen.

Auswählen und bestätigen.

Der Angerufene und seine Gesprächspartner hören alle zwei Sekunden einen Warnton.

Hat der Angerufene ein Systemtelefon mit Display, erscheint: "Aufschalten: (Ruf-Nr. oder Name)"

Sie können sofort sprechen.

<span id="page-54-0"></span>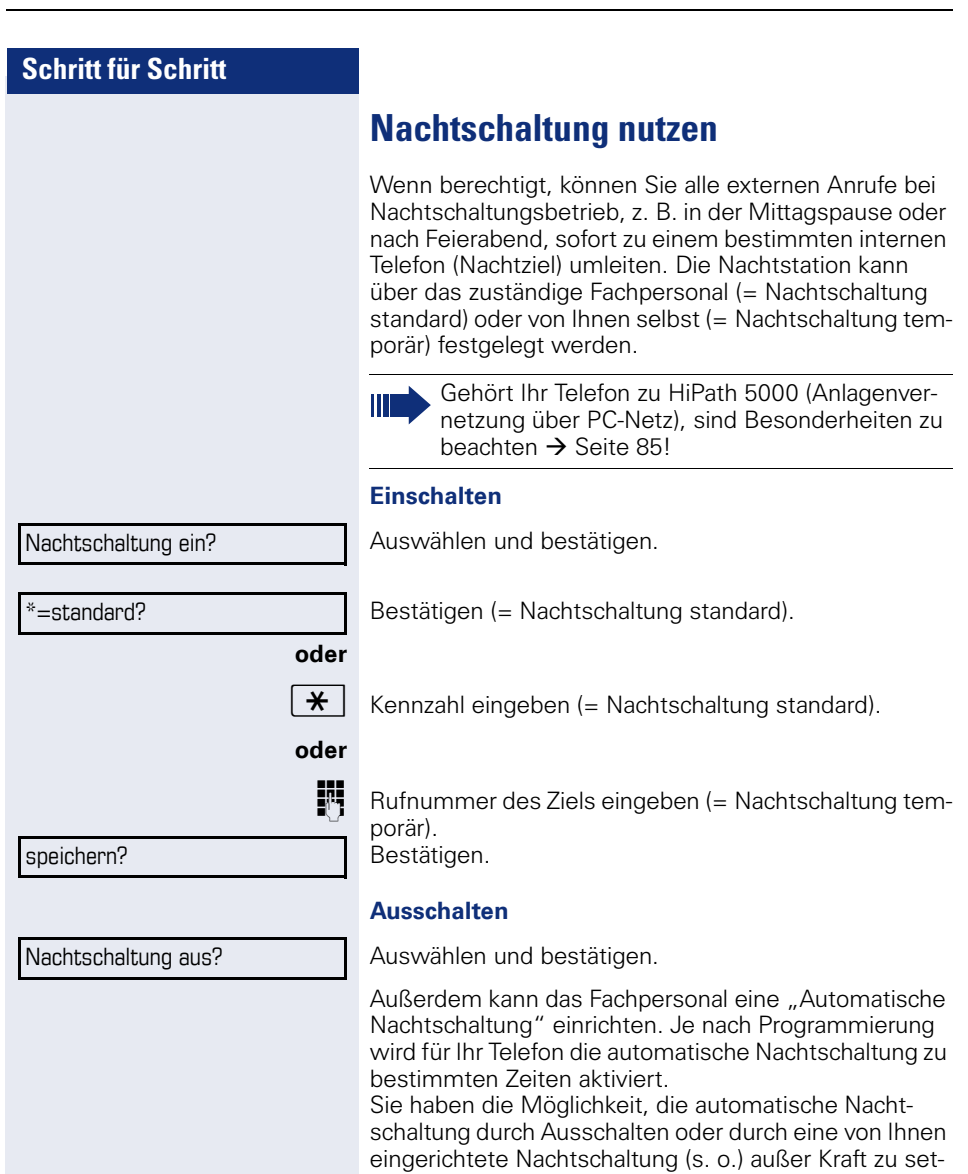

zen.

# **Verbindungskosten überprüfen/ zuordnen**

# **Verbindungskosten für Ihr Telefon abfragen (nicht für USA)**

#### **Für das aktuelle Gespräch:**

Im Display werden standardmäßig nach Gesprächsende die Kosten angezeigt.

Sollen die Kosten während eines kostenpflichtigen Gesprächs laufend angezeigt werden, muss dies Ihr zuständiges Fachpersonal beim Netzbetreiber beantragen.

Die Anzeige der Gesprächskosten muss beim Netzbetreiber beantragt und vom zuständigen Fachpersonal eingerichtet sein.

Je nach Einstellung werden die Gesprächskosten während oder nach Gesprächsende im Display angezeigt. Je nach Netzbetreiber werden auch kostenfreie externe Gespräche anzeigt. Im Display erscheint vor oder während des Gesprächs "gebührenfrei".

Ist keine Kostenanzeige eingerichtet, erscheint im Display die gewählte Rufnummer und/oder die Gesprächsdauer.

Ш

Wird ein Gespräch weitergegeben, werden die Kosten dem Telefon zugeordnet, auf das übergeben wurde.

#### **Für alle und für das zuletzt geführte Gespräch**

Zuerst werden die Verbindungskosten für das zuletzt geführte kostenpflichtige Gespräch angezeigt. Nach fünf Sekunden werden die aufgelaufenen Verbindungskosten (Summe) angezeigt.

PEI Taste drücken.

Auswählen und bestätigen<sup>[1]</sup>.

[1] "Abweichende Display-Anzeigen in einer HiPath 4000-Umgebung (nicht bei HiPath 500) $\overset{\prime}{\rightarrow}$  Seite 93

\*65=Kostenanzeige?

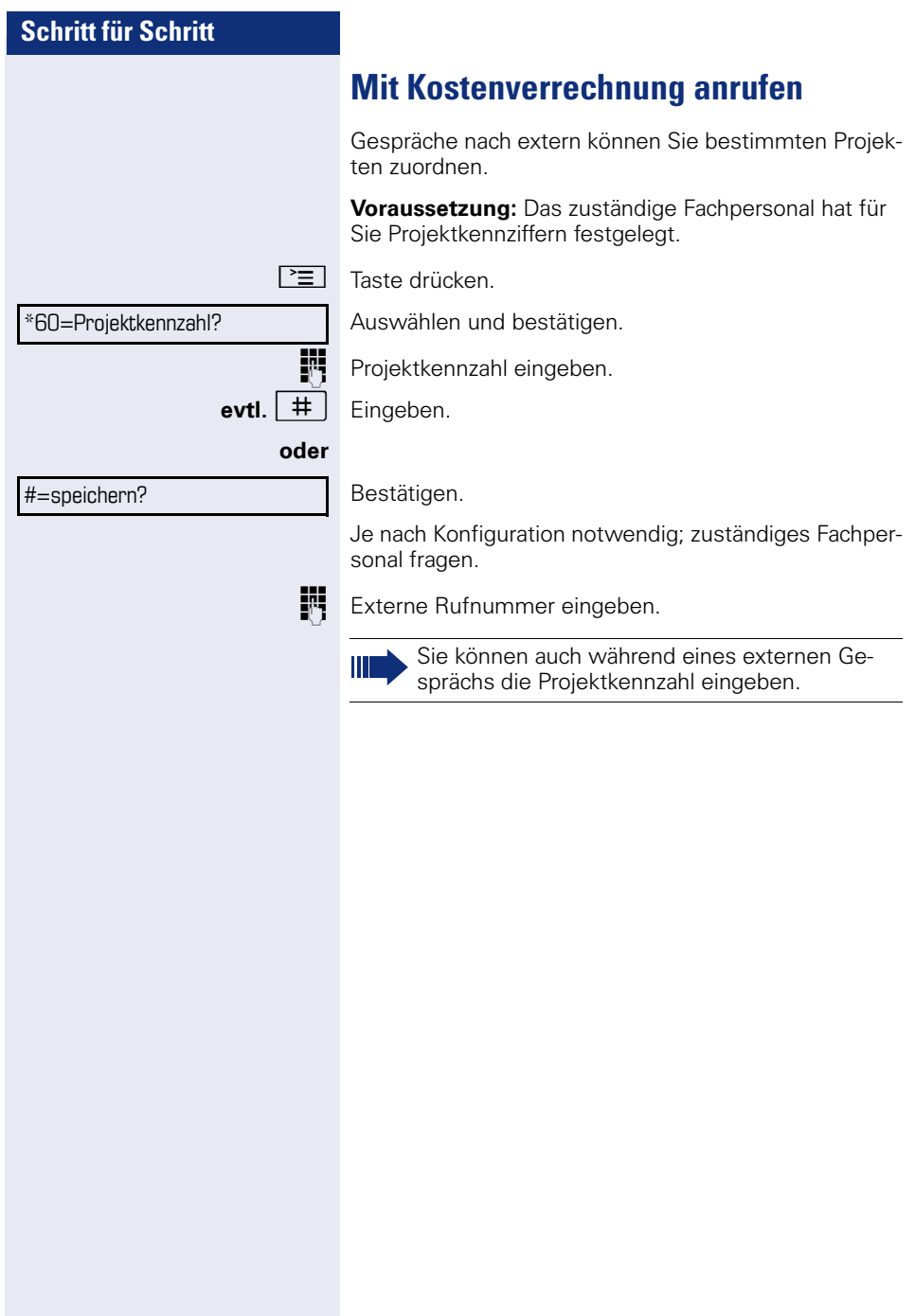

Ruhe ein?

Ruhe aus?

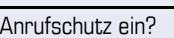

Anrufschutz aus?

# **Privatsphäre/Sicherheit**

# <span id="page-57-1"></span>**Ruhefunktion ein-/ausschalten**

Um nicht gestört zu werden, können Sie die Ruhefunktion einschalten. Anrufe werden nur noch durch **ein** Rufzeichen und am Display angezeigt.

#### **Einschalten**

 $\bullet$  Ruhemenü öffnen  $\rightarrow$  [Seite 15](#page-14-0).

Auswählen und bestätigen<sup>[1]</sup>,

#### **Ausschalten**

 $Ruhemenii$  öffnen  $\rightarrow$  [Seite 15](#page-14-0).

auswählen und bestätigen**.**

# <span id="page-57-0"></span>**Anrufschutz ein-/ausschalten**

Um nicht gestört zu werden, können Sie den Anrufschutz einschalten. Interne Anrufer hören den Besetzton, externe Anrufer erreichen ein anderes festlegbares Telefon (zuständiges Fachpersonal fragen).

#### **Einschalten**

 $\bullet$  Ruhemenü öffnen  $\rightarrow$  [Seite 15](#page-14-0).

Auswählen und bestätigen.

#### **Ausschalten**

Ruhemenü öffnen  $\rightarrow$  [Seite 15](#page-14-0).

Bestätigen.

Ш

Ein Sonderwählton (schwirrender Dauerton) erinnert Sie nach Abheben des Hörers an den eingeschalteten Anrufschutz.

Berechtigte interne Anrufer durchbrechen den Anrufschutz automatisch nach fünf Sekunden.

[1] "Abweichende Display-Anzeigen in einer HiPath 4000-Umgebung (nicht bei HiPath 500) $\overset{\prime}{\rightarrow}$  Seite 93

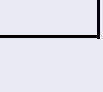

# **Schritt für Schritt** nehmen. **Einschalten**  $\mathbf{H}$   $\mathbf{S}_{\text{wxy}}$   $\mathbf{H}_{\text{ghi}}$   $\mathbf{H}_{\text{ghi}}$  Kennzahl eingeben. Rufnr. unterdrücken? Rufnr. weitergeben? ten.

<span id="page-58-0"></span>**Rufnummernanzeige beim Angerufenen unterdrücken**

Sie können verhindern, dass Ihre Rufnummer oder Ihr Name beim extern Angerufenen im Display erscheint. Dieses bleibt solange aktiv, bis Sie es wieder zurück-

 $\bigcirc$  Ruhemenü öffnen  $\rightarrow$  [Seite 15](#page-14-0).

Auswählen und bestätigen.

### **Ausschalten**

 $R$ uhemenü öffnen  $\rightarrow$  [Seite 15](#page-14-0).

Auswählen und bestätigen.

Das zuständige Fachpersonal kann für alle Telefone die Rufnummernunterdrückung ein-/ausschal-

# **Mithören/Geheimes Aufschalten (nicht bei HiPath 500)**

Wenn eingerichtet (zuständiges Fachpersonal fragen), können Sie sich in ein laufendes Gespräch eines internen Teilnehmers einschalten und unbemerkt mithören.

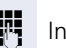

**FF** Interne Rufnummer eingeben.

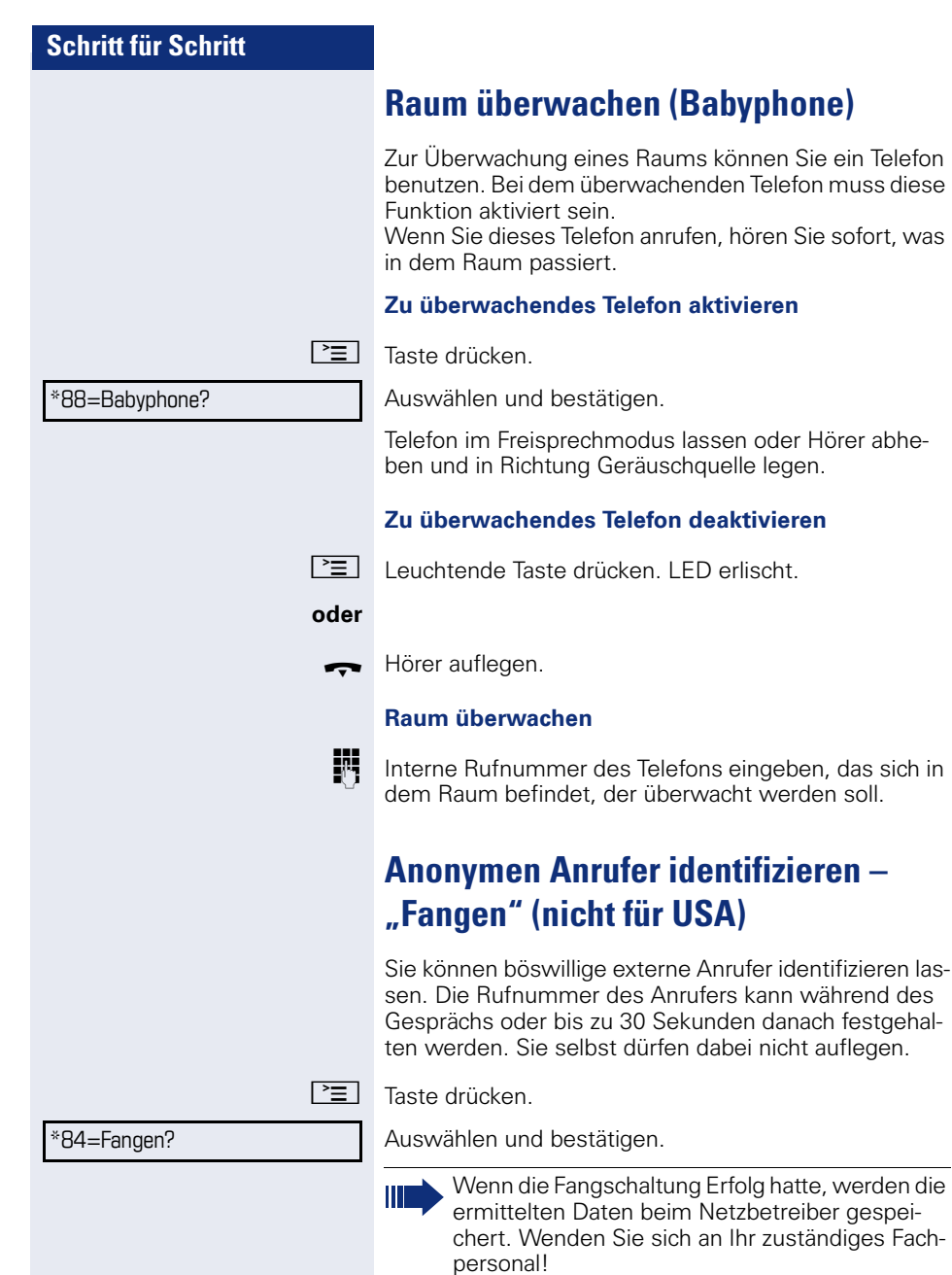

<span id="page-60-0"></span>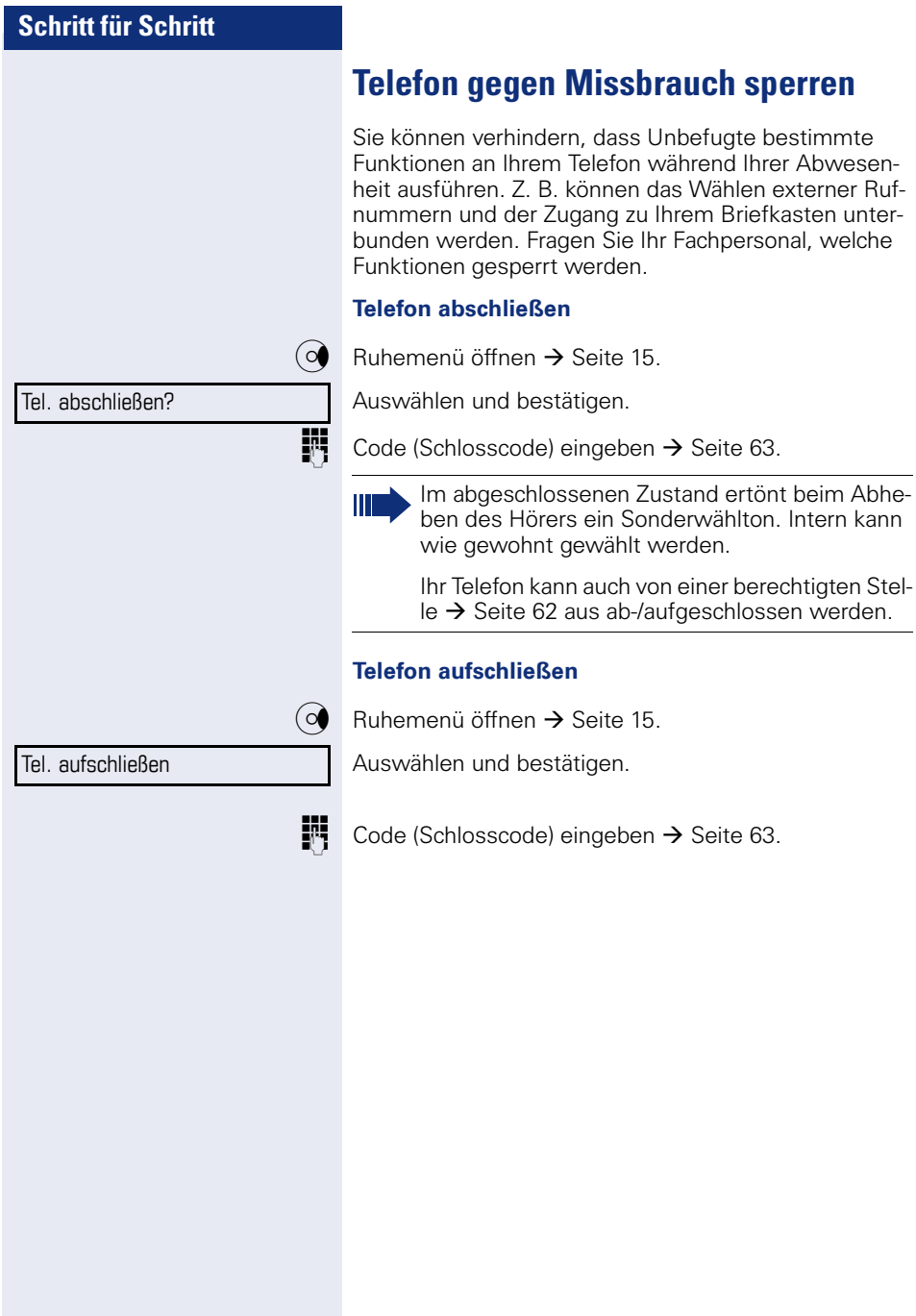

<span id="page-61-0"></span>**Anderes Telefon gegen Missbrauch sperren**

Wenn eingerichtet (zuständiges Fachpersonal fragen), können Sie andere Telefone gegen unberechtigte Nutzung abschließen und wieder aufschließen.

Hat ein Telefonbenutzer sein Telefon abgeschlossen, und seinen persönlichen Schlosscode vergessen, können Sie durch diese Funkton sein Telefon wieder aufschließen.

 $\boxed{\Xi}$  Taste drücken.

Auswählen und bestätigen.

IN Interne Rufnummer des Telefons eingeben, das auf-/abgeschlossen werden soll.

Bestätigen,

**oder**

auswählen und bestätigen.

Codeschloss ein?

\*943=zentr.Codeschloss?

#=Codeschloss aus?

<span id="page-62-0"></span>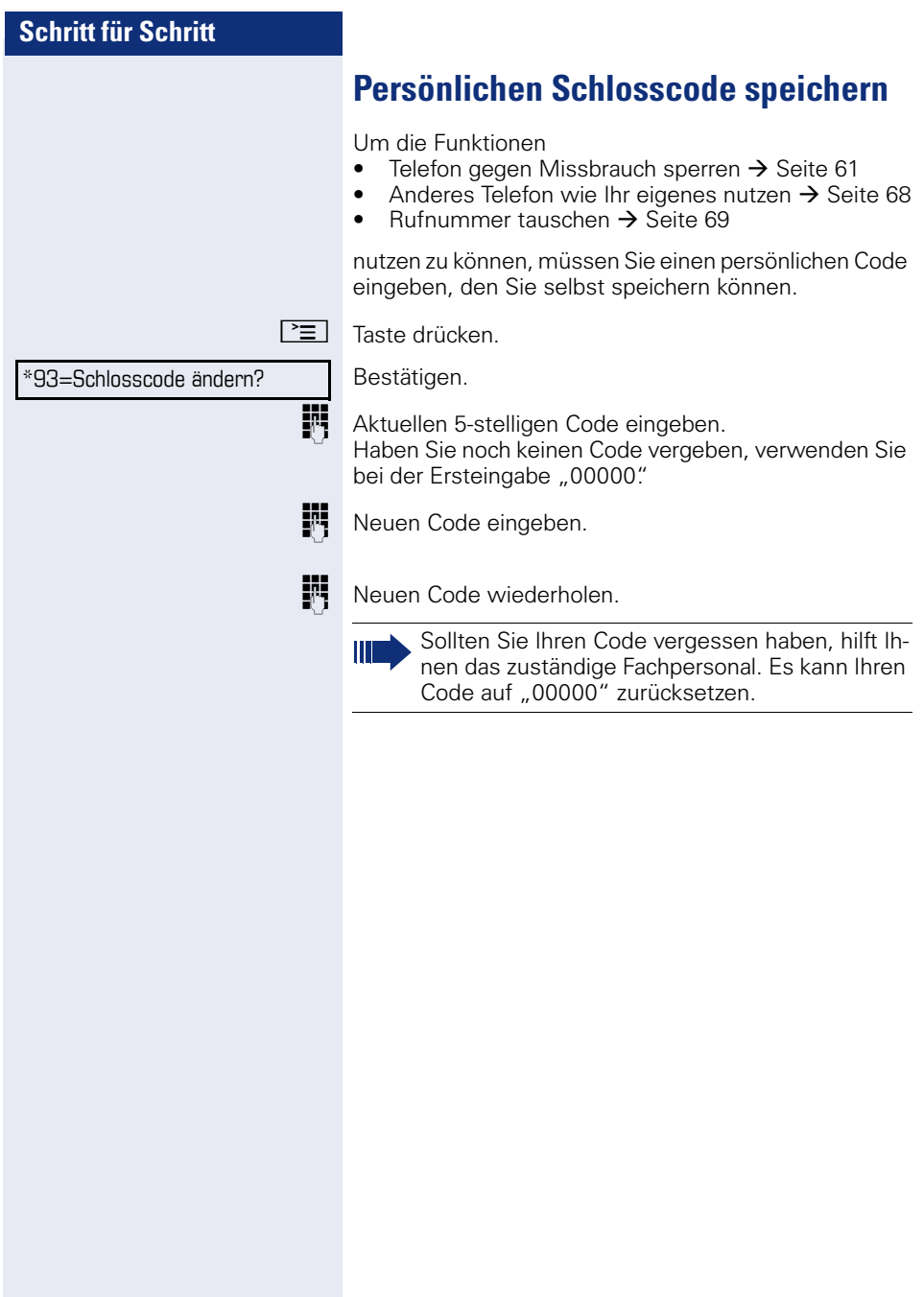

<span id="page-63-0"></span>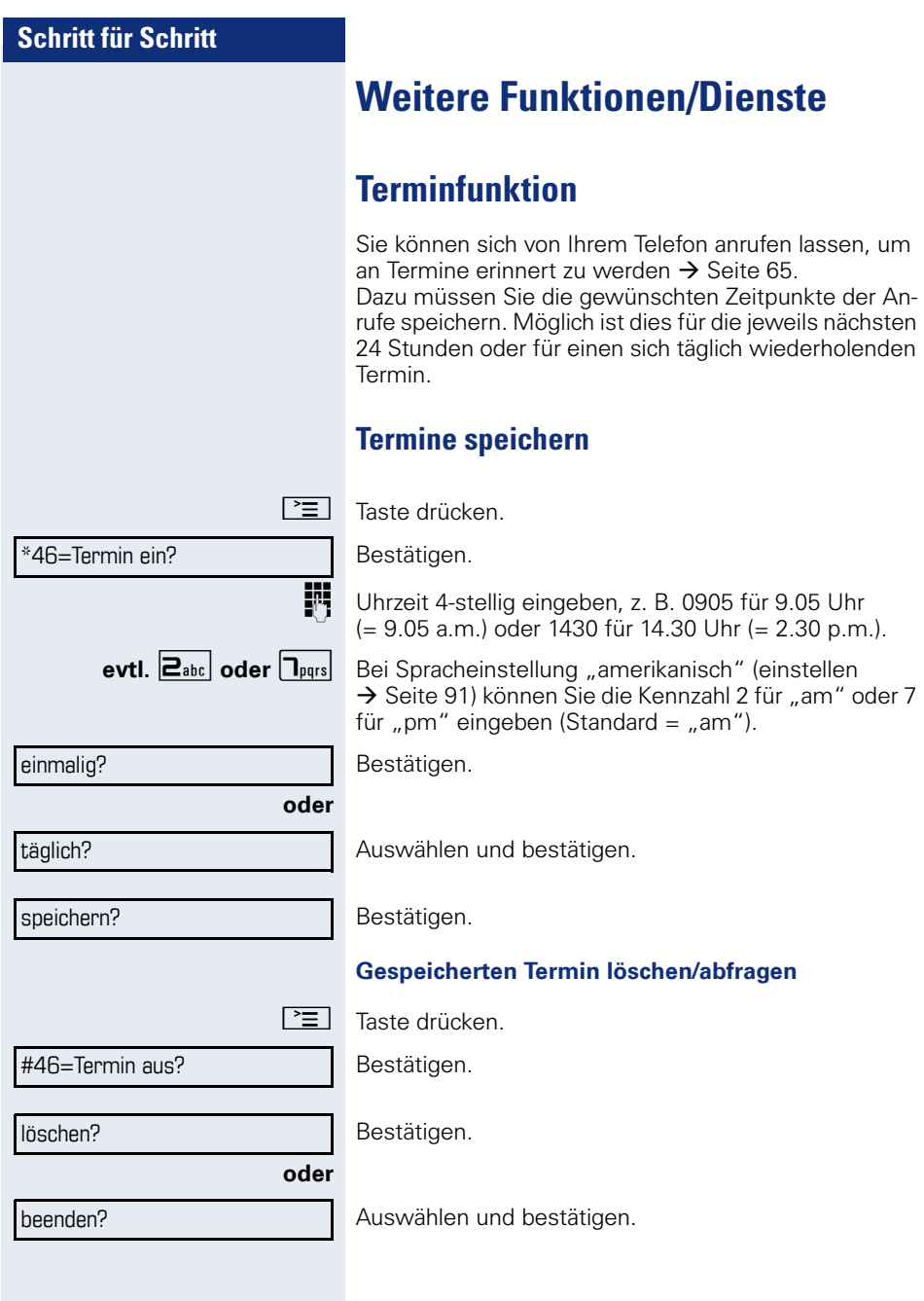

#### Termin um 1200

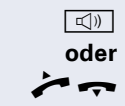

# <span id="page-64-0"></span>**An einen Termin erinnert werden**

**Voraussetzung:** Sie haben einen Termin gespeichert  $\rightarrow$  [Seite 64.](#page-63-0) Der gespeicherte Zeitpunkt tritt ein.

Das Telefon läutet. Die Terminzeit wird angezeigt.

 $\boxed{\triangleleft}$  Taste 2x drücken

Hörer abheben und wieder auflegen.

Nehmen Sie den Terminruf nicht entgegen, wird dieser fünfmal wiederholt, bevor der Termin gelöscht wird.

# <span id="page-64-1"></span>**Info (Nachricht) senden**

Sie können einzelnen oder Gruppen von Teilnehmern mit Systemtelefonen kurze Textnachrichten (Infotexte) senden.

# **Info erstellen und senden**

 $\Omega$  Ruhemenü öffnen  $\rightarrow$  [Seite 15](#page-14-0).

Auswählen und bestätigen.

IN Interne Rufnummer des Empfängers oder der Gruppe eingeben.

Vordefinierten Text (vom zuständigen Fachpersonal änderbar) auswählen und bestätigen.

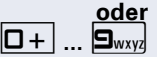

 $\boxed{\Box +}$   $\boxed{\Box_{\text{wxy}}}$  Direkt die Kennzahl eingeben.

Die Kennzahlen werden Ihnen im Display mit dem zugehörigen Text angeboten.

#### **oder**

anderen Text eingeben?

absenden?

Info senden?

0=Bitte um Rückruf?

Auswählen und bestätigen.

**TH** Texteingabe (maximal 24 Zeichen)  $\rightarrow$  [Seite 13](#page-12-0).

Bestätigen.

An Systemtelefonen ohne Display, an ISDN-, Impuls- oder Tonwahltelefonen werden gesendete Infotexte als Rückrufwunsch gespeichert.

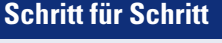

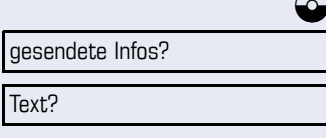

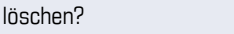

#### **Gesendete Info löschen/anzeigen**

**Voraussetzung:** Der Empfänger hat eine gesendete Info noch nicht angenommen.

 $R$ uhemenü öffnen  $\rightarrow$  [Seite 15](#page-14-0).

Auswählen und bestätigen.

Bestätigen.

Der Infotext wird angezeigt.

Auswählen und bestätigen.

Die Info wird gelöscht.

# **Erhaltene Info ansehen und bearbeiten**

Beachten Sie bitte die Hinweise auf  $\rightarrow$  [Seite 16](#page-15-0). O LED leuchtet. Taste drücken.

**oder**

Infos anzeigen?

Text?

Wann?

Absender anrufen?

löschen?

Bestätigen.

Die Anrufer ID des Senders erscheint am Display.

Bestätigen.

Der Infotext erscheint am Display.

#### **Sendezeitpunkt ansehen**

Bestätigen.

**Absender anrufen**

Auswäheln und bestätigen.

#### **Info löschen**

Auswählen und bestätigen.

<span id="page-66-0"></span>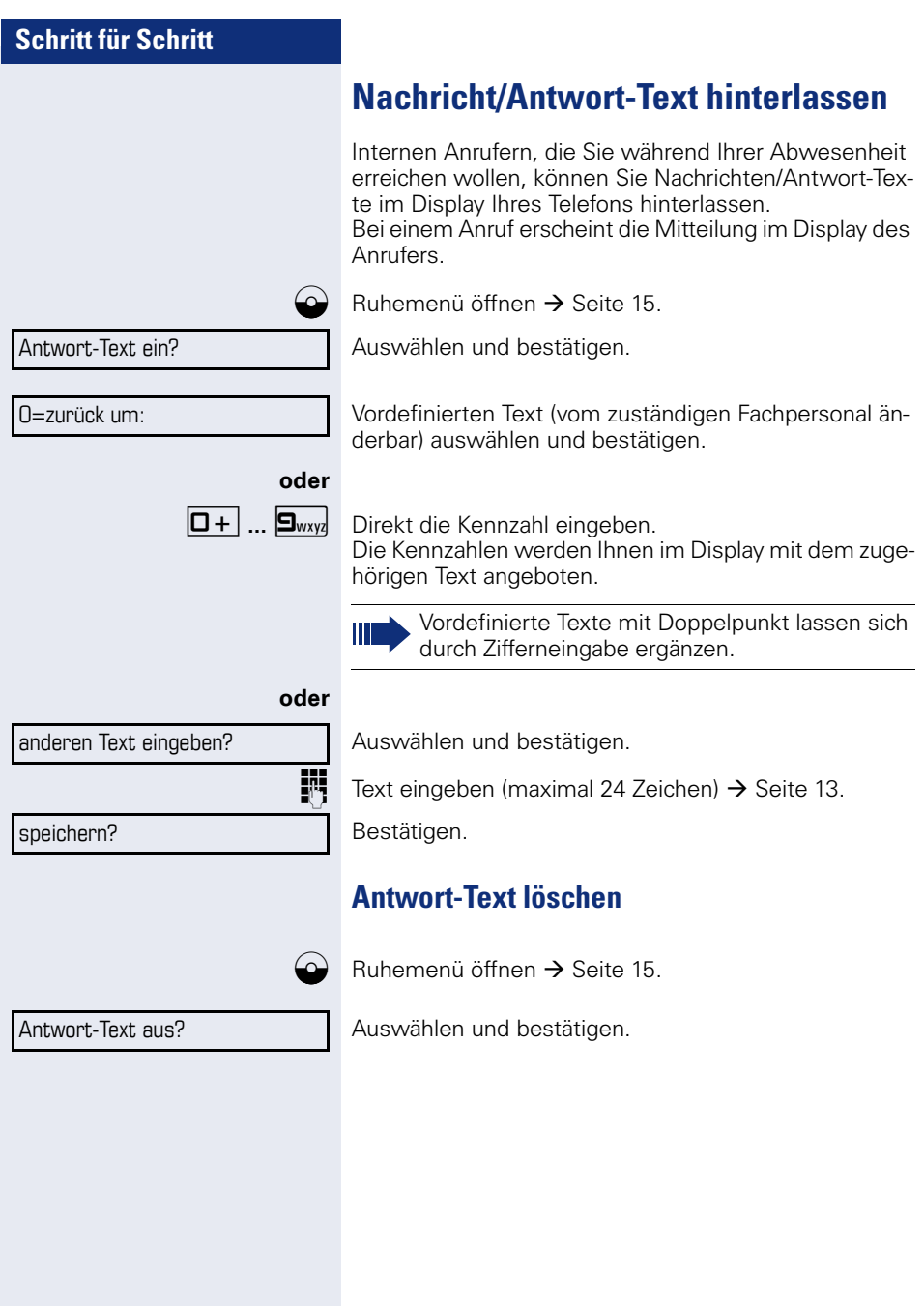

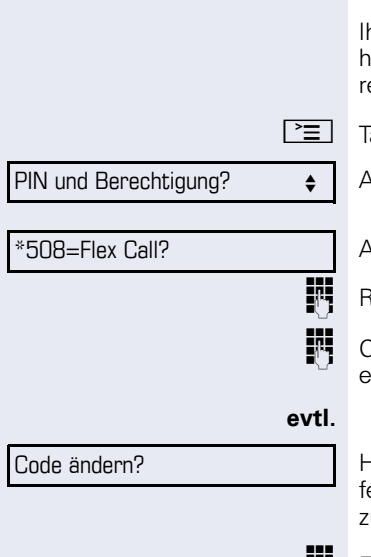

# <span id="page-67-0"></span>**Anderes Telefon für ein Gespräch wie das eigene benutzen**

hr Telefon kann vorübergehend von anderen, für ein geendes Gespräch, so benutzt werden, als wäre es deen eigenes.

.<br>aste drücken.

Auswählen und bestätigen.

Auswählen und bestätigen<sup>[1]</sup>.

Rufnummer des anderen Nutzers eingeben.

Code (Schlosscode) des anderen Nutzers ingeben. $\rightarrow$  [Seite 63](#page-62-0).

Hat der andere Nutzer noch keinen persönlichen Code estgelegt, wird er aufgefordert, dies an seinem Telefon zu tun.

**Fig.** Externe Rufnummer wählen.

Nach Gesprächsende wird dieser Zustand wieder aufgehoben.

<span id="page-68-0"></span>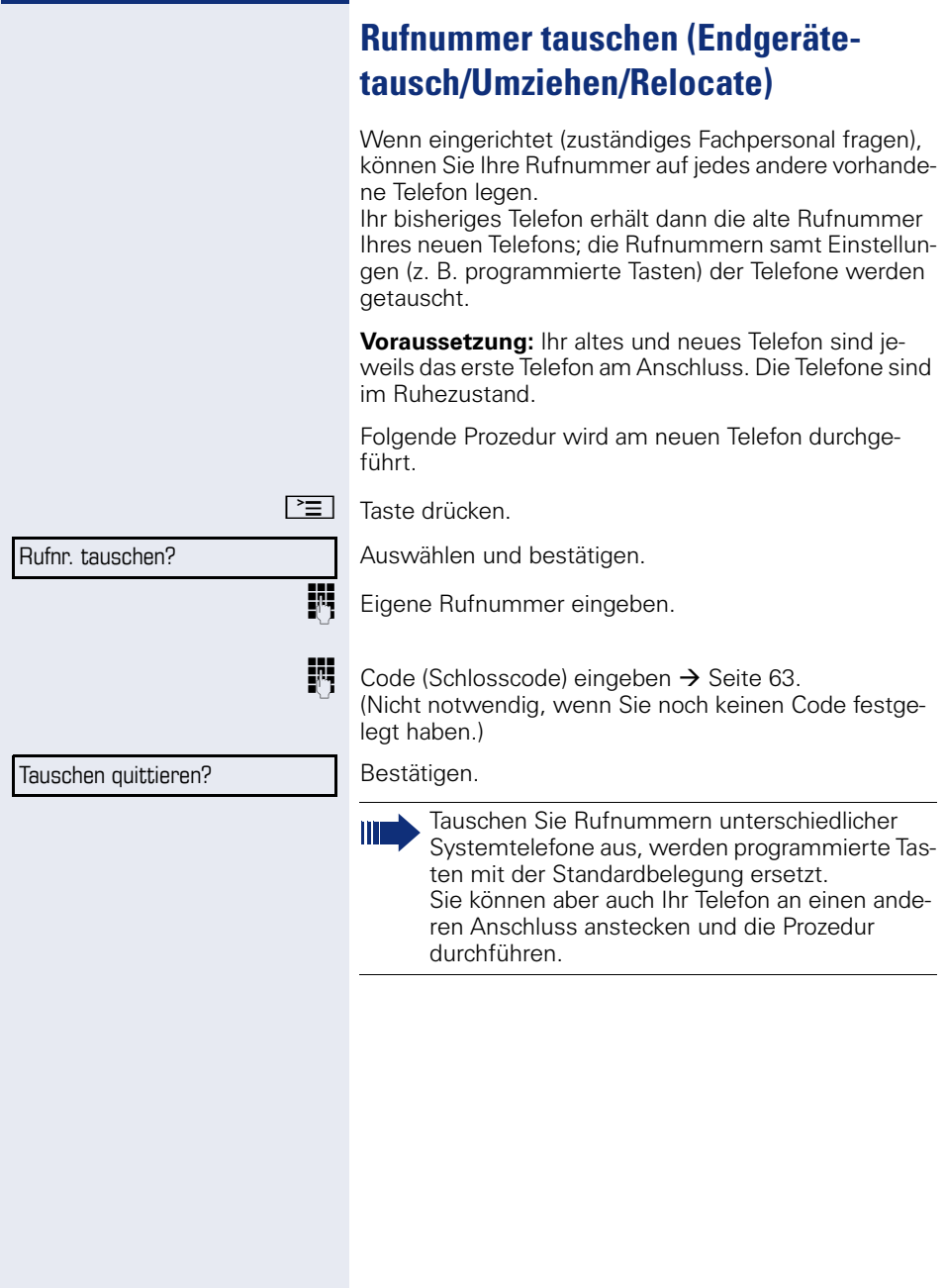

# <span id="page-69-0"></span>**Dienste/Funktionen zurücksetzen (übergreifendes Löschen für ein Telefon)**

Es steht eine generelle Rücksetzprozedur für eingeleitete Funktionen zur Verfügung. Folgende Funktionen werden gelöscht, falls aktiviert:

- Umleitung ein
- Antwort-Text ein
- Rufzuschaltung
- Sammelanschluss aus
- Rufnr.unterdrücken
- Anklopfen ohne Ton
- Anrufschutz ein
- Ruhe ein
- empfangene Infos:
- Rückruf-Aufträge

 $\boxed{\geq}$  Taste drücken.

#0=Dienste zurücksetzen? Auswählen und bestätigen<sup>[1]</sup>.

[1] "Abweichende Display-Anzeigen in einer HiPath 4000-Umgebung<br>[\(nicht bei HiPath 500\)"](#page-92-0) → Seite 93

# <span id="page-70-0"></span>**Funktionen für ein anderes Telefon aktivieren**

Wenn eingerichtet (zuständiges Fachpersonal fragen), können Sie folgende Funktionen für andere Telefone ein- oder ausschalten (Assoziierter Dienst):

- Anrufschutz, Kennzahl  $*97/\#97$   $\rightarrow$  [Seite 58](#page-57-0)
- Anrufumleitung, Kennzahl \* 11, \* 12, \* 13/#1  $\rightarrow$  [Seite 28](#page-27-0)
- Telefon ab-/aufschließen, Kennzahl  $*66/\#66 \rightarrow$  [Seite 61](#page-60-0)
- Ruf zuschalten Kennzahl  $*81/\#81 \rightarrow$  [Seite 78](#page-77-0)
- Nachricht/Antwort hinterlassen, Kennzahl  $*69/#69 \rightarrow$  [Seite 67](#page-66-0)
- Gruppenruf, Kennzahl \*85/#85 → [Seite 78](#page-77-0)
- Dienste/Funktionen zurücksetzen, Kennzahl #0  $\rightarrow$  [Seite 70](#page-69-0)
- Schalter betätigen, Kennzahl  $*90/\#90 \rightarrow$  [Seite 76](#page-75-0)
- Nachtschaltung, Kennzahl  $*44/#44 \rightarrow$  [Seite 55](#page-54-0)
- Termine, Kennzahl  $*46/#46 \rightarrow$  [Seite 64](#page-63-0)

**NEL** Taste drücken. Bestätigen.

\*83=assoz. Dienste?

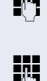

INT Interne Rufnummer des Telefons eingeben, für das die Funktion aktiviert werden soll.

 $\mathbb{F}$  Kennzahl – z. B.  $*97$  für Anrufschutz ein – eingeben.

Für evtl. weiteren Eingaben der Benutzerführung am Display folgen.

# **Systemfunktionen von extern nutzen DISA (Direct Inward System Access)**

Wenn eingerichtet (zuständiges Fachpersonal fragen), können Sie von extern (außerhalb) – wie als interner Teilnehmer – über Ihr System eine gehende externe Verbindungen aufbauen. Außerdem lassen sich folgende Funktionen Ihres Systems aktivieren oder deaktivieren:

- Dienste/Funktionen zurücksetzen, Kennzahl #0 → [Seite 70](#page-69-0)
- Anrufumleitung, Kennzahl  $*1/#1 \rightarrow$  [Seite 28](#page-27-0)
- Telefon ab-/aufschließen, Kennzahl \*66/#66 → [Seite 61](#page-60-0)
- Persönlichen Schlosscode speichern, Kennzahl \*93 → [Seite 63](#page-62-0)<br>Iste (Nachsiskt sandar)
- Info (Nachricht senden), Kennzahl ∗68/#68 → [Seite 65](#page-64-1)<br>Nachriskt/Artwert birtsrlage
- Nachricht/Antwort hinterlassen, Kennzahl \*69/#69 → [Seite 67](#page-66-0)<br>Puf zuschalter, Kennzehl ×91
- Ruf zuschalten, Kennzahl \*81/#81 → [Seite 78](#page-77-0)
- Gruppenruf, Kennzahl  $*85/#85 \rightarrow$  [Seite 78](#page-77-0)
- Rufnummernanzeige unterdrücken, Kennzahl \*86/#86 → [Seite 59](#page-58-0)<br>Anklantten Kannachl v 97/#97
- Anklopfton, Kennzahl  $*87/#87$   $\rightarrow$  [Seite 47](#page-46-1)
- Tür öffnen, Kennzahl \*61 → Seite 35
- Türöffner freigeben, Kennzahl \*89/#89 → [Seite 36](#page-35-0)
- Schalter betätigen, Kennzahl  $*90/490 \rightarrow$  [Seite 76](#page-75-0)
- Anrufschutz, Kennzahl \*97/#97 → [Seite 58](#page-57-0)
- Ruhefunktion, Kennzahl \*98/#98 → [Seite 58](#page-57-1)
- Wählen mit Kurzwahl, Kennzahl ∗7 → [Seite 42](#page-41-1)
- Assoziierter Dienst, Kennzahl \*83 → [Seite 71](#page-70-0)

**Voraussetzung:** Sie haben ein Telefon mit Tonwahl (MFV-Wahl) oder Sie können Ihr Telefon auf Tonwahl umschalten. Das Telefon ist nicht am System angeschlossen.

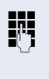

**July** Verbindung zum System herstellen. Rufnummer eingeben (zuständiges Fachpersonal fragen).

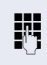

**Fi** Dauerton abwarten (Telefon evtl. auf Tonwahl umschalten), dann die Ihnen zugeteilte interne Rufnummer und den zugehörigen persönlichen Schlosscode eingeben.

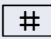

# | Kennzahl eingeben (nur notwendig, wenn im System programmiert).
Wählton abwarten und Kennzahl – z. B. \* 97 für Anrufschutz ein – eingeben. Evtl. weitere Eingaben durchführen, siehe auch Bedienungsanleitung für IWV/MFV-Telefone).

#### **oder**

**EXTERNED Externe Rufnummer wählen.** 

Es lässt sich jeweils immer nur eine Funktion oder eine gehende Verbindung durchführen. Nach erfolgreicher Aktivierung einer Funktion wird die Verbindung sofort getrennt. Bei einem Extern-Gespräch wird die Verbindung getrennt, sobald einer der Gesprächspartner beendet.

# <span id="page-72-1"></span><span id="page-72-0"></span>**Funktionen im ISDN per Kennzahlwahl nutzen (Keypad-Wahl)**

In einigen Ländern können Sie, sofern berechtigt (zuständiges Fachpersonal fragen), ISDN-Funktionen über Kennzahlwahl aufrufen.

**N** Taste drücken.

Bestätigen.

**194** Gewünschte Leitungsnummer eingeben (zuständiges Fachpersonal fragen).

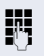

**Kennzahl für gewünschte ISDN-Funktion eingeben (zu**ständiges Fachpersonal fragen).

> Welche ISDN-Funktionen in Ihrem Land per Kennzahl gesteuert werden können, erfahren Sie von Ihrem Netzbetreiber (zuständiges Fachpersonal fragen).

Die Siemens Enterprise Communications GmbH & Co. KG übernimmt keinerlei Haftung für Schäden/Kosten, die durch missbräuchliche Nutzung oder durch Fehlbedienung entstehen können (z. B. Gesprächskostenmissbrauch).

\*503=Keypad-Wahl?

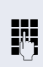

<span id="page-73-1"></span><span id="page-73-0"></span>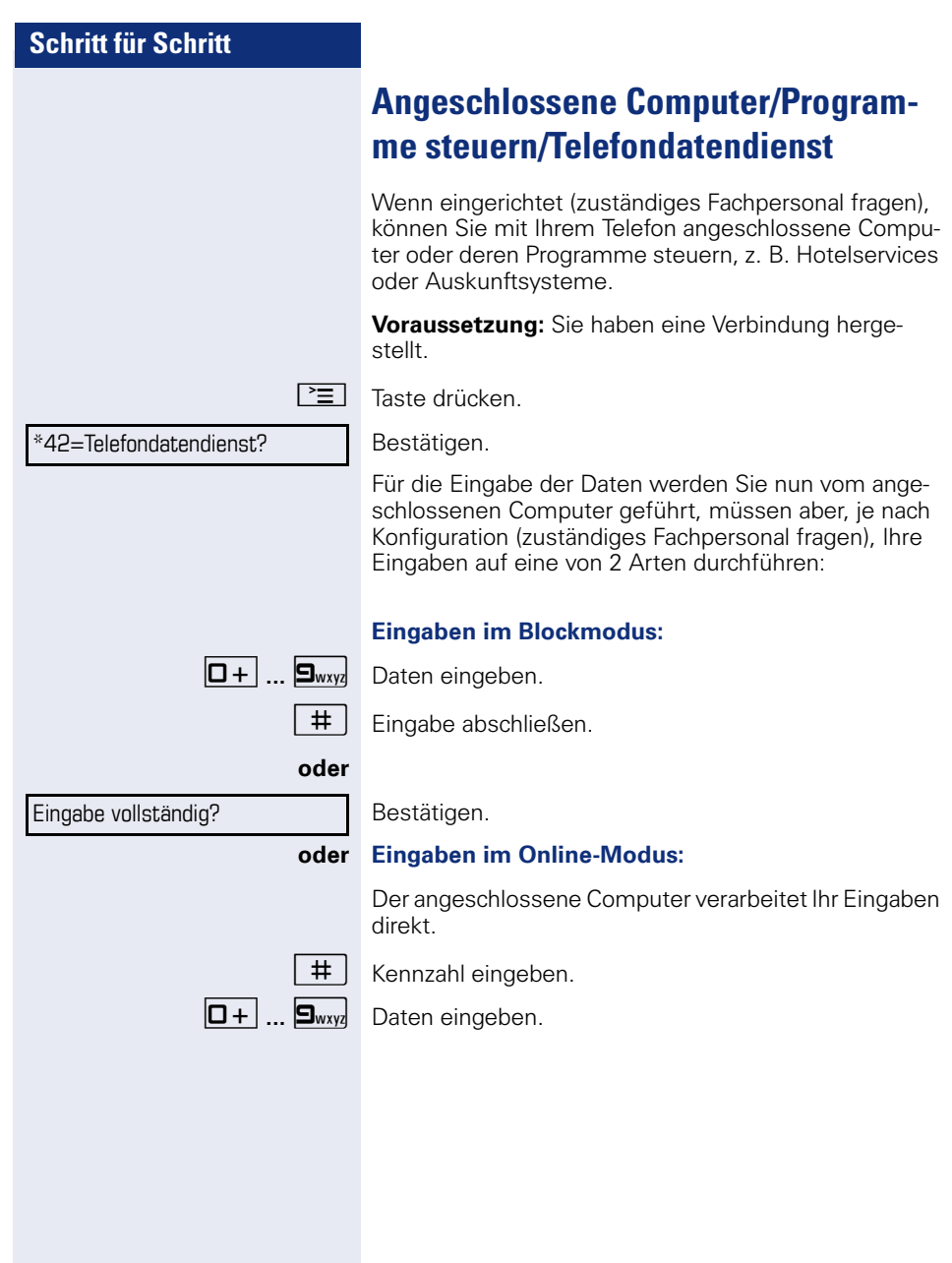

# <span id="page-74-1"></span><span id="page-74-0"></span>**Mit PC-Applikationen über CSTA-Schnittstelle kommunizieren**

Wenn eingerichtet (zuständiges Fachpersonal fragen), können Sie über Ihr Telefon mit PC-Applikationen kommunizieren (CSTA = **C**omputer **S**upported **T**elecommunications **A**pplications). Sie senden Informationen an die Applikation und erhalten Informationen von der Applikation, z. B. über das Display Ihres Telefons.

 $\mathbf{F}$   $\mathbf{F}_{\text{ghi}}$   $\mathbf{g}_{\text{wxyl}}$   $\mathbf{F}_{\text{ghi}}$  Kennzahl eingeben.

3-stellige Kennung für die zu steuernde Applikation eingeben.

 $\boxed{+}$  $\boxed{-}$   $\boxed{0}$  +  $\boxed{...}$   $\boxed{9}$  wxy  $\boxed{\odot}$  Zur Kommunikation mit der Applikation benutzen Sie die entsprechenden Tasten.

#### **Kommunikation mit Applikation beenden**

Entsprechende CSTA-Meldung auswählen und bestätigen.

#### **oder**

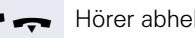

Hörer abheben und wieder auflegen.

# <span id="page-75-3"></span><span id="page-75-0"></span>**Schalter betätigen (nur bei HiPath 3000)**

<span id="page-75-1"></span>Wenn eingerichtet (zuständiges Fachpersonal fragen), können Sie über Schalter (Aktoren; maximal 4) verschiedene Einrichtungen (z. B. Türöffner) ein- und ausschalten.

Je nach Programmierung lassen sich die Schalter einund aus-, oder ein- und automatisch (nach Zeit) ausschalten.

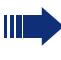

Gehört Ihr Telefon zu HiPath 5000 (Anlagenvernetzung über PC-Netz), sind Besonderheiten zu beachten  $\rightarrow$  [Seite 87](#page-86-0)!

\*90=Schalter ein?

#### **oder**

#90=Schalter aus?

 $\boxed{1 \square}$  ...  $\boxed{4 \text{ ghi}}$  Schalter eingeben.

Auswählen und bestätigen,

auswählen und bestätigen.

# <span id="page-75-2"></span>**Sensoren (nur bei HiPath 33x0/35x0)**

Wenn eingerichtet (zuständiges Fachpersonal fragen), erkennen Sensoren Signale und bewirken, dass Ihr Telefon gerufen wird und am Display eine entsprechende Meldung erscheint.

# <span id="page-76-1"></span><span id="page-76-0"></span>**Personen suchen (nicht für USA, nicht bei HiPath 500)**

Ist an Ihrem System eine Personensucheinrichtung PSE angeschaltet (zuständiges Fachpersonal fragen), können Sie Personen über Ihre Taschenempfänger suchen.

Der Taschenempfänger signalisiert dem Gesuchten einen Gesprächswunsch. Der Gesuchte kann zum nächstgelegenen Telefon gehen und sich melden.

#### **Personen suchen**

Damit Sie gesucht werden können, müssen Sie eine Rufzuschaltung → [Seite 80,](#page-79-0) eine Anrufumleitung  $\rightarrow$  [Seite 28](#page-27-0) oder eine Rufweiterleitung (Servicetechniker) zur internen Teilnehmer-Rufnummer Ihrer PSE aktiviert haben.

Ein Gesprächswunsch wird dann automatisch signalisiert.

#### **Melden am nächstgelegenen Telefon**

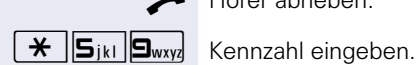

Hörer abheben.

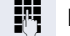

**Figure** Eigene Rufnummer eingeben.

# **Teamfunktionen nutzen**

Wenn eingerichtet (zuständiges Fachpersonal fragen), ist Ihr Anschluss Teil eines Teams. Das Team besteht aus internen Telefonanschlüssen, die bestimmte Funktionen nutzen können.

# <span id="page-77-2"></span><span id="page-77-1"></span>**Gruppenruf ein/ausschalten**

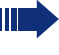

<span id="page-77-4"></span><span id="page-77-3"></span>Gehört Ihr Telefon zu HiPath 5000 (Anlagenvernetzung über PC-Netz), sind Besonderheiten zu  $\text{h}$ eachten  $\rightarrow$  [Seite 83](#page-82-0)1

Wenn eingerichtet (zuständiges Fachpersonal fragen), gehören Sie zu einer oder mehreren Gruppen von Teilnehmern, die jeweils über Sammelanschluss- oder Gruppenruf-Rufnummern erreichbar sind.

Ankommende Anrufe werden der Reihe nach (= Sammelanschluss) oder gleichzeitig (= Gruppenruf) an allen Telefonen der Gruppe signalisiert, bis ein Gruppenmitglied den Anruf entgegennimmt.

Jeder Teilnehmer der Gruppe kann auch unter seiner eigenen Rufnummer erreichbar bleiben.

Den Ruf für den Sammelanschluss, Gruppenruf oder für die einzelnen Leitungen einer Gruppe können sie ausund einschalten.

#### **Sie gehören zu einem Sammelanschluss oder zum Gruppenruf**

 $R$ uhemenü öffnen  $\rightarrow$  [Seite 15](#page-14-0).

Auswählen und bestätigen<sup>[1]</sup>,

Gruppenruf aus?

Gruppenruf ein?

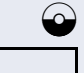

**oder**

Gruppenruf aus?

auswählen und bestätigen.

#### **Sie gehören zu mehreren Gruppen**

Ruhemenü öffnen  $\rightarrow$  [Seite 15](#page-14-0).

Auswählen und bestätigen<sup>[\[1](#page-77-0)]</sup>,

<span id="page-77-0"></span>[1] "Abweichende Display-Anzeigen in einer HiPath 4000-Umgebung (nicht bei HiPath 500) $\overset{\prime}{\rightarrow}$  Seite 93

### **Teamfunktionen nutzen**

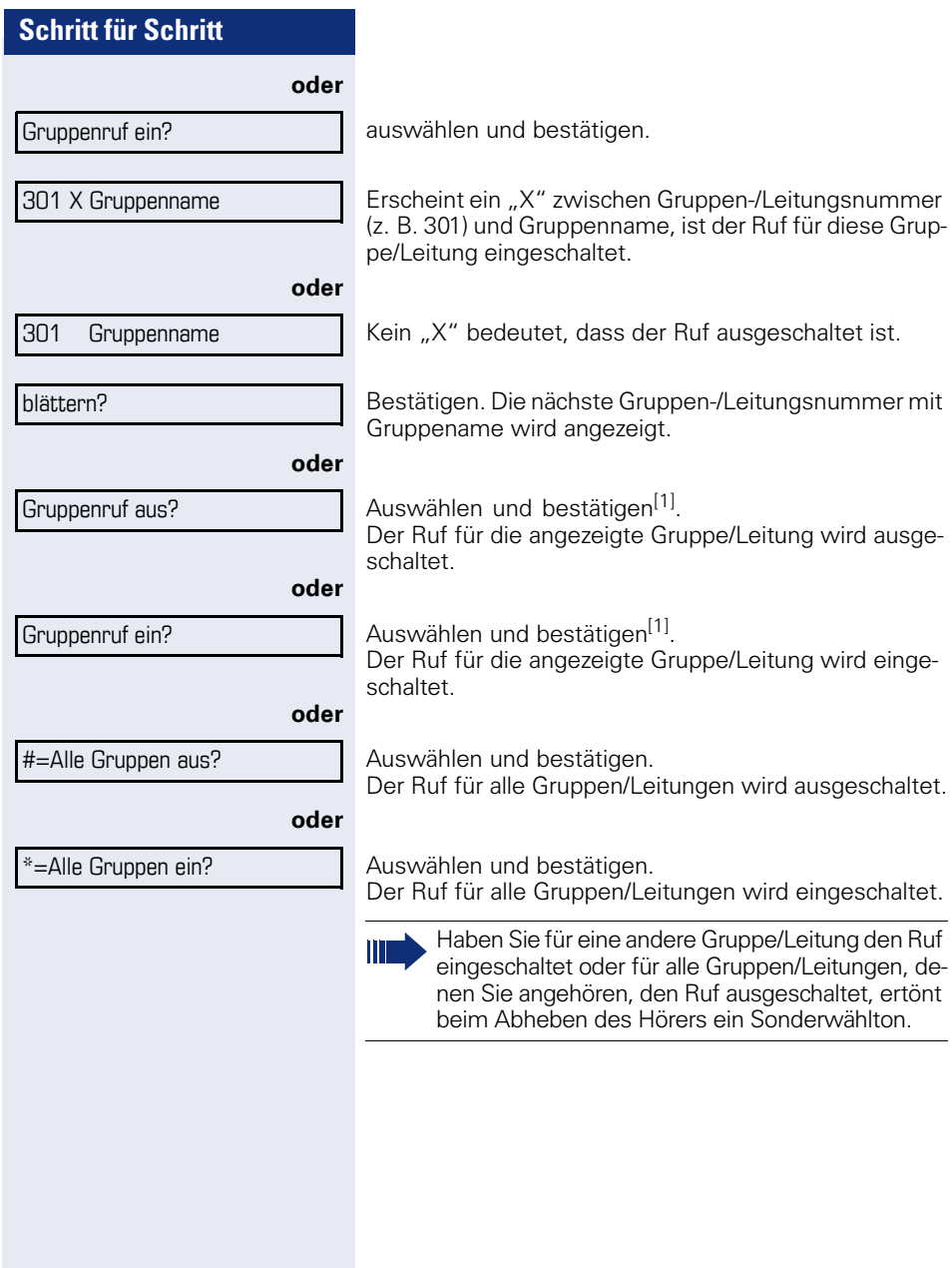

Übernahme, Gruppe?

#### \*81=Rufzuschaltung?

# <span id="page-79-4"></span><span id="page-79-1"></span>**Anruf für Kollegin/Kollegen im Team übernehmen**

Anrufe für Telefone innerhalb eines Teams (Anrufübernahmegruppe; zuständiges Fachpersonal fragen), können Sie an Ihrem Telefon übernehmen; auch während eines Gesprächs.

**Voraussetzung:** Ihr Telefon läutet kurz. Am Display erscheint in der oberen Zeile des Displays "Ruf bei:" mit Rufnummer oder Name des Veranlassers und in der unteren Zeile Rufnummer oder Name des Anrufers.

Bestätigen.

# <span id="page-79-3"></span><span id="page-79-2"></span><span id="page-79-0"></span>**Ruf zuschalten**

Sie können Anrufe für Ihr Telefon an bis zu 5 weiteren internen Telefonen akustisch signalisieren lassen. Derjenige, der zuerst den Anruf entgegennimmt, erhält das Gespräch.

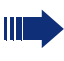

<span id="page-79-5"></span>Gehört Ihr Telefon zu HiPath 5000 (Anlagenvernetzung über PC-Netz), sind Besonderheiten zu beachten  $\rightarrow$  [Seite 86](#page-85-0)!

#### **Telefone für die Rufzuschaltung speichern/anzeigen/löschen**

**Taste drücken** 

Ш

Auswählen und bestätigen.

Der Benutzerführung am Display folgen (Interne Rufnummer eingeben).

Gehört Ihr Telefon zu einer Rufzuschaltung, sehen Sie am Display die Rufnummer oder den Namen des Veranlassers (obere Zeile) und des Anrufers (untere Zeile).

#### **Löschen von allen rufzugeschalteten Telefonen**

Auswählen und bestätigen.

Rufzuschaltung aus?

<span id="page-80-5"></span><span id="page-80-4"></span><span id="page-80-3"></span><span id="page-80-2"></span><span id="page-80-1"></span><span id="page-80-0"></span>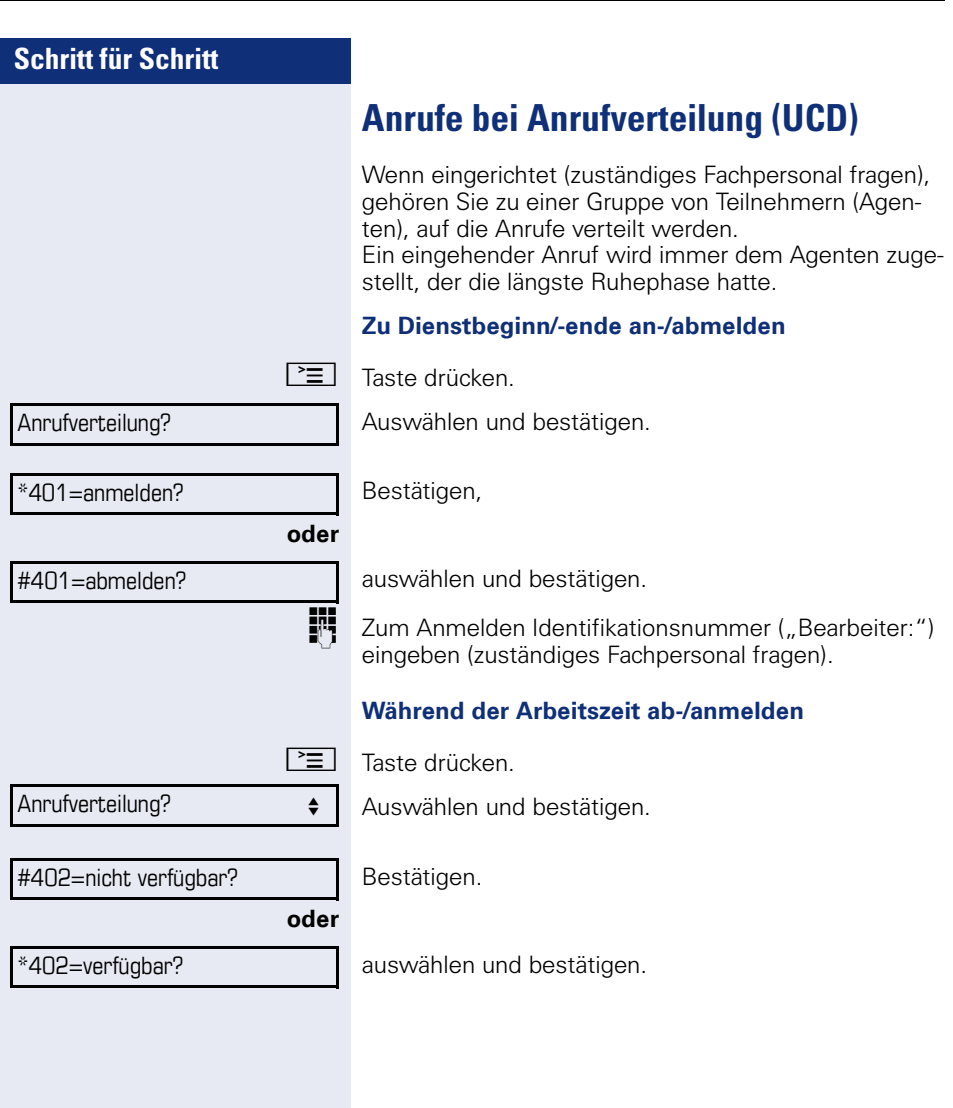

<span id="page-81-3"></span><span id="page-81-2"></span><span id="page-81-1"></span><span id="page-81-0"></span>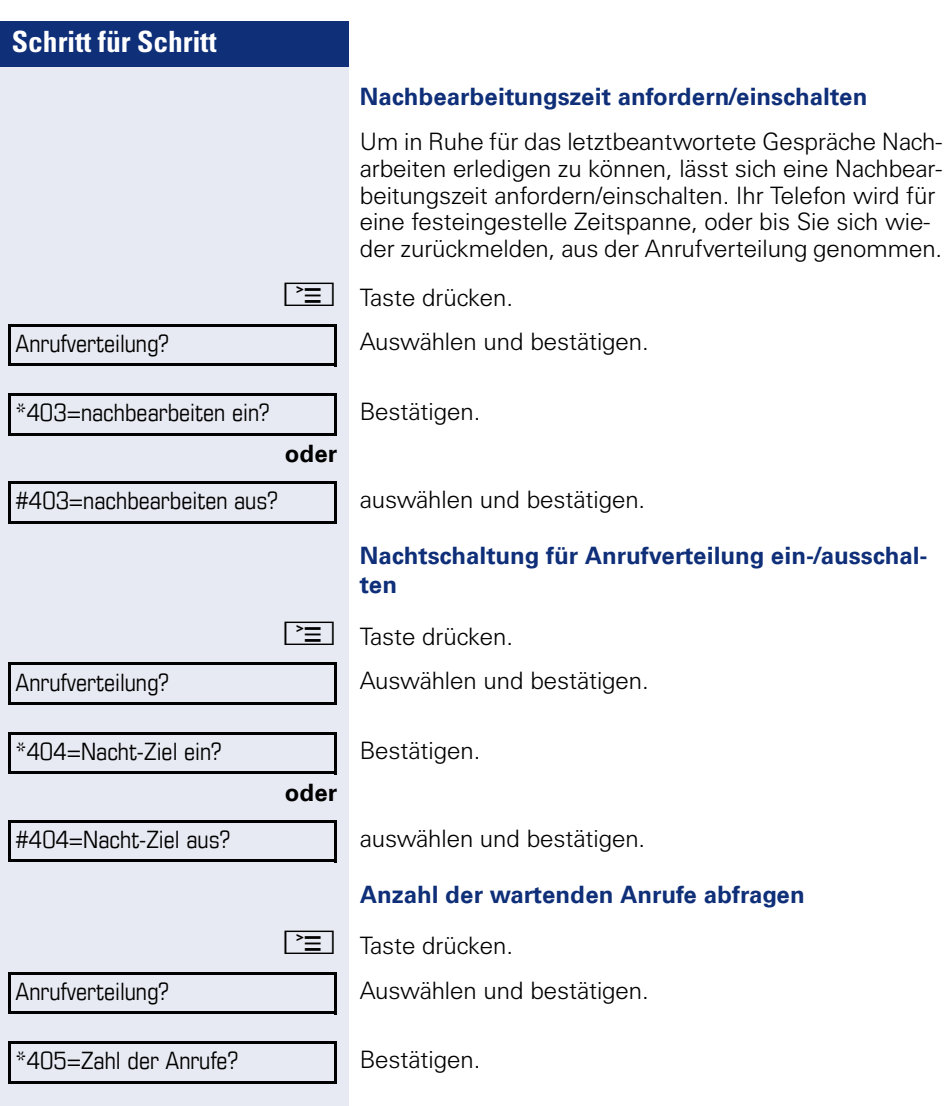

# <span id="page-82-3"></span><span id="page-82-2"></span>**Spezielle Funktionen im LAN (nicht bei HiPath 500)**

Ist Ihr Telefon in eine HiPath 5000 - Umgebung eingebunden, sind mehrere HiPath 3000 über ein LAN (**L**ocal **A**rea **N**etwork, z. B. firmeneigenes PC-Netz) miteinander verbunden. Sie telefonieren über das LAN (PC-Netz).

Ist dies der Fall, müssen Sie bei einigen Funktionen bestimmte Besonderheiten beachten. Diese sind nachfolgend beschrieben.

# <span id="page-82-1"></span><span id="page-82-0"></span>**Herausschalten aus Sammelanschluss/Gruppenruf**

**Voraussetzung:** Sie gehören zum Sammelanschluss/ Gruppenruf  $\rightarrow$  [Seite 78](#page-77-1) einer anderen HiPath 3000:

 $\bigcirc$  Ruhemenü öffnen  $\rightarrow$  [Seite 15](#page-14-0).

Auswählen und bestätigen.

j (DISA-) Rufnummer der anderen HiPath 3000 eingeben.

 $\circledR$  **oder**  $\overline{+}$  Eingabe bestätigen.

**jit** (DISA-) Rufnummer Ihres Telefons eingeben.

**i oder** | # | Eingabe bestätigen.

Gruppenruf aus?

DISA intern?

**oder**

Gruppenruf ein?

auswählen und bestätigen.

Auswählen und bestätigen,

#### **Sie gehören zu mehreren Gruppen einer anderen HiPath 3000**

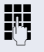

**FF** Gruppennummer für "gezieltes Heraus-/Hineinschalten" eingeben.

<span id="page-83-0"></span>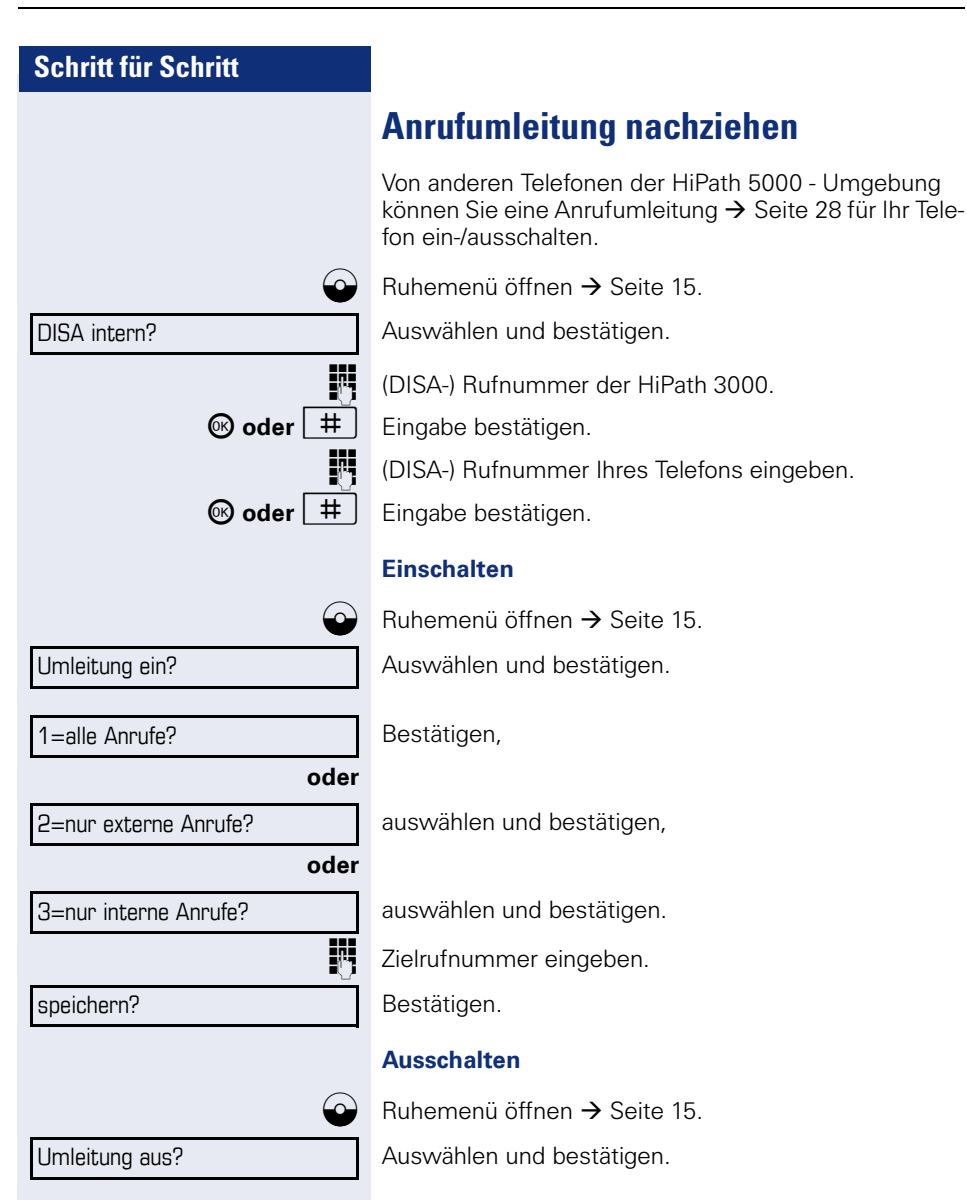

<span id="page-84-0"></span>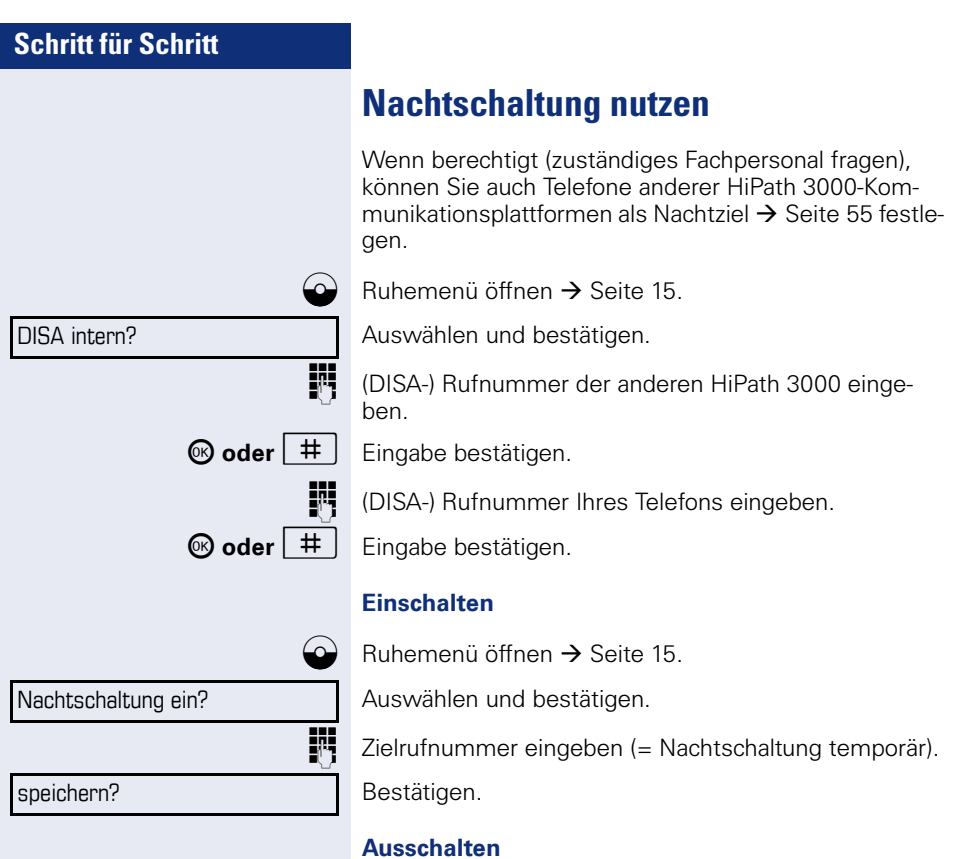

Nachtschaltung aus?

 $\bigodot$  Ruhemenü öffnen  $\rightarrow$  [Seite 15](#page-14-0).

Auswählen und bestätigen.

<span id="page-85-1"></span><span id="page-85-0"></span>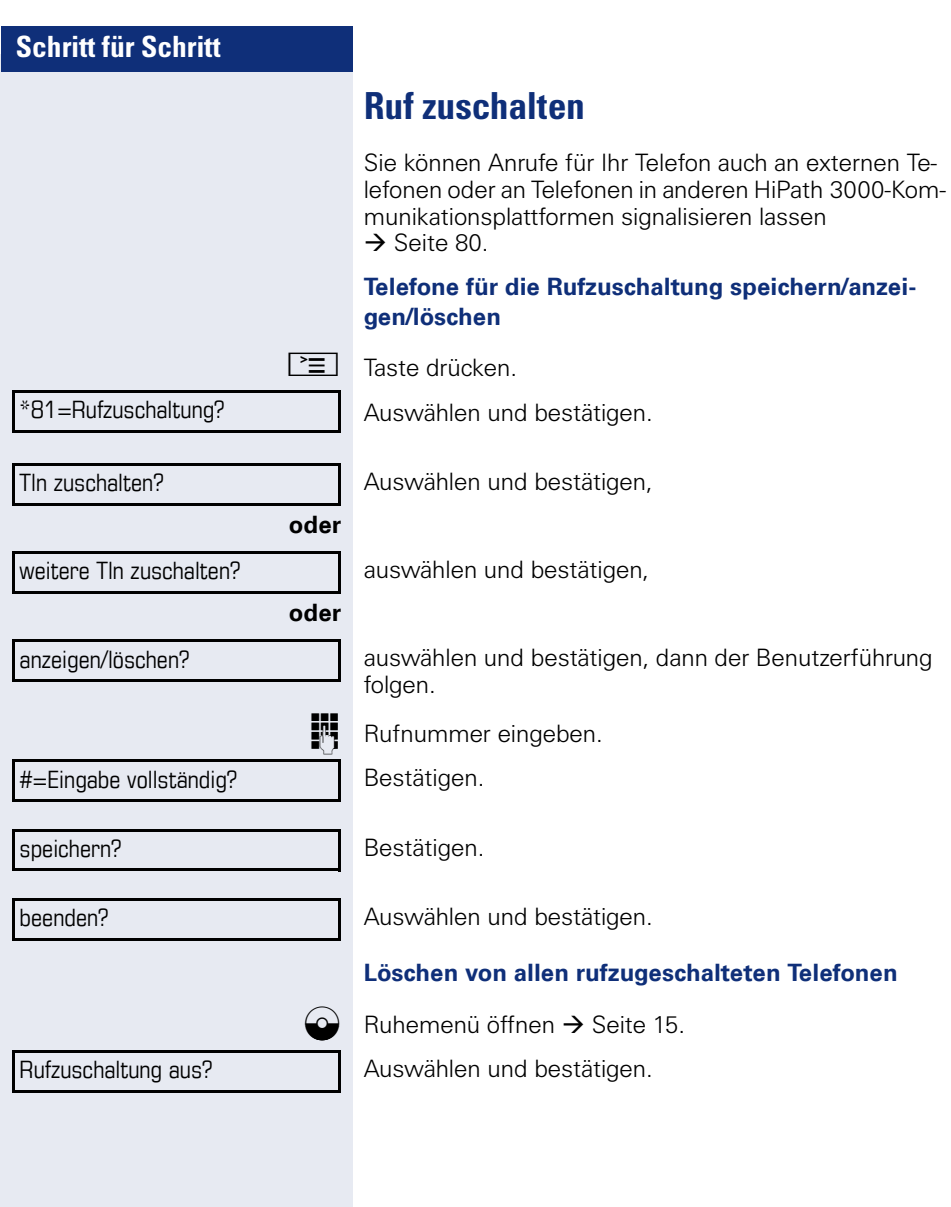

# <span id="page-86-1"></span><span id="page-86-0"></span>**Schalter betätigen (nur bei HiPath 3000)**

Wenn eingerichtet (zuständiges Fachpersonal fragen), können Sie auch Schalter  $\rightarrow$  [Seite 76](#page-75-0) in anderen HiPath 3000-Kommunikationsplattformen betätigen.

DISA intern? \*90=Schalter ein?

 $\bigcirc$  Ruhemenü öffnen  $\rightarrow$  [Seite 15](#page-14-0).

Auswählen und bestätigen.

j (DISA-) Rufnummer der HiPath 3000 eingeben, in der der Schalter betätigt werden soll.

 $\circledR$  **oder**  $\overline{\mathbf{H}}$  Eingabe bestätigen.

j (DISA-) Rufnummer des Telefons eingeben, von dem aus Sie den Schalter betätigen.

 $\circledR$  **oder**  $\leftarrow$  **E**ingabe bestätigen.

Bestätigen,

#90=Schalter aus?

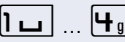

**oder**

auswählen und bestätigen.

Ihi Schalter eingeben.

<span id="page-87-0"></span>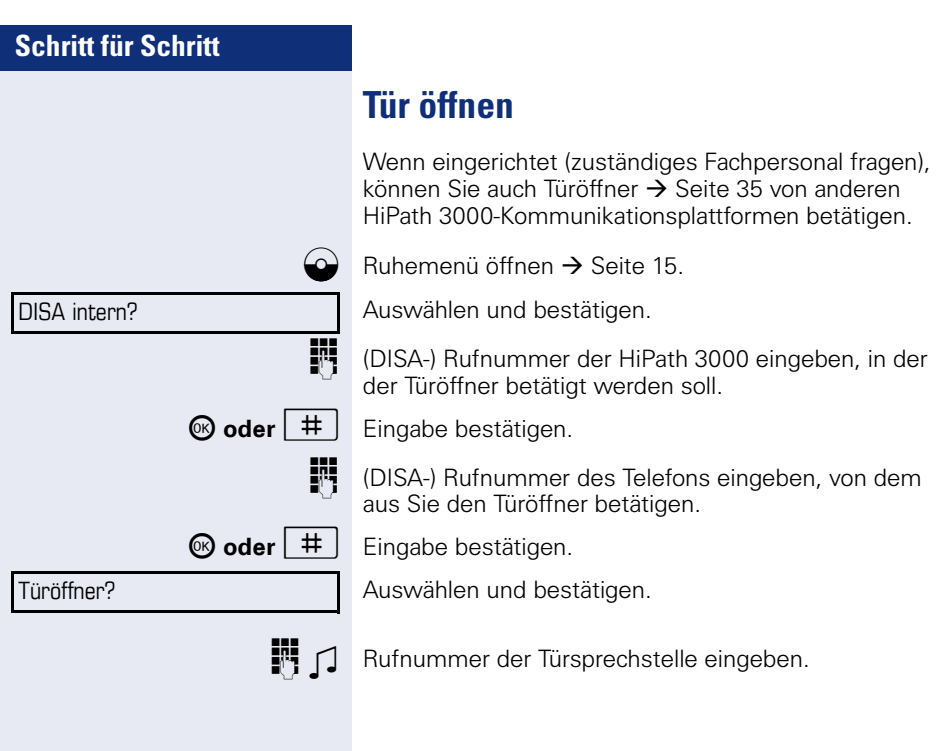

Displaykontrast?

<span id="page-88-4"></span><span id="page-88-3"></span><span id="page-88-2"></span>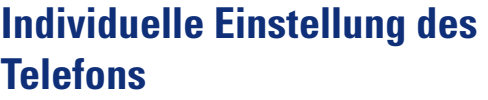

# **Display-Eigenschaften anpassen**

### <span id="page-88-1"></span>**Displayneigung an Sitzposition anpassen**

Sie können die Display-Einheit schwenken. Stellen Sie die Display-Einheit so ein, dass Sie die Anzeigen des Displays von Ihrer Sitzposition aus gut lesen können.

### <span id="page-88-0"></span>**Kontrast einstellen**

Sie können den Displaykontrast in vier Stufen Ihren Lichtverhältnissen anpassen.

+**oder**- Im Ruhezustand des Telefons eine der Tasten drücken.

Auswählen und bestätigen.

**+** oder<sup>-</sup> Displaykontrast ändern. Tasten so oft drücken, bis die gewünschte Stufe eingestellt ist.

<sup><sup>6</sup> Speichern.</sup>

<span id="page-89-2"></span><span id="page-89-1"></span><span id="page-89-0"></span>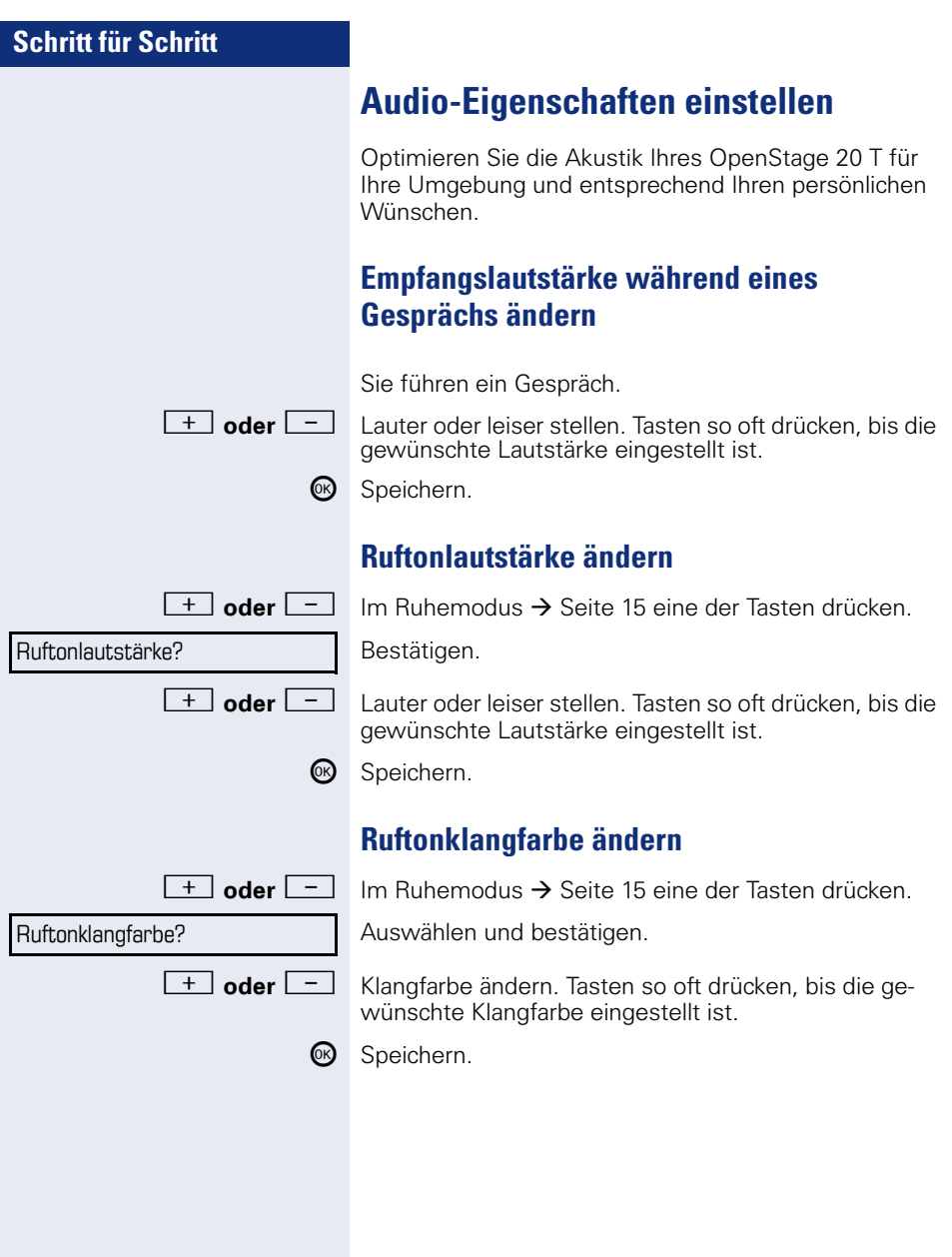

<span id="page-90-1"></span><span id="page-90-0"></span>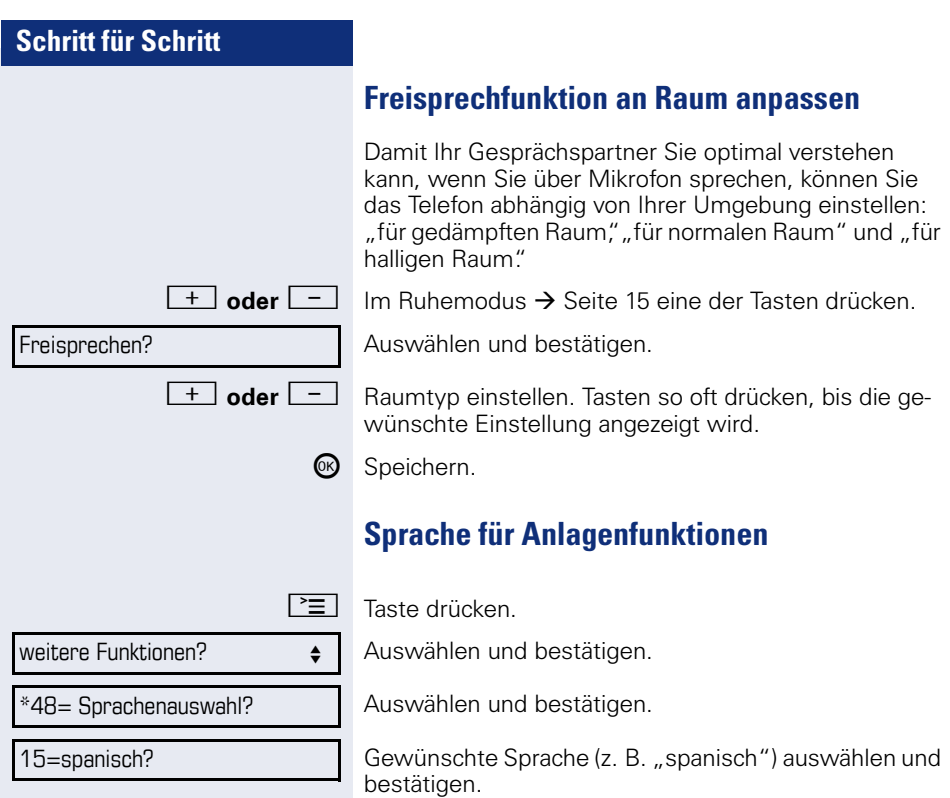

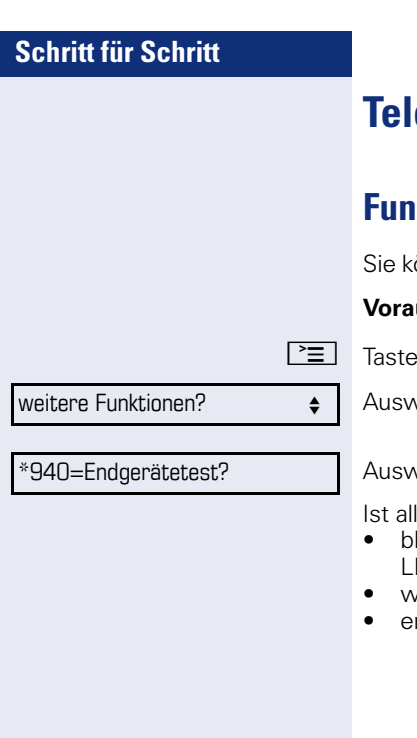

# <span id="page-91-0"></span>**Telefon überprüfen**

# <span id="page-91-2"></span><span id="page-91-1"></span>**Funktionalität prüfen**

önnen die Funktionalität Ihres Telefons überprüfen.

ussetzung: Das Telefon ist im Ruhezustand.

drücken.

vählen und bestätigen.

vählen und bestätigen.

les in Ordnung,

- linken alle LEDs am Telefon (nur die Menü-Tasten-ED leuchtet),
- $\frac{1}{4}$  im Display Ihre Rufnummer angezeigt,
- ertönt das Rufsignal.

# <span id="page-92-1"></span><span id="page-92-0"></span>**Abweichende Display-Anzeigen in einer HiPath 4000-Umgebung (nicht bei HiPath 500)**

Je nach Anlagenkonfiguration werden Funktionen nicht immer, wie in diesem Dokument beschrieben, im Display angeboten.

Außerdem weichen je nach Anlagenkonfiguration einige Displaytexte von den in diesem Dokument beschriebenen Displaytexten ab. Nachfolgende Tabelle gibt einen Überblick:

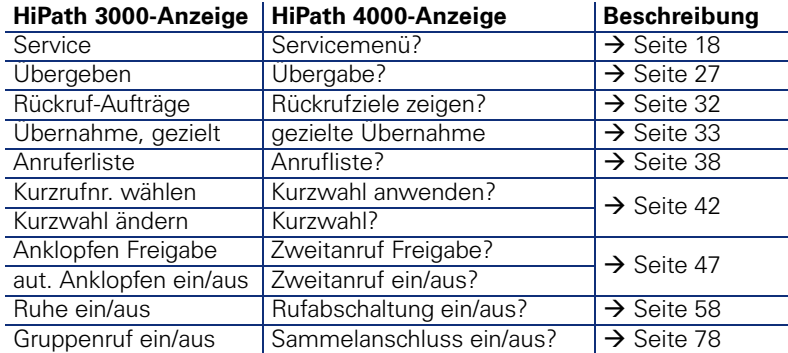

falsche Eingabe

keine Berechtigung

zur Zeit nicht möglich

Rufnr. unzulässig

# **Ratgeber**

# **Auf Fehlermeldungen reagieren**

#### **Mögliche Ursache:**

Rufnummer ist nicht korrekt.

#### **Mögliche Reaktion:**

Korrekte Rufnummer eingeben.

#### **Mögliche Ursache:**

Gesperrte Funktion aufgerufen.

#### **Mögliche Reaktion:**

Berechtigung für Funktion beim zuständigen Fachpersonal beantragen.

#### **Mögliche Ursache:**

Wahl einer nicht vorhandenen Rufnummer. Gerufenes Telefon ist abgesteckt.

#### **Mögliche Reaktion:**

Korrekte Rufnummer eingeben. Später noch einmal Telefon anrufen.

#### **Mögliche Ursache:**

Wahl der eigenen Rufnummer.

#### **Mögliche Reaktion:**

Korrekte Rufnummer eingeben.

# **Ansprechpartner bei Problemen**

Bei Störungen, die länger als beispielsweise 5 Minuten dauern, wenden Sie sich bitte an Ihr zuständiges Fachpersonal.

# <span id="page-94-1"></span>**Funktionsstörungen beheben**

#### **Gedrückte Taste reagiert nicht:**

Überprüfen Sie, ob sich die Taste verklemmt hat.

#### **Telefon klingelt nicht bei Anruf:**

Überprüfen Sie, ob für Ihr Telefon der Anrufschutz eingeschaltet ist ( $\rightarrow$  [Seite 58\)](#page-57-1). Wenn ja, Anrufschutz ausschalten.

#### **Externe Rufnummer lässt sich nicht wählen:**

Überprüfen Sie ob Ihr Telefon gesperrt ist. Wenn ja, entsperren Sie das Telefon  $\rightarrow$  [Seite 61](#page-60-0).

#### **Bei allen übrigen Störungen:**

Wenden Sie sich zuerst an Ihr zuständiges Fachpersonal. Bei nicht behebbaren Störungen muss dieses den Kundendienst verständigen.

### <span id="page-94-0"></span>**Pflege- und Reinigungshinweise**

- Sprühen Sie das Telefon niemals mit Flüssigkeiten ein, da die eindringenden Flüssigkeiten zu Funktionsstörungen oder zur Zerstörung des Gerätes führen können.
- Reinigen Sie das Telefon mit einem weichen und nur leicht mit Wasser angefeuchteten Tuch.
- Verwenden Sie dabei keine Substanzen wie Alkohol, Chemikalien, Haushaltsreiniger oder Lösungsmittel, da derartige Substanzen eine Beschädigung der Oberfläche oder ein Abblättern der Lackierung verursachen.

# **Stichwortverzeichnis**

# **Numerics**

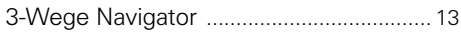

# $\mathbf{A}$

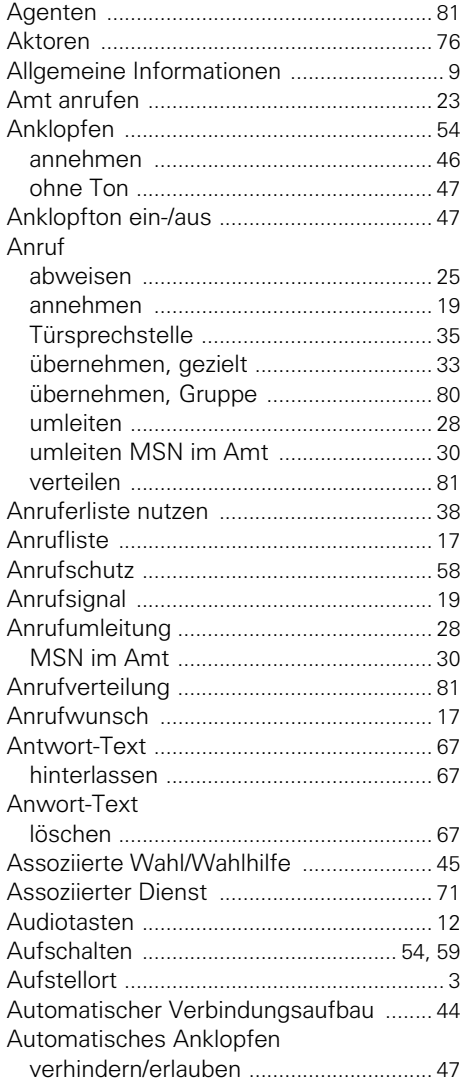

### $\mathbf{B}$

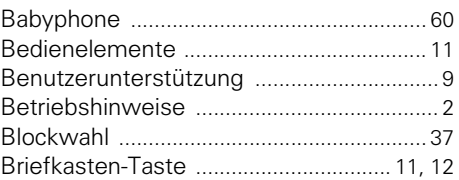

# $\mathbf{C}$

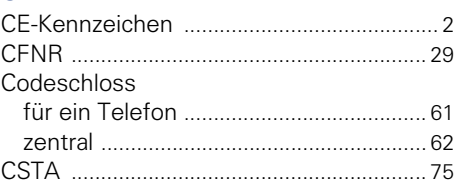

# $\mathbf D$

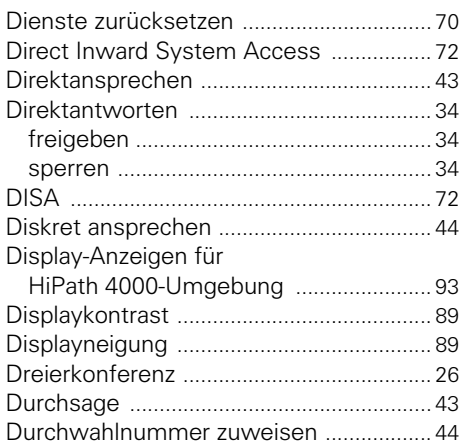

### E

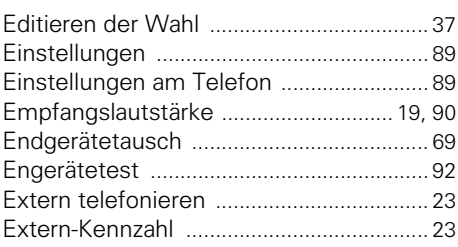

# F

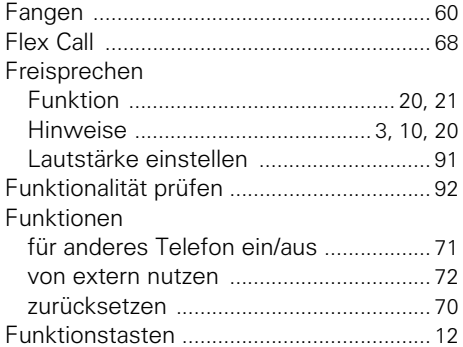

# G<br>Gebüh

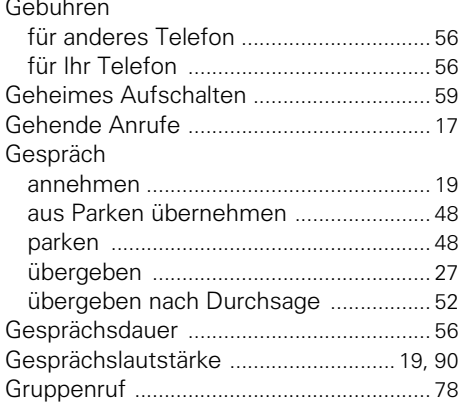

# H

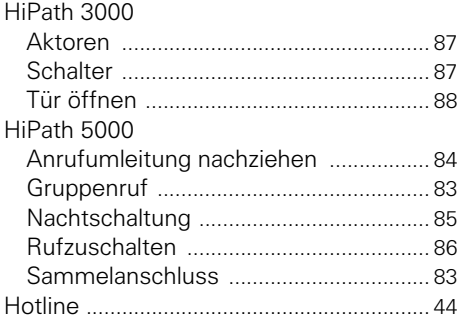

# $\begin{array}{c} \rule{0pt}{2.5ex} \rule{0pt}{2.5ex} \rule{0$

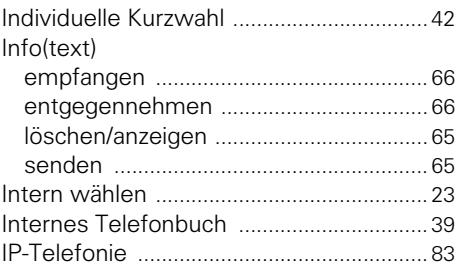

# $\mathbf K$

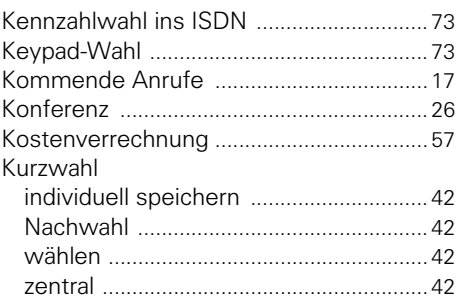

# L

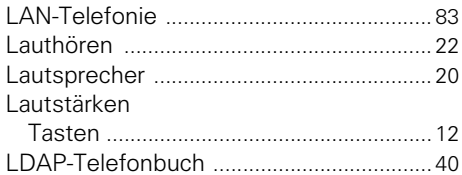

# M

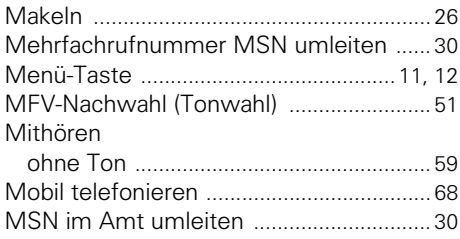

### **N**

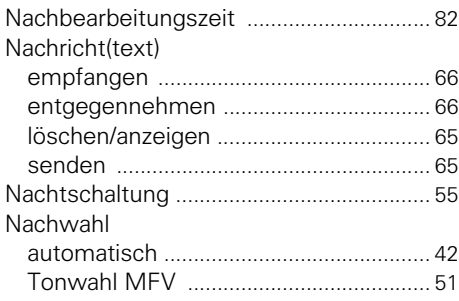

### **P**

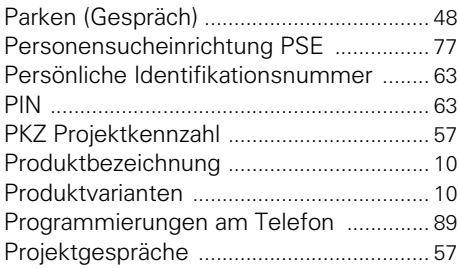

# **R**

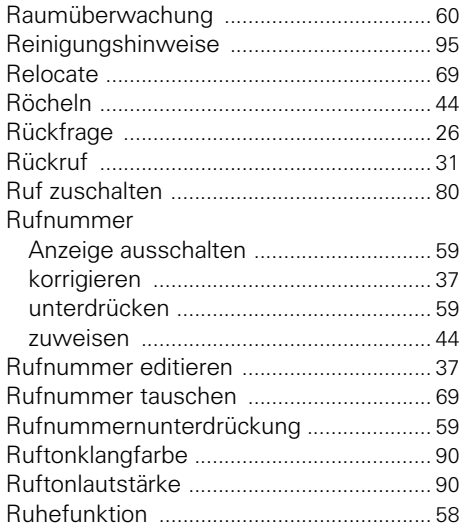

# **S**

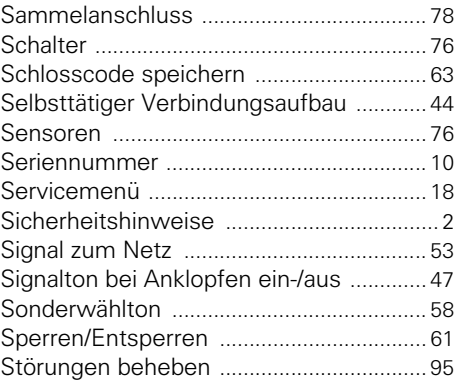

# **T**

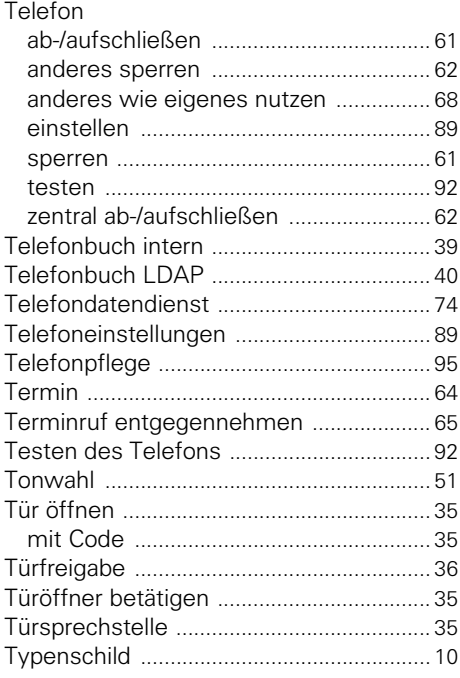

# **U**

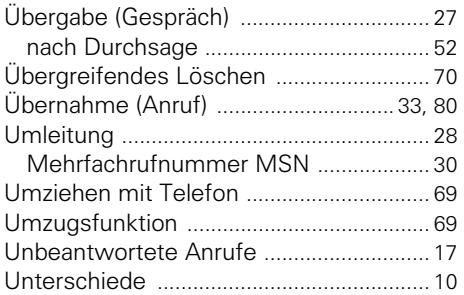

# **V**

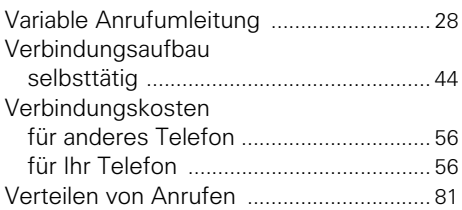

### **W**

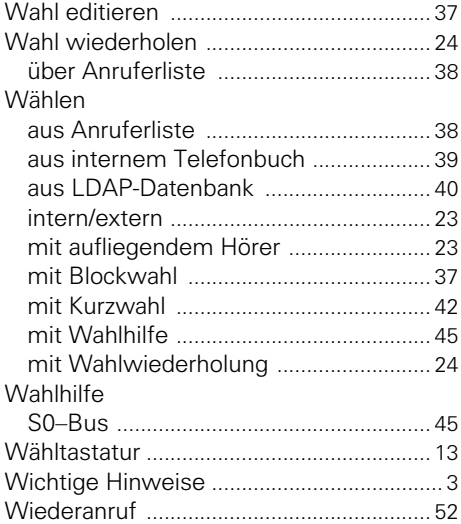

### **Z**

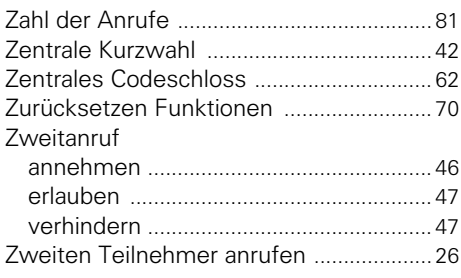

# **Funktionen und Kennzahlen im Überblick (alphabetisch)**

Nachfolgende Tabelle zeigt alle möglichen Funktionen, wie sie am Display angeboten werden. Wenn eingerichtet (zuständiges Fachpersonal fragen), können Sie die Funktionen im direkten Dialog (auswählen und bestätigen), oder über das Servicemenü (auswählen und bestätigen oder Kennzahl) einleiten.

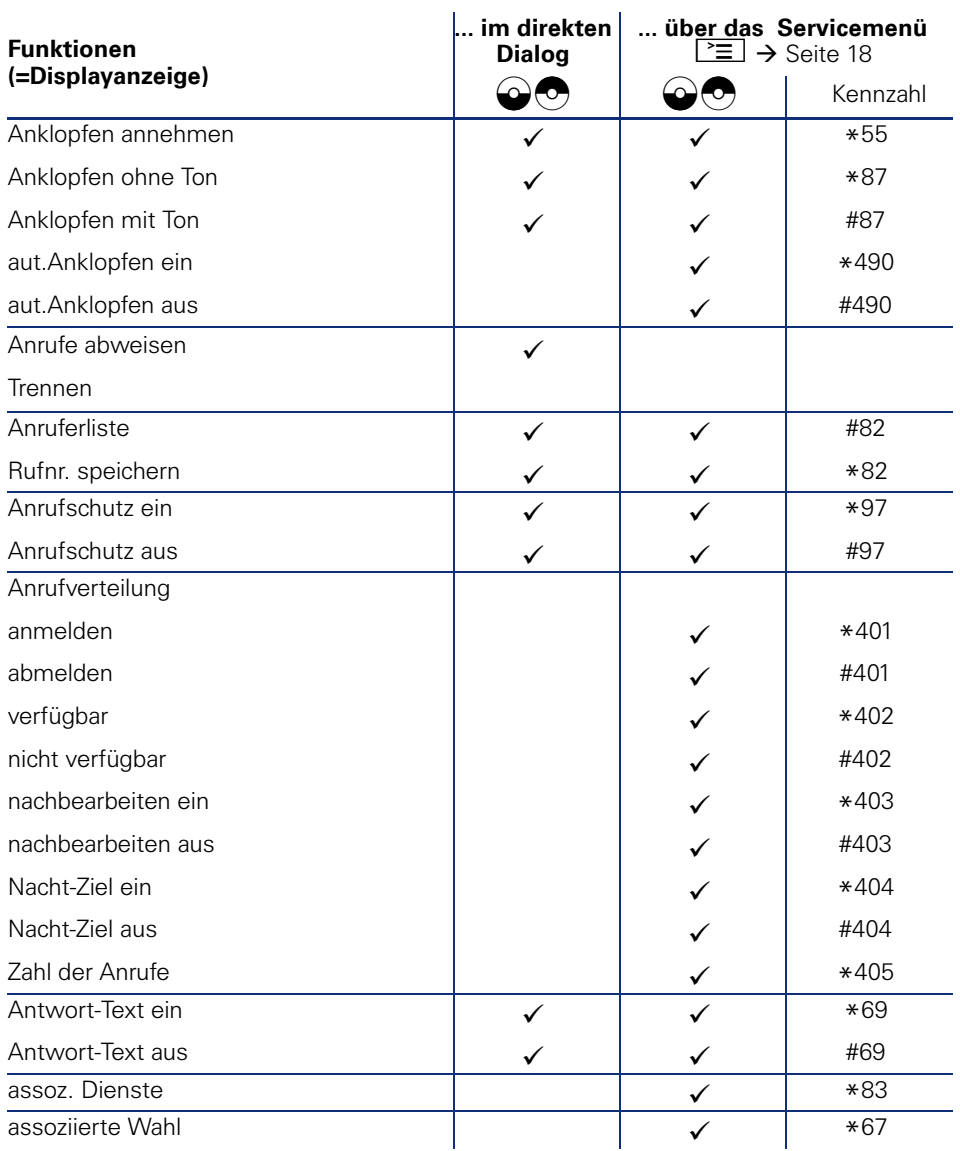

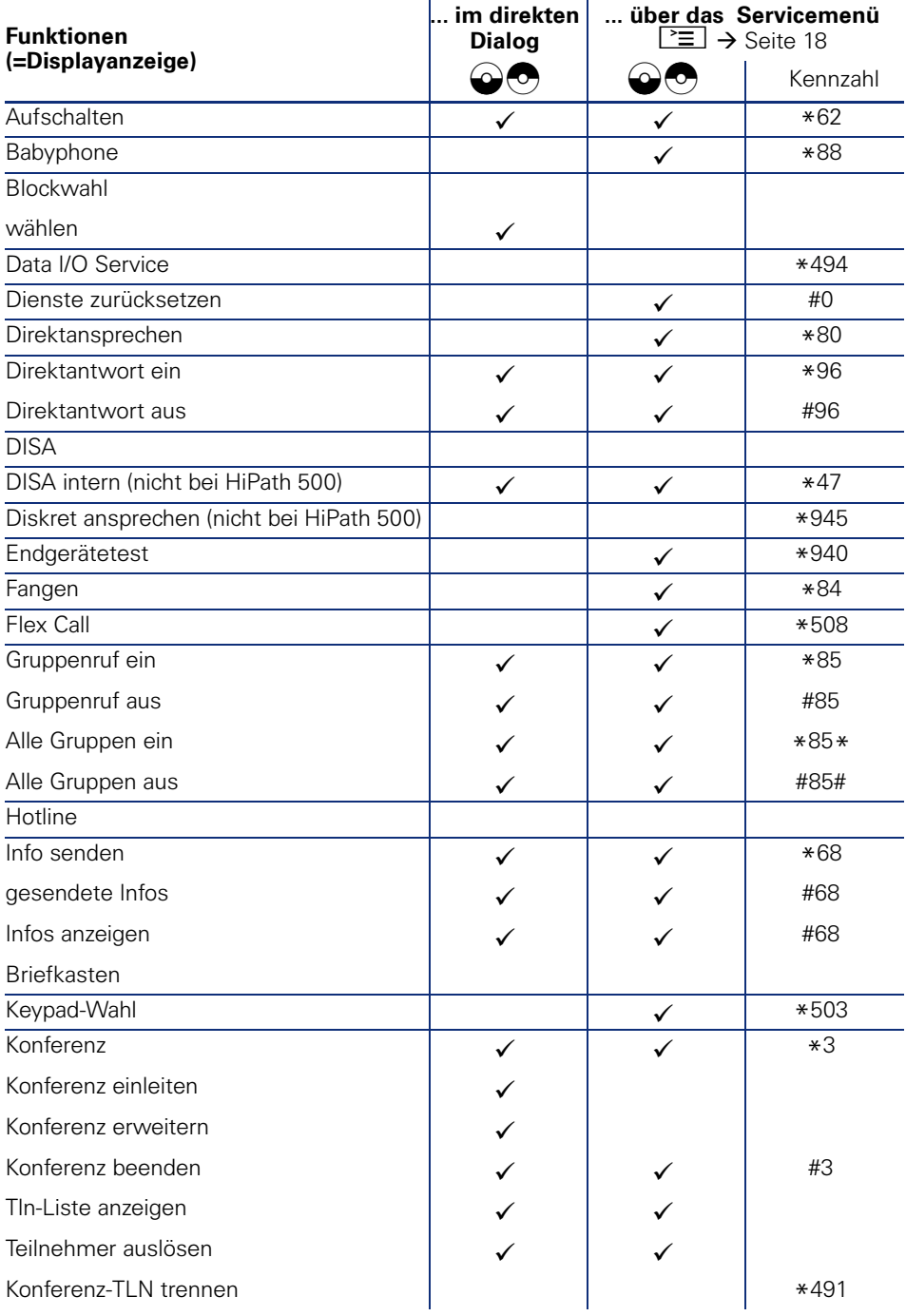

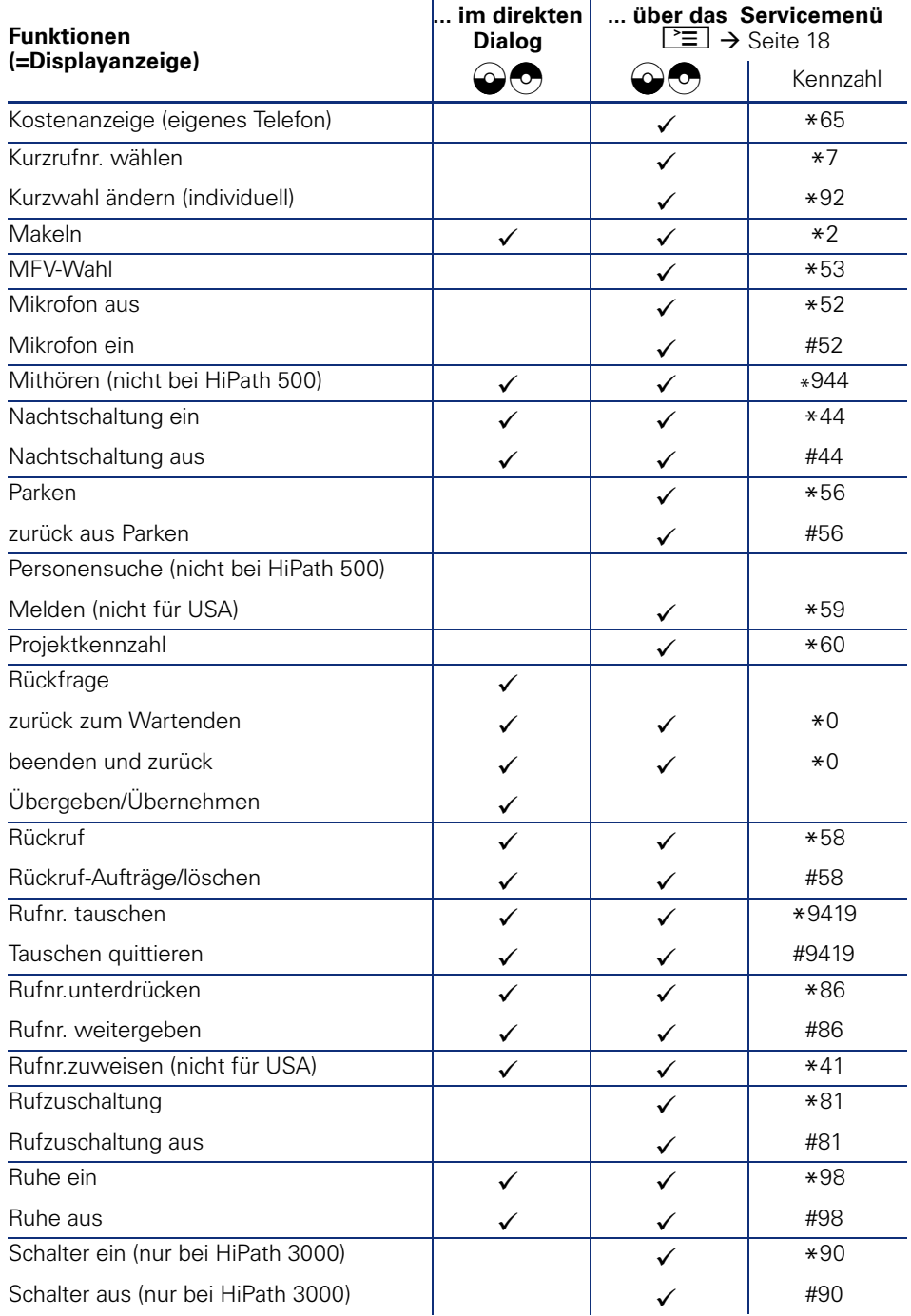

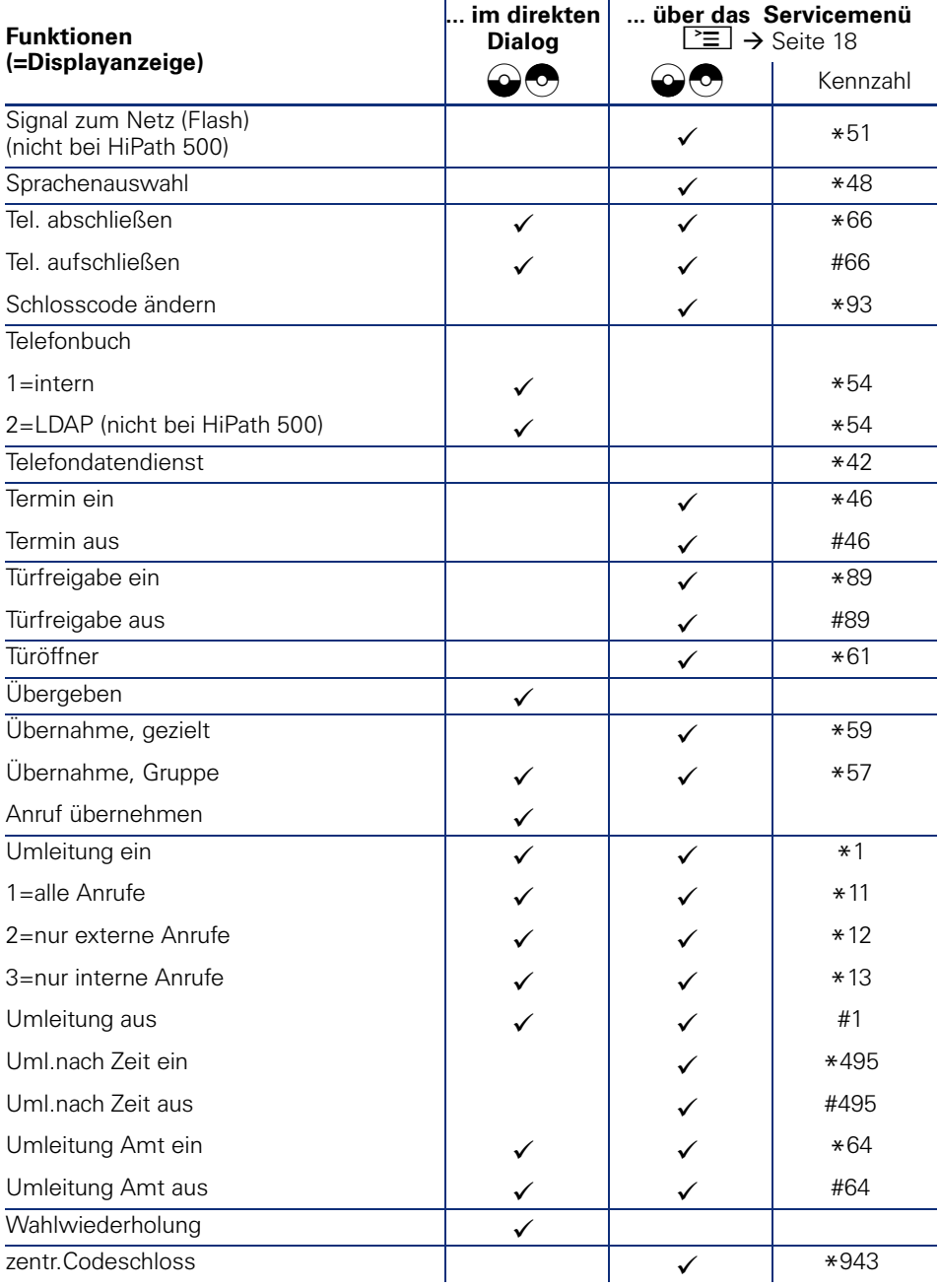

# **Service-Menü HiPath 3000**

Klicken Sie auf eine der blauen Optionen, so wechseln Sie zum Kapitel mit der entsprechenden Beschreibung bzw. zur relevanten Option im Menü. Beachten Sie bitte, dass bei Ihrer HiPath 3000 Anlage nicht alle aufgeführten Optionen bzw. andere Optionen freigeschaltet sein können.

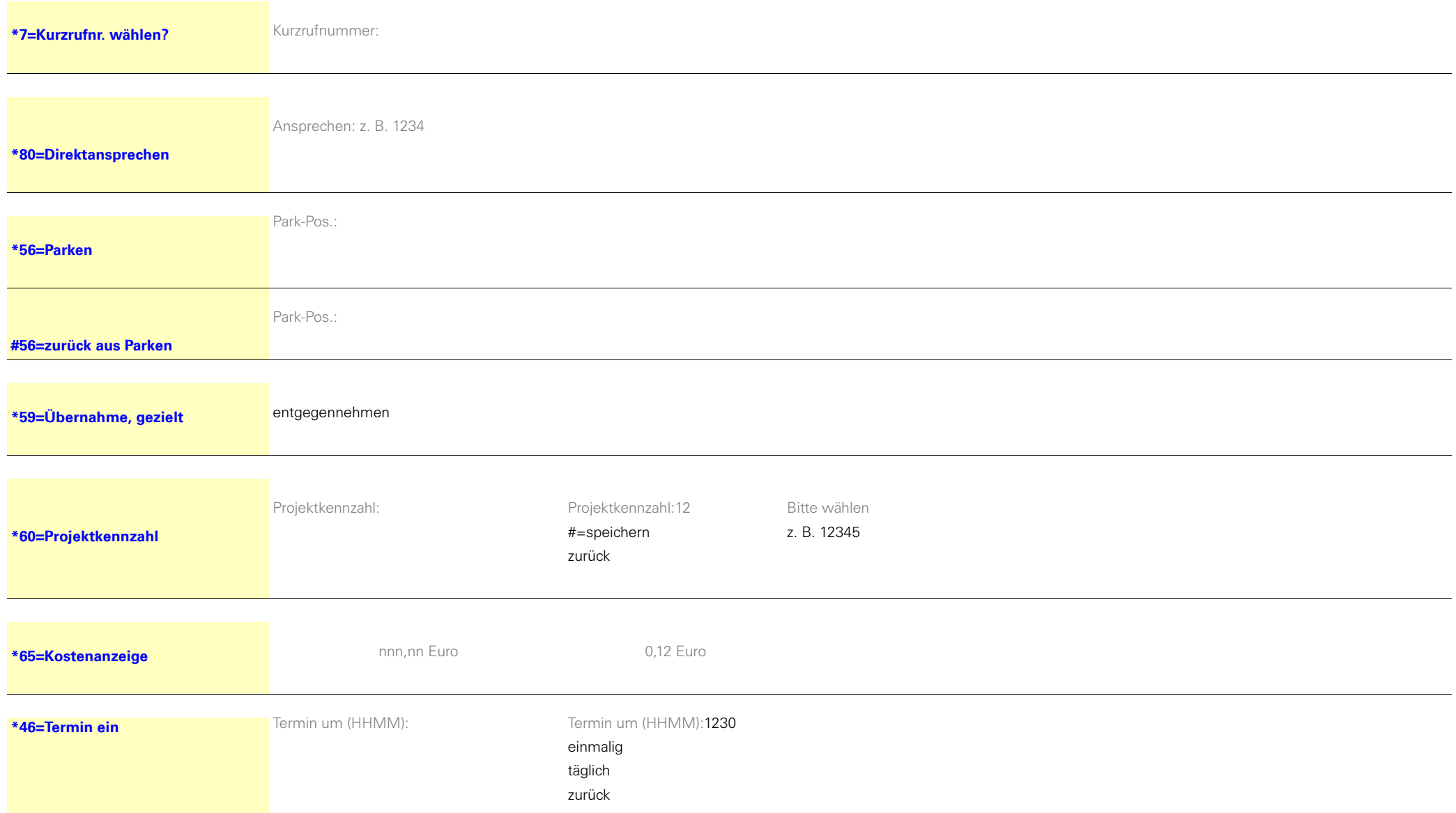

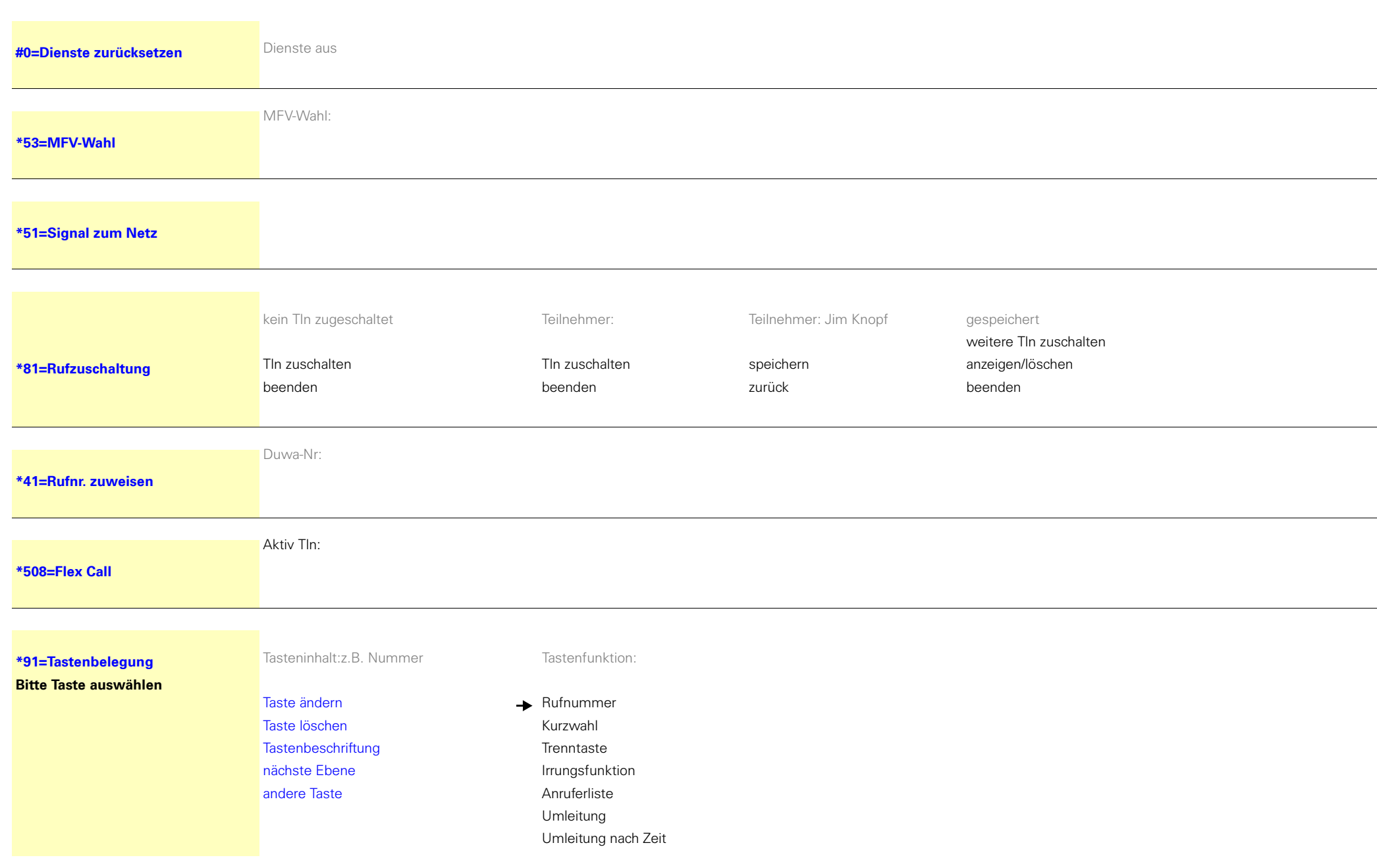

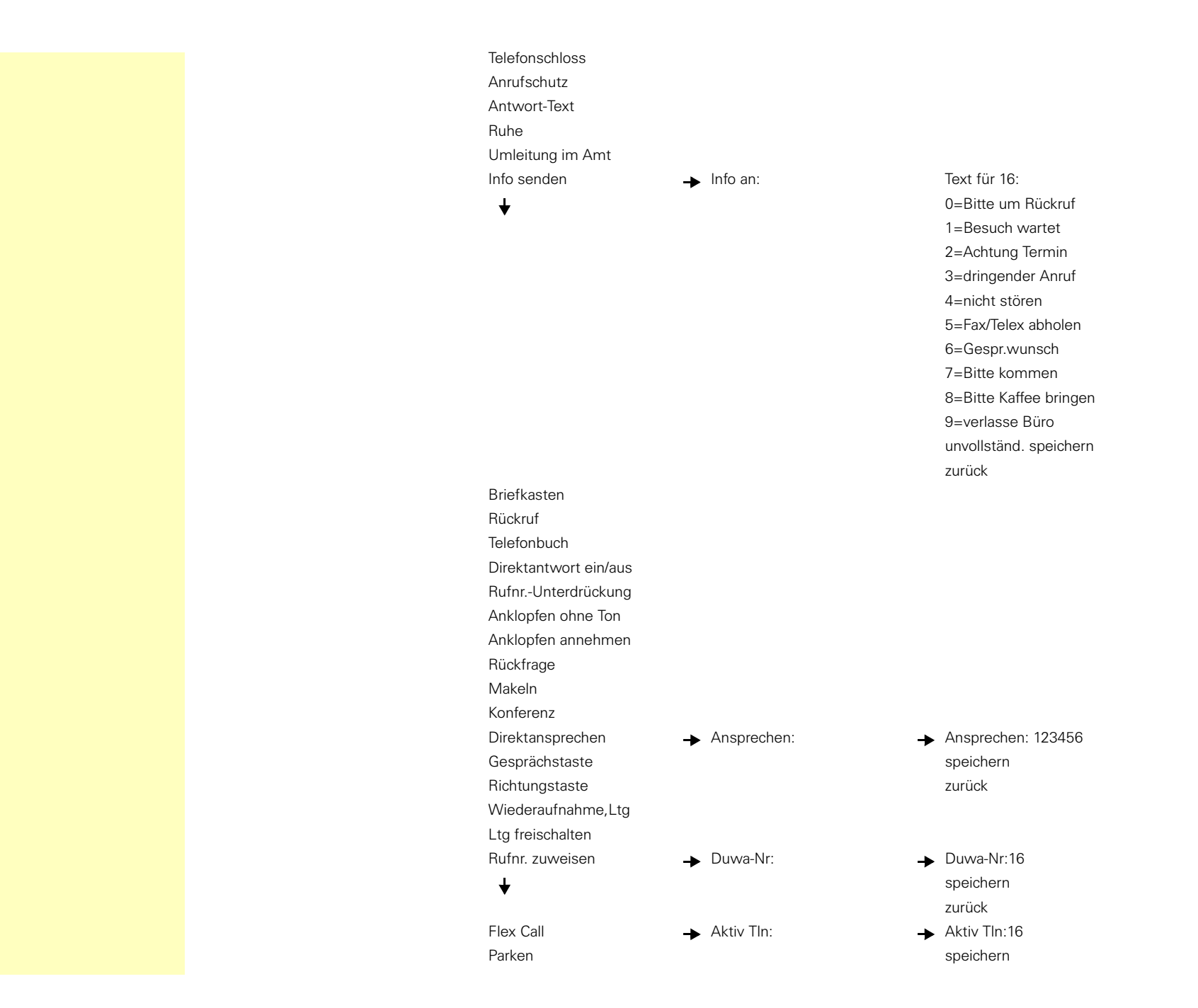

einmalig täglich zurück

Zusatzinformation speichern zurückbeenden

Eingabe vollständig

zurückbeenden

speichern zurück

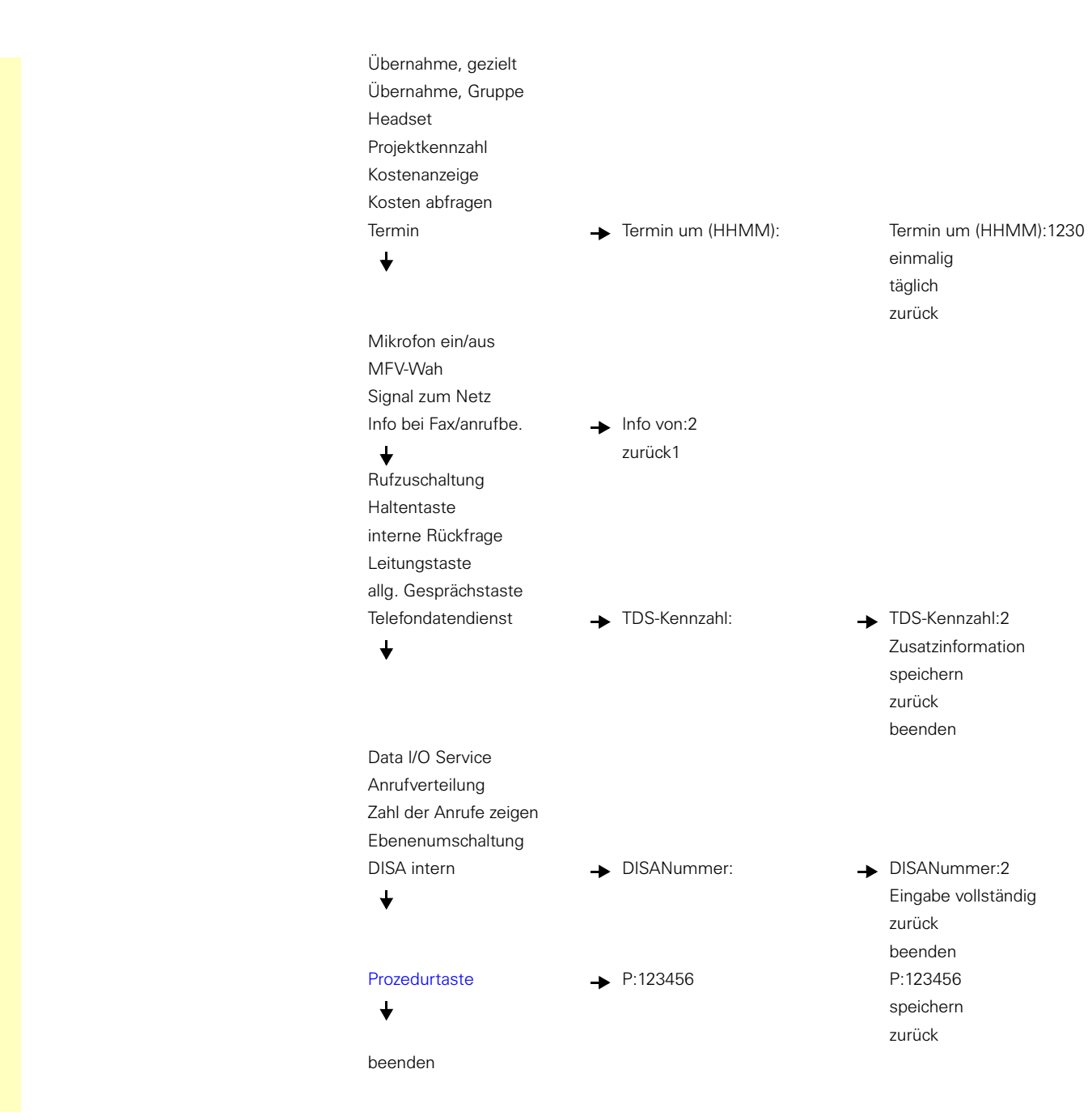

#### **Service-Menü HiPath 3000**

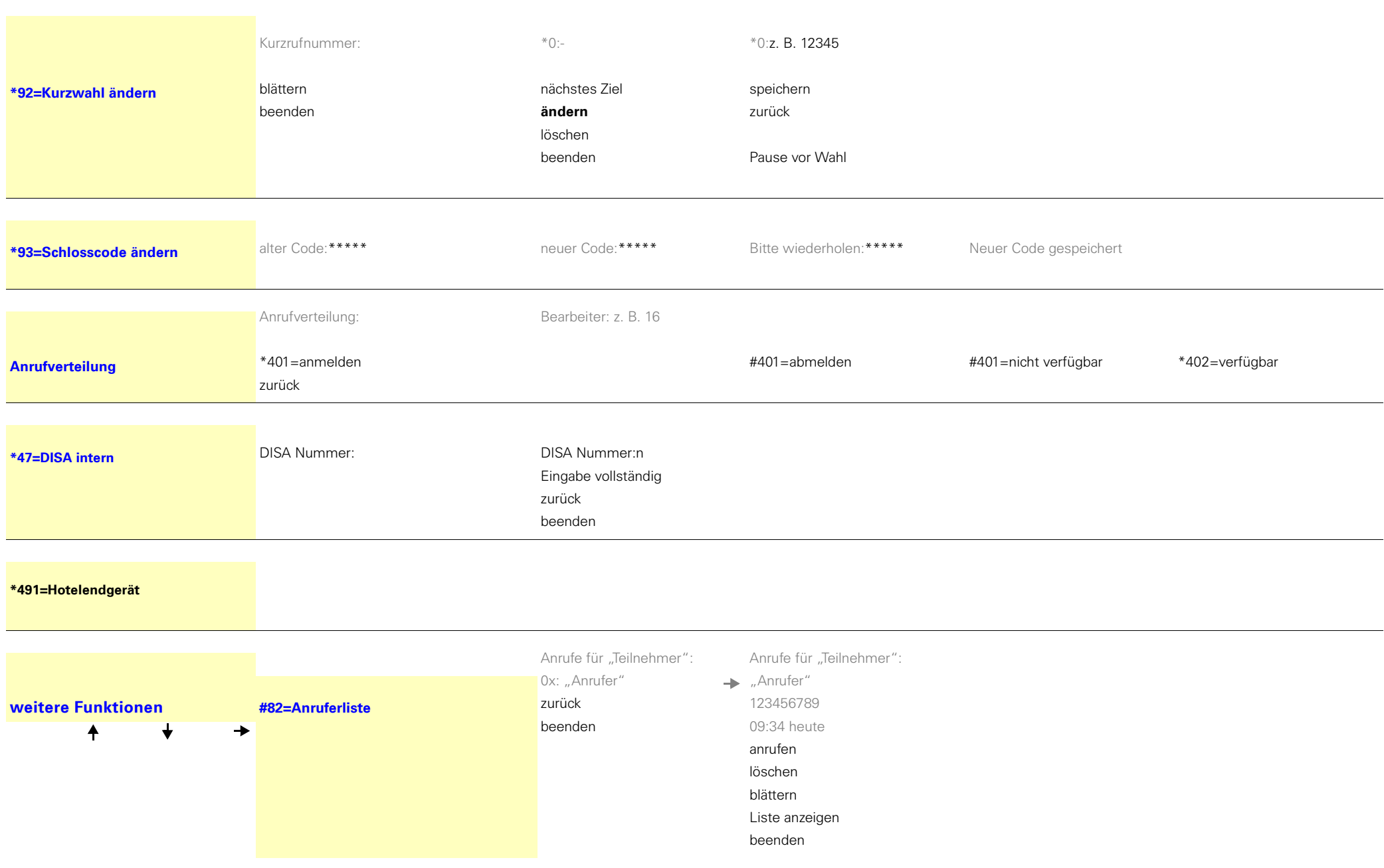
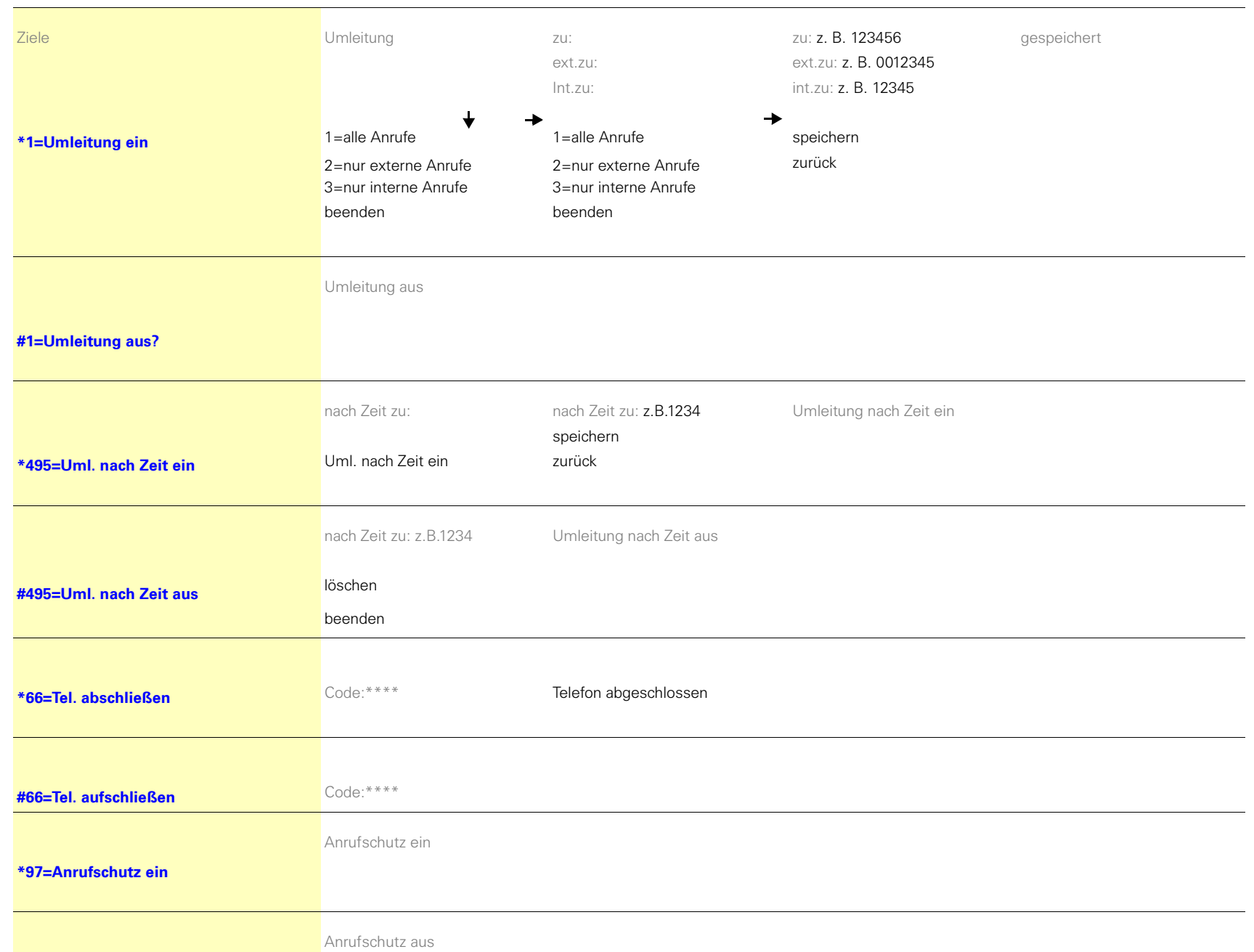

## **Service-Menü HiPath 3000**

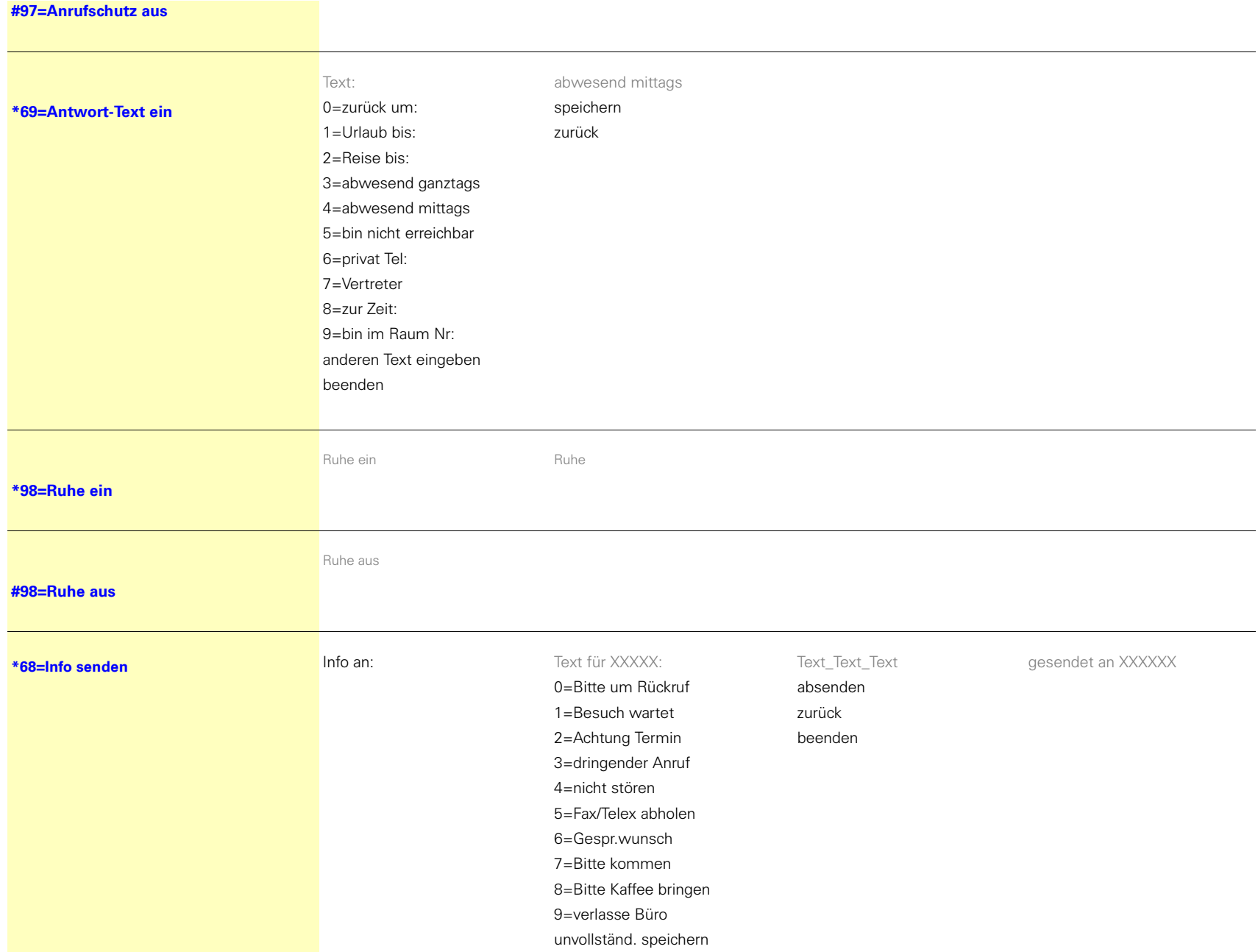

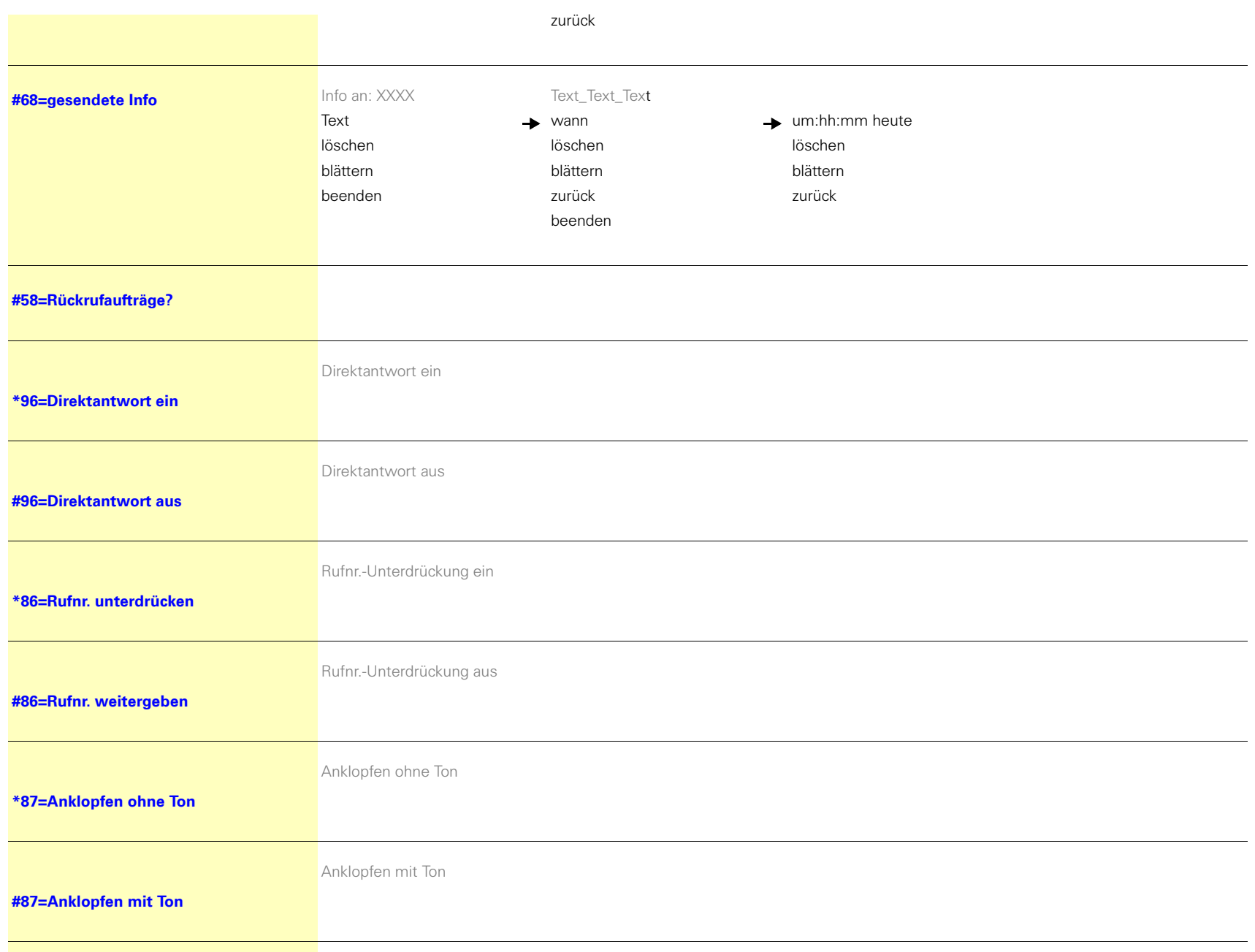

## **Service-Menü HiPath 3000**

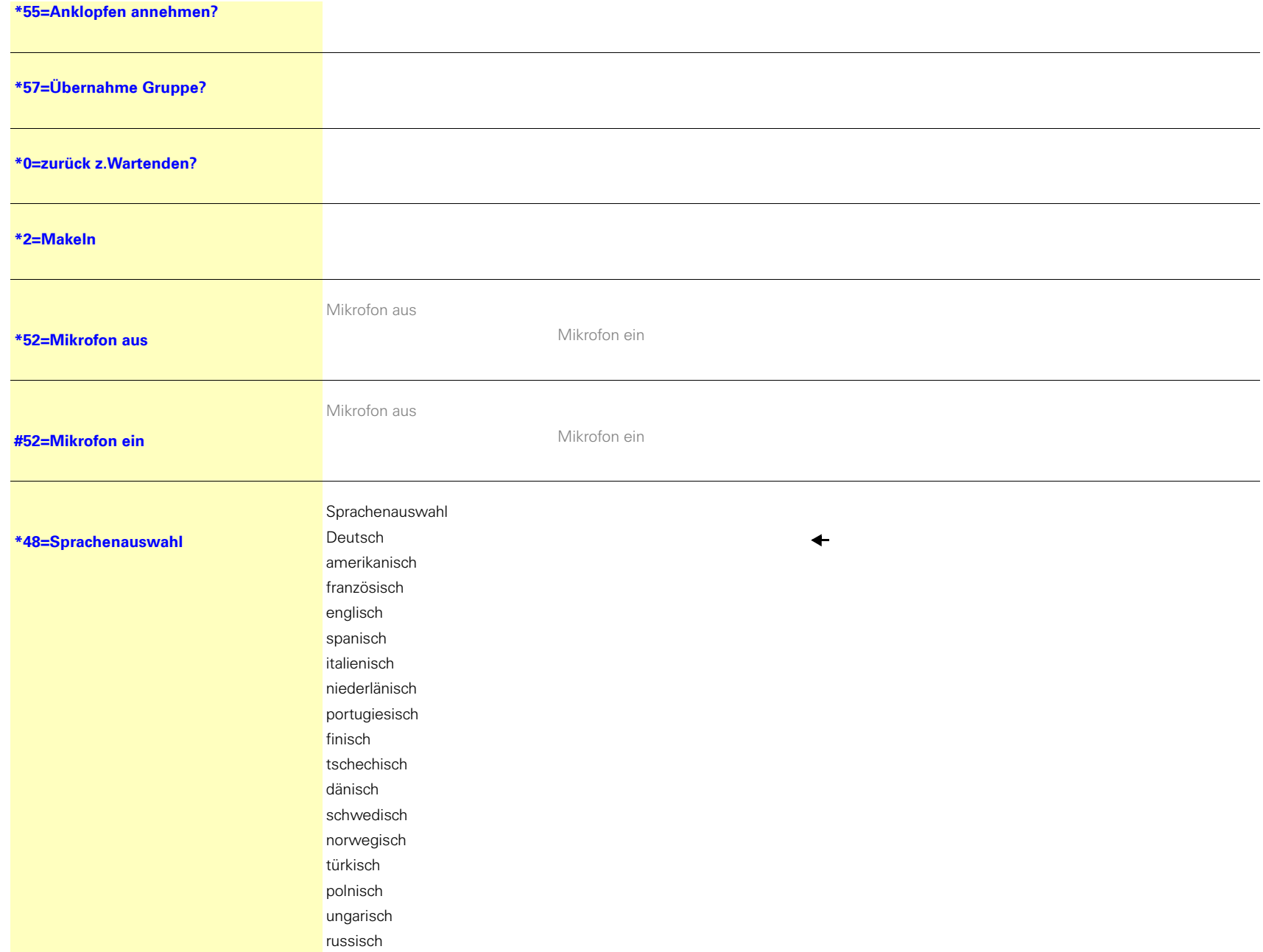

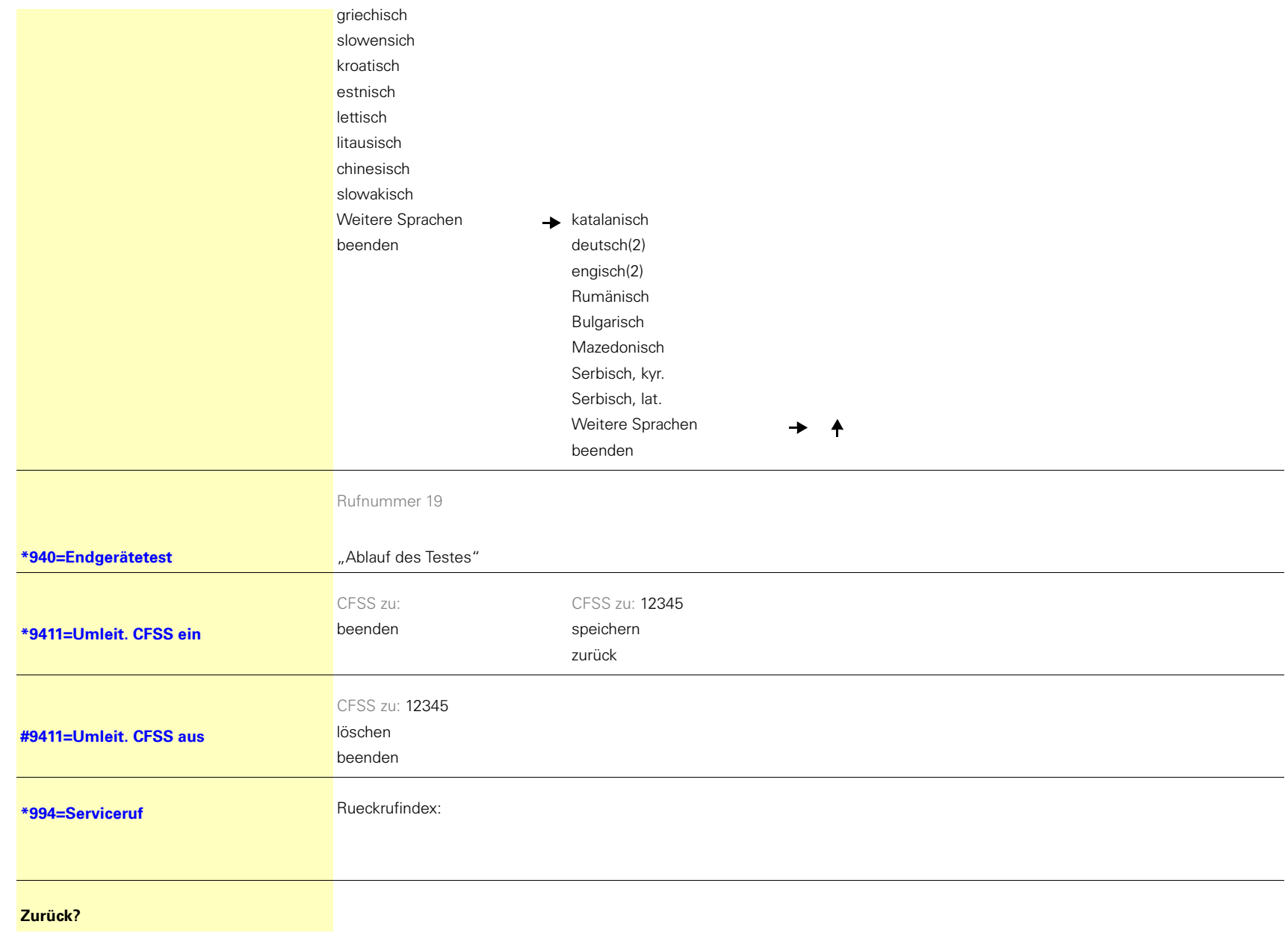

Copyright © Siemens Enterprise Communications GmbH & Co. KG Hofmannstr. 51 80200 München Deutschland

Siemens Enterprise Communications GmbH & Co. KG is a Trademark Licensee of Siemens AG

Sachnummer:

A31003-S2000-U103-9-19 Die Informationen in diesem Dokument enthalten lediglich allgemeine Beschreibungen bzw. Leistungsmerkmale, welche im konkreten Anwendungsfall nicht immer in der beschriebenen Form zutreffen bzw. welche sich durch Weiterentwicklung der Produkte ändern können. Die gewünschten Leistungsmerkmale sind nur dann verbindlich, wenn sie bei Vertragsschluss ausdrücklich vereinbart werden. Liefermöglichkeiten und technische Änderungen vorbehalten. OpenScape, OpenStage und HiPath sind eingetragene Warenzeichen der Siemens Enterprise Communications GmbH & Co. KG. Alle anderen Marken-, Produkt- und Servicenamen sind Warenzeichen oder eingetragene Warenzeichen ihrer jeweiligen Inhaber.

## **Siemens Enterprise Communications www.siemens-enterprise.de**